# **Correspondance**

## **INF2090 – Document d'appui**

**Ensemble d'outils destiné aux enseignants du cours INF2090**

# **2011**

Government of Alberta ■ Education

#### **DONNÉES DE CATALOGAGE AVANT PUBLICATION (ALBERTA EDUCATION)**

Alberta. Alberta Education. Direction de l'éducation française. Correspondance : INF2090 – Document d'appui.

Cette ressource est accessible seulement en ligne : <http://education.alberta.ca/francais/teachers/progres/compl/ept/appui/cours.aspx>

#### ISBN 978-0-7785-9297-6

1. Correspondance--Étude et enseignement (Secondaire)--Alberta. 2. Lettres (Correspondance)--Problèmes et exercices. 3. Modèles de lettres. 4. Letter writing--Study and teaching (Secondary)--Alberta. 5. Form letters. I. Titre. II. Titre : Ensemble d'outils destiné aux enseignants du cours INF2090.

HF 5721 A333 2011 651.7

*Remarque.− Dans cette publication, les termes de genre masculin utilisés pour désigner des personnes englobent à la fois les femmes et les hommes. Ils sont utilisés uniquement dans le but d'alléger le texte et ne visent aucune discrimination.*

Plusieurs sites Web sont énumérés dans ce guide. Ces sites sont proposés à titre de service uniquement, pour vous aider à trouver des idées pouvant être utiles pour l'enseignement et l'apprentissage. Toutes les adresses des sites Web ont été vérifiées et étaient exactes au moment de mettre sous presse, mais il revient à l'utilisateur d'en valider l'exactitude au moment de les utiliser.

Pour obtenir de plus amples renseignements, communiquer avec :

Direction de l'éducation française Alberta Education Édifice 44 Capital Boulevard 10044, 108<sup>e</sup> Rue Edmonton (Alberta) T5J 5E6 Tél. : 780-427-2940 à Edmonton ou Sans frais en Alberta en composant le 780-310-0000 Téléc. : 780-422-1947 Courriel : DEF@edc.gov.ab.ca

Ce document est destiné aux personnes suivantes :

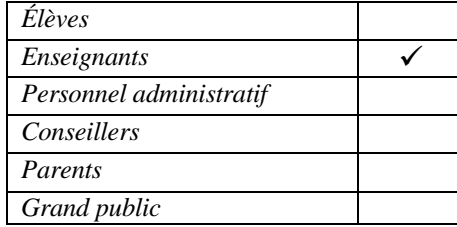

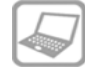

Cette ressource peut être consultée à l'adresse suivante : <http://education.alberta.ca/francais/ teachers/progres/compl/ept/appui/cours.aspx>

Copyright © 2011, la Couronne du chef de la province d'Alberta, représentée par le ministre d'Alberta Education, Alberta Education, Édifice 44 Capital Boulevard,  $10044 - 108$ <sup>e</sup> Rue, Edmonton (Alberta) T5J 5E6. Tous droits réservés.

Tout a été mis en œuvre pour assurer la mention des sources originales et le respect de la loi sur le droit d'auteur. Nous prions toute personne qui relève un écart à ces principes de bien vouloir en informer la Direction de l'éducation française, Alberta Education.

Le détenteur des droits d'auteur autorise toute personne à reproduire ce document, ou certains extraits, à des fins éducatives et sans but lucratif. La permission de reproduire le matériel appartenant à une tierce partie devra être obtenue directement du détenteur des droits d'auteur de cette tierce partie.

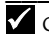

Ce document est conforme à la nouvelle orthographe.

## Table des matières

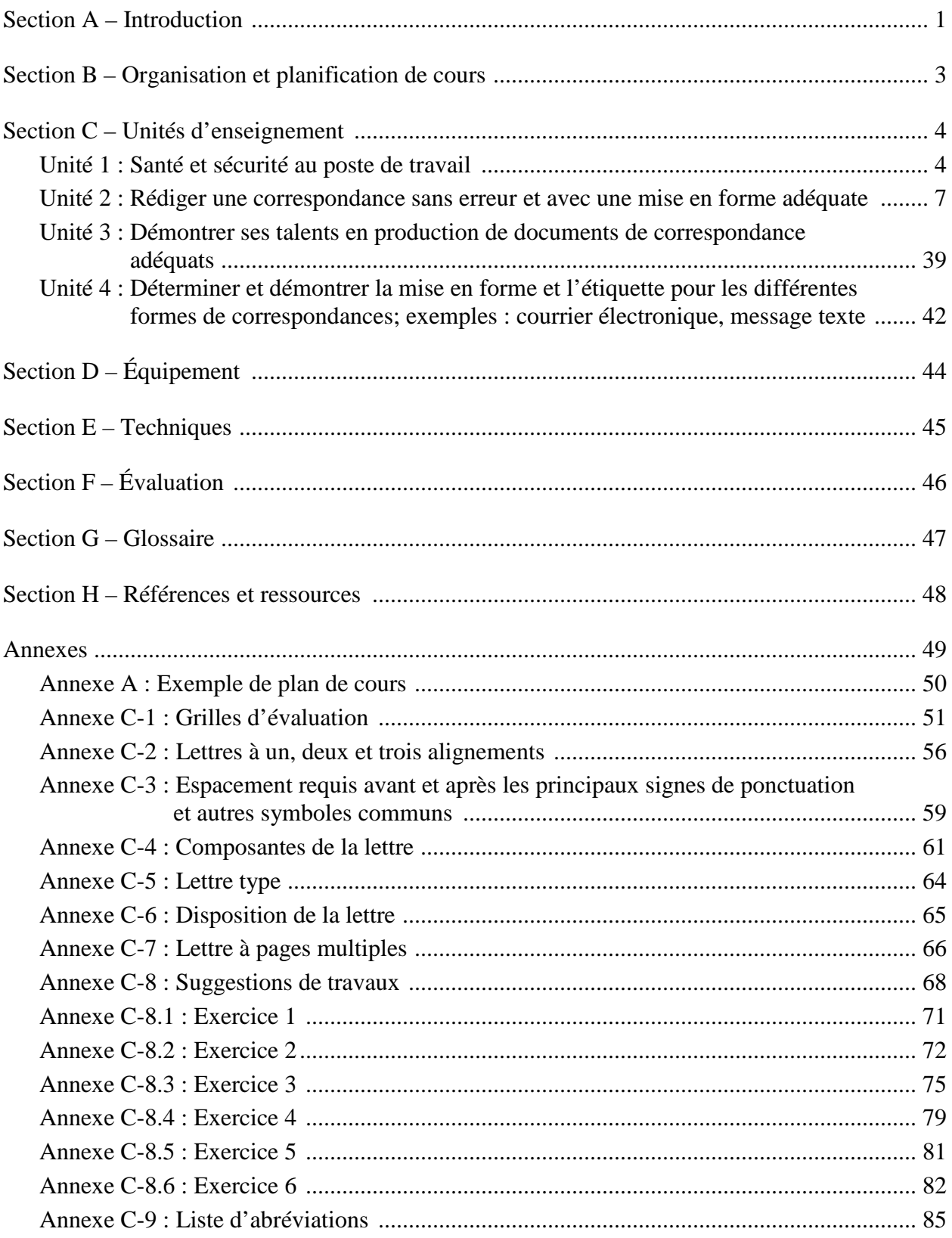

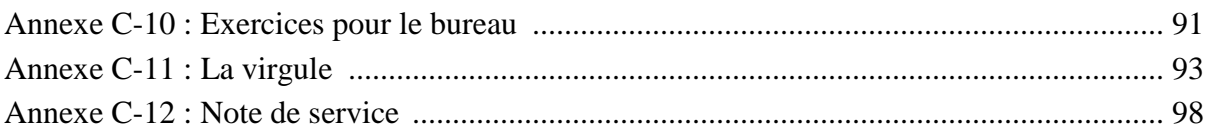

## **Section A : Introduction**

Ce document présente à l'enseignant les éléments nécessaires à l'atteinte, par les élèves, des résultats d'apprentissage du cours INF2090 : Correspondance*.* Il ne s'agit pas d'une ressource destinée à l'élève, mais plutôt d'un recueil d'information et d'outils pour l'enseignant. Il a été élaboré en conformité avec le programme d'études de l'Alberta. Ce dernier est en ébauche et apparait dans le tableau suivant.

Dans ce cours, l'élève apprendra à améliorer ses talents en production de documents tout en préparant différentes formes de correspondances destinées à être publiées, en utilisant un logiciel de traitement de texte ainsi que des logiciels de courriel.

Un exemple de plan de cours, à l'intention des élèves et des parents, est fourni en annexe.

Voir l'**annexe A**.

## **Résultats d'apprentissage**

Voici le programme d'études du cours INF2090 : Correspondance.

#### L'élève va :

- **1. démontrer de bonnes aptitudes en matière de traitement de texte dans le but de rédiger des documents publiables qui serviront de correspondance**
	- 1.1 saisir un document à partir d'une copie formatée, document qui :
		- 1.1.1 n'a pas été mis en forme
		- 1.1.2 est présenté sous forme préliminaire
		- 1.1.3 est présenté sous forme définitive
	- 1.2 prévoir la mise en page et saisir un document à partir d'une copie formatée, document qui :
		- 1.2.1 n'a pas été mis en forme
		- 1.2.2 est présenté sous forme préliminaire
		- 1.2.3 est présenté sous forme définitive
- **2. rédiger des documents bien structurés et ne comportant pas d'erreurs**
	- 2.1 déterminer le but du document et ses destinataires
	- 2.2 déterminer la méthode de présentation de la correspondance, par exemple : par la poste, courriel, par télécopieur, affichage sur le Web
	- 2.3 démontrer des aptitudes à rédiger et à corriger une lettre ou une note de service bien structurée, à l'aide des caractéristiques suivantes :
		- 2.3.1 les gabarits, les macros ou la fonction Auto Texte
		- 2.3.2 les parties d'une lettre comme l'emplacement de la date, l'adresse du destinataire ou de l'expéditeur, l'appel, la formule de courtoisie, le nom et la profession ou le titre et les références
		- 2.3.3 les styles de lettre
		- 2.3.4 les styles de ponctuation
		- 2.3.5 la disposition
		- 2.3.6 l'entête
		- 2.3.7 le mode d'acheminement
- 2.3.8 l'inscription de l'adresse, par exemple, sur les étiquettes et les enveloppes
- 2.3.9 l'entête de la deuxième page
- 2.3.10 la disposition des paragraphes, par exemple, les énumérations
- 2.3.11 les lettres types et la fonction de multipostage
- 2.3.12 l'impression et la sauvegarde de documents en formats substituts

#### **3. déterminer et appliquer le formatage et l'étiquette selon différents types de correspondance comme les courriels et les messages textes**

#### **4. appliquer les routines appropriées et constantes du poste de travail**

- 4.1 faire preuve de méthodes saines et sécuritaires, par exemple : posture, disposition du matériel et des fournitures de bureau
- 4.2 appliquer des pratiques sécuritaires pour utiliser le matériel, les logiciels, les fournitures et pour effectuer un travail personnel

#### **5. démontrer qu'il possède des compétences de base**

- 5.1 démontrer qu'il possède des compétences de base pour :
	- 5.1.1 communiquer
	- 5.1.2 gérer l'information
	- 5.1.3 manipuler des chiffres
	- 5.1.4 résoudre les problèmes éprouvés
- 5.2 démontrer qu'il possède les compétences requises sur le plan personnel pour :
	- 5.2.1 adopter des attitudes et comportements positifs
	- 5.2.2 agir de façon responsable
	- 5.2.3 s'adapter à la situation
	- 5.2.4 acquérir continuellement de nouvelles connaissances
	- 5.2.5 travailler en toute sécurité
- 5.3 démontrer qu'il possède un esprit d'équipe suffisant pour :
	- 5.3.1 collaborer avec les autres
	- 5.3.2 participer aux projets et aux tâches

#### **6. faire le rapprochement entre les possibilités qui s'offrent à lui, le contenu et les processus du thème afin de mieux choisir sa voie**

- 6.1 réaliser ou tenir à jour un répertoire personnel, contenant par exemple ses préférences, ses valeurs, ses convictions, ses ressources, ses apprentissages précédents et ses expériences vécues
- 6.2 créer un lien entre son répertoire personnel et ses choix de carrière

## **Section B : Organisation et planification de cours**

## **Temps**

Alberta Education recommande que 25 heures soient allouées pour le cours INF2090 : Correspondance. La répartition du temps est laissée à la discrétion de l'autorité scolaire et des écoles.

## **Poste de travail**

L'enseignant doit s'adapter au nombre d'élèves, ainsi qu'à l'équipement disponible. Il doit notamment s'assurer que chaque élève ait accès à un ordinateur doté du programme Microsoft Office Word 2007, ainsi qu'à un poste de travail adéquat pour ses besoins ergonomiques. Ceci inclut, par exemple, une chaise ajustable et un bureau ajusté à la bonne hauteur pour l'élève.

L'enseignant doit aussi s'assurer que chaque élève ait une clef USB personnelle pour sauvegarder et conserver ses travaux. De plus, pour faciliter la correction des travaux finaux des élèves, il serait opportun que l'enseignant dispose également d'une clef USB, dans laquelle il créera un dossier au nom de chaque élève. De cette façon, l'élève qui aura terminé un travail, pourra le sauvegarder dans sa propre clef USB ainsi que dans celle de son enseignant.

## **Section C : Unités d'enseignement**

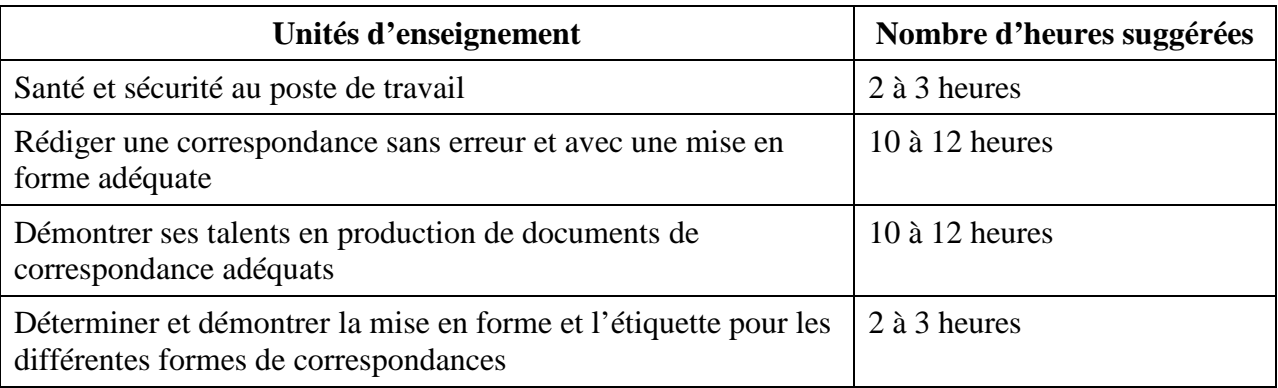

Le cours INF2090 : Correspondance est divisé en quatre unités d'enseignement.

Chacune de ces unités sera élaborée plus en détail dans ces sections.

## **Unité 1 : Santé et sécurité au poste de travail**

La question de la santé et de la sécurité au poste de travail est un sujet qu'il faut aborder de façon continue auprès des élèves. Le traitement de texte est un plaisir pour plusieurs personnes, mais ce type de travail peut devenir dommageable si l'élève n'adopte pas des habitudes et des pratiques qui protègeront sa santé ainsi que son équipement.

Voici quelques informations utiles qui aideront les élèves à être plus conscients des risques potentiels liés au poste de travail et ainsi prévenir les « lésions dues aux efforts répétés » ou « traumatismes d'accumulation ».

#### *Grandes lignes de cette unité*

- *Applique les routines au poste de travail de manière cohérente et appropriée.*
- *Fait preuve de bonnes habitudes en matière de santé et de sécurité (maintien d'une bonne posture, aménagement ergonomique du matériel et du mobilier informatiques).*
- *Adopte des pratiques appropriées afin d'assurer la sécurité du matériel, des logiciels et des données personnelles.*

La ressource d'*Alberta Education* intitulée « **Work Safe Alberta –** *Guide de ressources de l'enseignant en santé et sécurité au travail* » est aussi un excellent document de référence pour l'enseignant.

#### **Que sont les LMR? :**

LMR signifie « lésions dues aux mouvements répétitifs ». Les LMR sont les blessures les plus fréquentes à survenir dans les milieux où les travailleurs occupent des emplois de bureau car ce travail exige des mouvements répétitifs.

Les premiers signes des LMR sont souvent subtils et légers. Ils peuvent apparaitre longtemps après que la tâche a été accomplie. À cause de ceci, les élèves ignoreront souvent ces malaises et douleurs, qui peuvent pourtant devenir de sérieux problèmes avec le temps.

#### **Les symptômes des LMR :**

- 1. Une douleur sourde;
- 2. Une perte de sensation (engourdissement), surtout le soir;
- 3. Des douleurs ou des maux qui empirent le soir;
- 4. Des fourmillements ou une sensation de brulure;
- 5. Une enflure du poignet ou de la main;
- 6. Des paumes sèches ou lustrées;
- 7. Des picotements;
- 8. Des maladresses (perte de dextérité dans le pouce et les doigts);
- 9. De la fatigue et de la faiblesse musculaires;
- 10. Des spasmes musculaires;
- 11. Une restriction des articulations;
- 12. Une sensation de « craquement » quand les tendons enflés sont comprimés;
- 13. L'apparition d'un ganglion près d'un tendon ou d'une articulation.

Il est important que les élèves reconnaissent les signes avant-coureurs des LMR et qu'ils agissent sans délai.

#### *S'approprier le poste de travail*

#### **Ajustement de la chaise**

- **La hauteur :** Les élèves doivent ajuster la hauteur de la chaise lorsqu'ils se trouvent en position assise pour que leurs cuisses soient en position horizontale et qu'elles forment avec leurs jambes un angle droit.
- **La profondeur** : Assurez-vous qu'il y ait une largeur d'environ deux à trois doigts entre le devant de la chaise et la jambe. Ceci permet de minimiser la pression exercée sous les jambes.
- **Le support dorsal** : Les élèves doivent ajuster le support lombaire pour qu'il touche le bas de leur dos.
- **Les accoudoirs** : Assurez-vous que leurs accoudoirs permettent à leurs coudes de former un angle de 90 degrés, en position assise. Si leurs accoudoirs ne leur permettent pas d'adopter cette position, il serait préférable qu'ils ne les utilisent pas lorsqu'ils tapent ou qu'ils manient la souris. Parfois il vaut mieux les faire enlever s'ils sont trop hauts ou trop bas.

### **Surface de travail**

La surface de travail de l'élève devrait être à la hauteur de ses coudes quand ses bras sont droits et près de son corps en position assise. Il est important d'ajuster la hauteur du bureau, si possible, ou alors de permettre à l'élève de s'installer à un autre bureau qui convient mieux à sa taille.

## **Quand ajuster la surface de travail?**

Pour diminuer le risque de blessure, les élèves doivent garder leurs accessoires à portée de la main. Si l'élève s'étire à l'extrême pour atteindre des objets d'utilisation courante, ce mouvement répété peut générer des maux ou des douleurs à l'épaule.

## **L'ordinateur**

- L'écran de l'ordinateur devrait être placé directement face à l'élève de façon à ce que sa tête soit en position neutre et que ses yeux regardent bien en face.
- La hauteur de l'écran devrait être ajustée à la hauteur des yeux de l'élève ou légèrement sous la hauteur de ceux-ci.
- L'écran devrait être placé à une distance de 50 à 90 cm des yeux de l'élève. Pour savoir si celui-ci est judicieusement positionné, l'élève peut utiliser la longueur de son bras comme mesure. Ainsi, il devrait à peine toucher l'écran lorsqu'il étend son bras devant lui. De plus, il devrait ajuster la luminosité et le contraste de l'écran, selon ses besoins.
- L'élève devrait ajuster l'écran pour qu'il n'y ait pas de reflet. S'il ressent de la fatigue aux yeux, il est conseillé qu'il les repose en regardant un objet éloigné (ex. : une horloge à plusieurs mètres de distance) pendant quelques secondes.

#### **La souris et le clavier**

La souris : La souris devrait être placée à la même hauteur que le clavier, tout en étant facilement accessible.

Le clavier : Le clavier devrait être placé de façon à ce que les poignets de l'élève soient droits quand ses coudes forment un angle de 90 degrés. L'élève doit ajuster la hauteur de la chaise ou du clavier pour y arriver.

#### *Bien être au travail*

**La posture** est un élément très important à considérer pour que le travail de bureau soit effectué correctement. Il est donc important que l'élève s'assure que sa posture soit adéquate. Pour avoir une bonne posture, les pieds de l'élève doivent être à plat ou sur un repose-pied, et l'élève doit s'assurer d'avoir le dos bien droit et appuyé contre le dossier de sa chaise, tout en gardant le menton rentré.

Une bonne alimentation et de l'exercice physique régulier aident non seulement à renforcer le corps et à garder l'esprit alerte, mais aussi à récupérer plus rapidement en cas de blessure.

Les exercices suivants, lorsqu'ils sont exécutés correctement et fréquemment, peuvent aider à diminuer le stress dans les articulations et la tension musculaire, tout en réduisant le risque de blessure.

Faire une copie pour chaque élève du tableau d'exercices suggérés que vous trouverez en annexe.

Voir l'**annexe C-10**.

#### *Recommandations avant de faire les exercices :*

- Si l'élève présente une condition médicale particulière, qu'il communique avec son médecin avant de faire tout exercice.
- Que l'élève exécute les exercices selon sa capacité et qu'il respire naturellement.
- Les étirements doivent être faits lentement et facilement. L'élève ne doit pas sauter ni appliquer aucune pression trop forte. Si l'élève se sent mal, qu'il **arrête!**

## **Unité 2 : Rédiger une correspondance sans erreur et avec une mise en forme adéquate**

#### *Grandes lignes de cette unité*

- *Déterminer l'intention ainsi que le destinataire de la correspondance*
- *Déterminer le meilleur moyen d'expédier la correspondance; ex : courrier, courriel, télécopie ou affichage sur le Web*
- *Démontrer ses compétences dans la production et l'édition d'une lettre et d'une note de service en appliquant une mise en forme adéquate en utilisant les fonctions suivantes :*
	- Modèles, macros et texte automatique;
	- Parties de la lettre; ex : date adresse, introduction, formules de conclusion, nom/titre et références;
	- Styles de lettres;
	- Styles de ponctuation;
	- Positionnement;
	- Entête de lettres;
	- Nature de l'envoi et mode d'acheminement;
	- Adresse; ex : étiquettes et enveloppes;
	- Terminaison de la deuxième page.
	- Présentation des paragraphes; ex : énumération
	- Utilisation des lettres types et du publipostage
	- Enregistrement et impression de documents en utilisant différents formats

Pour aider les élèves à acquérir les habiletés techniques reliées à la correspondance, une série d'exercices de mise en pratique est suggérée en annexe. L'enseignant est libre de les utiliser selon les besoins.

Voir l'**annexe C-8**.

## **Déterminer l'intention ainsi que le destinataire de la correspondance**

Lorsqu'on se prépare à rédiger une correspondance, on doit prendre le temps de déterminer notre intention de départ et à qui on veut adresser sa lettre. Ceci est utile pour être en mesure de déterminer le ou les titres de civilité à utiliser au cours de sa correspondance : le prénom, le nom et la fonction du destinataire, ainsi que l'adresse à inscrire et l'objet, qui indique sommairement ce sur quoi porte la lettre.

## *Titres de civilité*

Les titres de civilité *Monsieur, Madame* peuvent être utilisés en tout temps, même lorsqu'on s'adresse aux ministres et aux premiers ministres. Ils doivent être écrits avec une majuscule et en toutes lettres. Nous devons écrire les titres de civilité précédant le prénom et le nom du destinataire dans l'adresse. Cependant, dans les formules d'appel et de salutation, on ne doit pas écrire le prénom, ni le nom de celui-ci. Le titre *Monsieur ou Madame* est utilisé lorsque nous ne connaissons pas le sexe de la personne à qui nous nous adressons, car il arrive que le nom d'une personne soit unisexe (ex : Dominique, Frédérique, Claude). Lorsqu'on écrit à un organisme ou à une société et qu'on ne connait pas le nom de la personne qui lira la lettre, on peut utiliser des formules d'appel et de salutation plus impersonnelles comme : *Mesdames, Messieurs*.

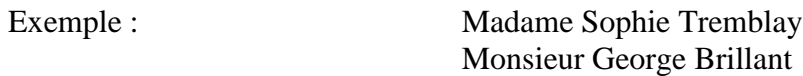

Le titre *Docteur* est utilisé seulement pour les médecins, les dentistes et les vétérinaires. Il peut être écrit de différentes façons (ex : Docteur, Monsieur le docteur et, pour le sexe féminin, Docteure ou Madame la docteure). Il est suivi du prénom et du nom du professionnel.

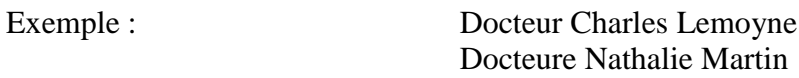

#### *Prénom, nom et fonction du destinataire*

Il est important de connaitre le prénom, le nom et, si nécessaire, la fonction de la personne à qui l'on s'adresse. S'il nous est impossible de connaitre son prénom et son nom, il convient d'utiliser *Monsieur ou Madame* dans la formule d'appel et de salutation et le nom du service auquel vous vous adressez dans l'adresse du destinataire (ex : les ressources humaines, le service à la clientèle, etc.). Cependant, si le destinataire a un titre ou exerce une fonction officielle, on peut l'indiquer dans l'adresse, sous le nom du destinataire et dans les formules d'appel et de salutation. Elle doit être inscrite comme suit (ex : Monsieur le député, Monsieur le ministre, Madame la docteure, Monsieur le juge). Dans le doute, inscrivez tout simplement Monsieur, Madame, dans l'appel et la salutation.

Selon Postes Canada il est préférable d'inscrire le nom du destinataire en MAJUSCULES sur l'enveloppe.

La fonction du destinataire s'écrit sous le prénom et le nom de celui-ci.

#### Exemples : MADAME CLAUDIE MARCHEAU Directrice des ventes Toyota Lebeau Inc.

MONSIEUR PIERRE RONDEAU Directeur général Société Trovox

#### *L'intention de la lettre*

Il est important de déterminer quel type de lettre et quel message vous voulez communiquer (ex : Demande d'emploi, Demande de prêt et bourse, Remerciements, Demande de renseignements ou d'information, etc.). Préparer un plan de lettre avant de rédiger est fortement recommandé. Dans le corps d'une lettre on trouve généralement :

- L'appel;
- L'introduction (le but);
- Le développement;
- La conclusion:

Voir l'**annexe C-4**.

• La salutation.

#### **Déterminer le meilleur moyen d'expédier la correspondance; ex : courrier, courriel, télécopie ou affichage sur le Web**

Il est important de déterminer le moyen qu'on utilisera pour expédier la correspondance. Compte tenu de l'information qu'on détient concernant le destinataire, on pourra déterminer le moyen de communication à privilégier.

#### **Par courrier :**

Ce moyen de communication est formel et il est de mise pour l'acheminement d'une correspondance importante. Cependant, il faut compter plus de temps pour que la communication se rende au destinataire. Pour s'assurer que la communication se rende à destination, on doit vérifier que l'adresse du destinataire soit bien inscrite sur l'enveloppe.

#### **Par courriel :**

Ce moyen de communication, qui est largement utilisé aujourd'hui, est immédiat, mais moins formel que le courrier. Vous pouvez savoir la date et l'heure auxquelles le destinataire a reçu le document que vous lui avez transmis. De plus, il est possible de savoir exactement quand il a ouvert le document, en lui demandant une confirmation d'ouverture du document. Il est

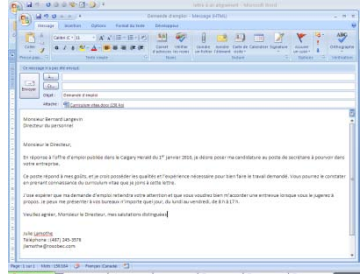

important de s'assurer que le destinataire sait comment utiliser ce moyen de communication.

Dans le cas d'une communication professionnelle, il convient d'éviter les binettes (petits dessins fait à l'aide de caractères du clavier) et de toujours veiller à faire usage d'une langue correcte. Évitez le plus possible les abréviations, car celles-ci peuvent rendre la correspondance moins facilement compréhensible.

10/ Section C : Unités d'enseignement INF2090 – Document d'appui

Le courriel peut comporter des fichiers joints. On peut même envoyer une copie du courriel à d'autres personnes, soit sous la forme d'une copie conforme (c.c.) ou d'une copie conforme invisible (c.c.i.).

## **Par télécopie :**

Ce moyen de communication est moins formel, mais il s'avère encore bien pratique pour acheminer différents types de communications. Pour l'utiliser, on doit avoir accès à un télécopieur et détenir le numéro de télécopie de son destinataire. Si on veut s'assurer que le document soit lu, on doit vérifier que le destinataire utilise régulièrement ce moyen de communication. Le document doit être précédé d'un bordereau de transmission de télécopie qui indique l'entête de la société ou de l'organisme de l'expéditeur, ainsi que :

- Le nom du destinataire, son numéro de télécopie et de téléphone;
- Le nom de l'expéditeur, son numéro de télécopie et de téléphone;
- Le nombre de pages envoyées, incluant le bordereau;
- La date de l'envoi.

## **Affichage sur le Web :**

Cette méthode de correspondance est utile pour rejoindre un groupe de gens et non une personne en particulier. Ce type de communication n'est pas formel, mais il peut être utile pour partager des documents d'information de toutes sortes, des publicités, des formulaires, etc.

**Démontrer ses compétences dans la production et l'édition d'une lettre et d'une note de service en appliquant une mise en forme adéquate en utilisant les fonctions suivantes :**

## **Modèles, macros et texte automatique**

## *Modèles*

Un modèle est un patron de document que l'on utilise pour créer de nouveaux documents basés sur les mêmes mises en forme (Exemples : la police, les marges, des styles prédéfinis, etc.). Lors de l'ouverture du modèle, une copie de celui-ci est créée automatiquement. Vous n'avez qu'à insérer le texte et les informations spécifiques à votre document.

Au moment où vous enregistrez votre document en format de fichier (Word 2007 .docx) ou (Word 2007 prenant en charge les macros, .docm), vous l'enregistrez séparément de votre modèle.

Il est possible de créer des modèles à partir d'un document vide ou d'un document existant.

Les modèles peuvent aussi être enregistrés en tant que modèle **Word prenant en charge les macros** (fichier .dotm) ou **Modèles Word 97-2003** (fichier .dot). Pour ce faire, il faut enregistrer les modèles, dans la boite « *Enregistrer sous* » dans la liste déroulante « *Type de fichier* ».

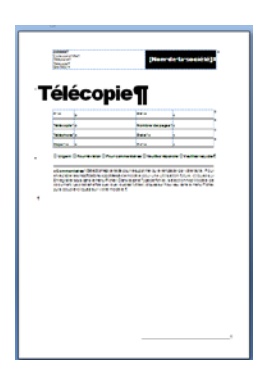

Voir l'**annexe C-8.1**.

Pour créer un modèle à partir d'un document vide, on doit :

- Ouvrir un nouveau document en cliquant sur le « *Bouton Office* » **•**, puis sur « *Nouveau* »;
- Choisir « *Document vierge* », puis « *Créer* »;
- Apporter au document les modifications désirées, telles que les marges, le format de papier et son orientation, les polices, etc.;
- On peut également créer la lettre type en tant que modèle. Pour pouvoir insérer des champs de fusions à une lettre type, on doit lier celle-ci à une base de données, et cette base de données peut être changée en tout temps lors de l'utilisation de la lettre type. On doit donc insérer, aux endroits appropriés, l'entête, une date automatique, les champs de fusions nécessaires au type de lettre, ainsi que les instructions requises pour diriger les utilisateurs du modèle.
- Cliquer ensuite sur « *Bouton Office* » **•** Selectionner « *Enregistrer sous* », puis « *Modèle Word* »;
- Nommer le modèle et l'enregistrer.

Pour créer un modèle à partir d'un document existant, on doit :

- Cliquer sur le « *Bouton Office* »  $\bullet$ , puis sur « *Ouvrir* »;
- Ouvrir le document désiré pour créer le modèle;
- Apporter les modifications nécessaires, qui s'afficheront sur tous les documents basés sur ce modèle;
- Cliquer sur le « *Bouton Office* » **•** sélectionner « *Enregistrer sous* » et « *Modèle Word* »;
- Nommer votre modèle et choisir le format de fichier désiré dans la liste déroulante « *Type de fichier* »;
- Enregistrer le modèle.

#### *Macros*

Les macros sont utilisées pour automatiser des tâches fréquemment utilisées. Une macro est une commande qui regroupe une série d'informations afin d'exécuter automatiquement une tâche précise.

Pour utiliser l'option macro dans Word 2007 vous devez afficher l'onglet « *Développeur* ».

Pour afficher l'onglet Développeur, on doit :

- Cliquer sur le « *Bouton Office* » **•**, puis sur « *Options Word* »;
- Cliquer sur « *Standard* »;
- Dans la section « *Options courantes à utiliser avec Word* », cocher la case « *Afficher l'onglet Développeur dans le ruban* ».

#### **Pour créer une macro, on doit :**

- Ouvrir un nouveau document vierge;
- Cliquer sur l'onglet « *Développeur* » et, dans le groupe « *Code* », sur « *Enregistrer une macro* »;
- Dans la zone « *Nom de la macro* », insérer le nom déterminé pour la macro (ne pas insérer d'espacement);
- Si désiré, choisir, dans la section « *Affecter la macro au* »

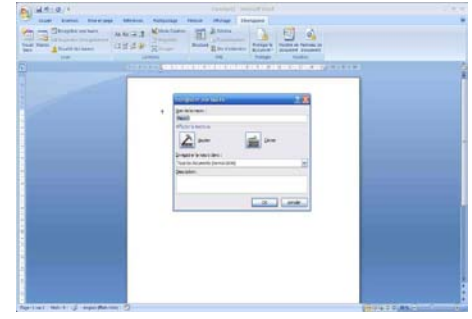

« *Bouton* » (pour afficher la macro dans la barre d'outils Accès rapide) ou « *Clavier* » (pour afficher la macro en actionnant une ou des touches du clavier);

• Cliquer sur « OK ».

Dans l'onglet « *Développeur* », dans le groupe « *Code* », on voit « *Arrêter l'enregistrement* » (pour arrêter l'enregistrement en cours) et « *Suspendre l'enregistrement* » (pour faire une pause durant l'enregistrement en cours).

La souris deviendra une flèche blanche accompagnée d'une cassette. Ceci est pour rappeler que certains mouvements

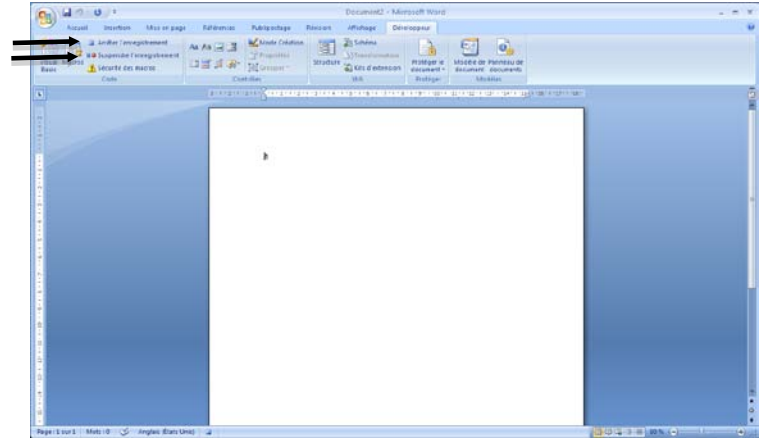

de la souris ne peuvent pas être enregistrés dans la macro.

- Taper le texte ou les commandes qu'on désire enregistrer dans la macro;
- Cliquer sur la touche « *Arrêtez l'enregistrement* », dans le groupe « *Code* »;
- Fermer le document (ne pas enregistrer les changements).

#### **Pour utiliser une macro, on doit :**

- Ouvrir un nouveau document vierge;
- Cliquer sur l'onglet « *Développeur* » et, dans le groupe « *Code* », sur « *Macro* »;
- Choisir la macro désirée et cliquer sur « *Exécuter* ».

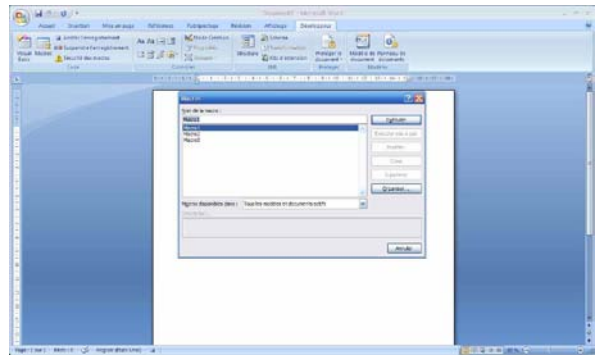

#### **Modifier une macro**

Si on désire ajouter ou supprimer des commandes dans la macro, on peut la modifier.

Pour modifier une macro, on doit :

- Cliquer sur l'onglet « *Développeur* » et, dans le groupe « *Code* », sur « *Macro* »;
- Sélectionner la macro qu'on veut modifier;
- Cliquer sur « *Modifier* ».

La fenêtre de « Visual Basic » s'ouvrira. Visual Basic est un logiciel utilisé pour la programmation. Lorsqu'on enregistre une macro, on crée un petit programme.

- Au besoin, il est possible de modifier le texte directement sur l'écran de la macro.
- On peut aussi changer le code de

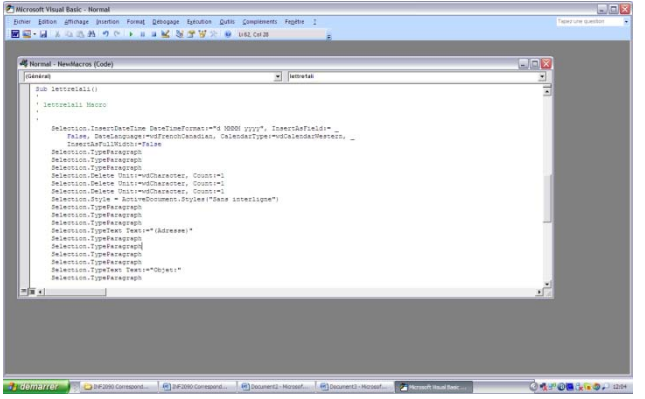

commande pour modifier une commande directement sur l'écran de la macro. (Exemple : si on veut enlever la commande **Gras** et la remplacer par Souligné, il suffit de supprimer le mot et de retaper le nouveau.)

- $rac{1}{2}$
- Enregistrer la macro en cliquant sur « Fichier » et « Enregistrer Normal »;

• Fermer le fichier en cliquant sur « Fichier » et « Fermer et retourner à Microsoft Word »;

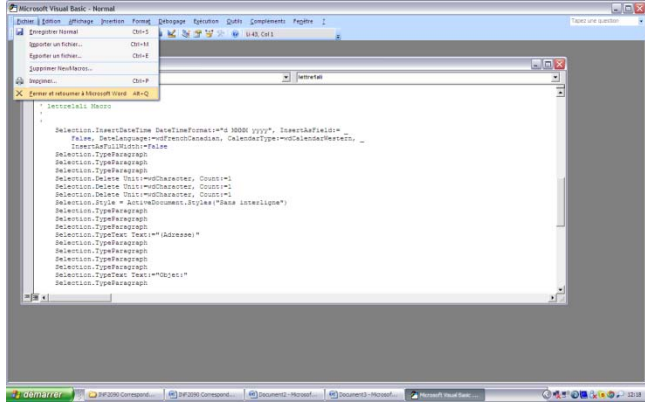

• Effectuer un test de la macro.

#### *Texte automatique*

L'option texte automatique n'est plus disponible avec Word 2007.

#### **Parties de la lettre; ex : date, adresse, introduction, formules de conclusion, nom/titre et référence…**

Lorsqu'on rédige une correspondance professionnelle, il est très important que la lettre soit courtoise, claire, précise et non sexiste. Lorsqu'il s'agit d'une lettre commerciale ou professionnelle, il est important d'utiliser le pronom « vous », pour rendre le lecteur actif, et le pronom « nous » pour donner de la vie à votre lettre et démontrer que vous êtes une entreprise qui agit, qui prend ses responsabilités. Chaque partie de la lettre joue un rôle dans une bonne communication.

Une lettre est composée de plusieurs paragraphes, qui présentent chacun une idée bien précise. Le premier paragraphe sert d'introduction et établit un contact avec le destinataire. Les

paragraphes suivants servent à communiquer le message. Le dernier est la conclusion, qui est suivi par la salutation.

## *Date*

Dans une lettre professionnelle où il n'y a pas d'entête ou encore si l'entête contient plusieurs adresses, on doit y insérer le lieu et la date dans le coin supérieur droit. Le lieu et la date doivent être séparés par une virgule et ils ne doivent pas contenir d'abréviations. Cela indique le lieu de départ de la lettre.

Exemple : Lethbridge, le 7 février 2010

Dans le cas d'une lettre où le lieu est facilement repérable dans l'entête, il n'est pas nécessaire d'inscrire le lieu à côté de la date.

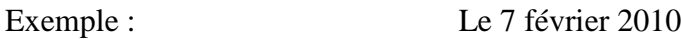

Dans une lettre professionnelle, il n'est pas nécessaire d'inscrire le jour de la semaine avec la date. Mais dans certains contextes, il est bon de le faire. (Exemples : travaux scolaires, calendrier d'activité, programme, etc.).

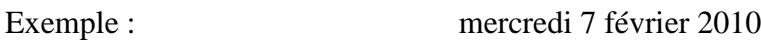

Lorsqu'on a besoin d'insérer une date dans le corps d'un texte, on doit l'écrire sans virgule. Lorsque cette date fournit une indication du moment où aura lieu une rencontre ou un événement, il est opportun de l'inscrire en caractères gras.

#### Exemple : **L'évènement aura lieu le dimanche 7 février 2010**

#### *Adresse (vedette)*

L'adressage de la lettre constitue une partie très importante car pour que la lettre se rende efficacement au destinataire, on doit bien écrire l'adresse de destination. L'adresse doit être inscrite sans interligne.

Lorsque la lettre est destinée au publipostage, il est important d'inscrire l'adresse selon les recommandations de Postes Canada. Cette adresse sera utilisée pour les enveloppes ou les étiquettes.

#### Numéro et rue

On doit insérer une virgule après le numéro de l'adresse, et ensuite inscrire le nom de la rue. Les noms de rue et de point cardinaux doivent toujours débuter par une lettre majuscule. Les mots rue, boulevard, avenue, chemin doivent être écrits au complet en lettres minuscules. On peut abréger le mot seulement si on manque de place.

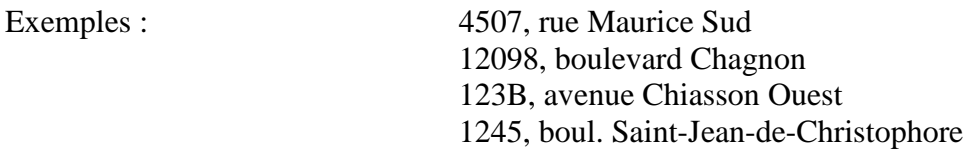

Lorsque le nom de la rue est un nombre ordinal, il doit être écrit en chiffres et le mot qui le suit (ex : Avenue, Rue, Rang) doit prendre une majuscule.

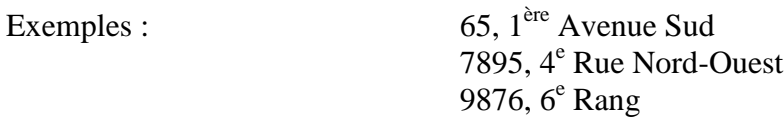

Numéro d'appartement, d'immeuble ou de bureau

Le numéro d'appartement doit être inscrit comme suit : le numéro d'appartement, puis le numéro et le nom de la rue, précédé d'une virgule. S'il n'y a pas assez de place, il convient d'inscrire le numéro d'appartement entre le nom du destinataire et l'adresse.

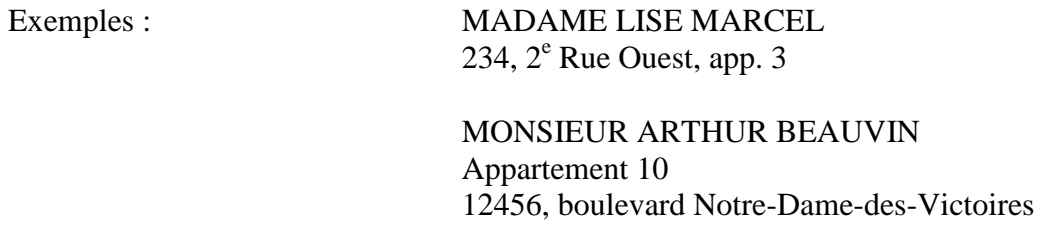

Parfois, on doit inscrire le nom d'un immeuble dans l'adresse. On doit donc l'indiquer dans la ligne qui précède le nom de la rue.

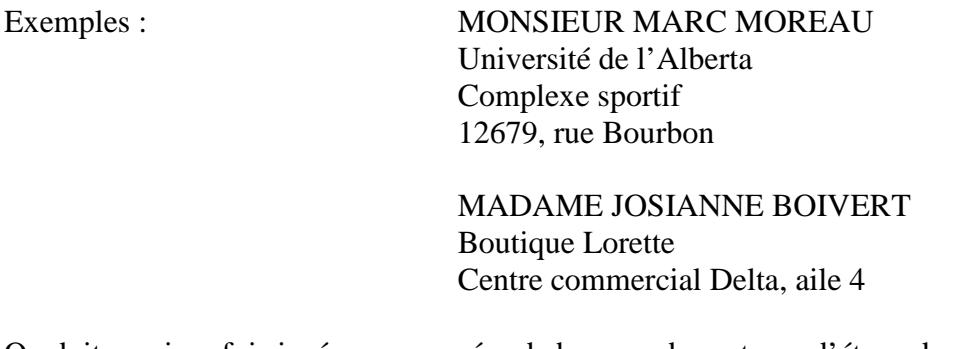

On doit aussi parfois insérer un numéro de bureau, de porte ou d'étage dans l'adresse. Ce numéro doit être inscrit après le nom de la rue ou après le nom de l'immeuble, et il doit être précédé d'une virgule. S'il n'y a pas assez de place, il convient de l'insérer sur la ligne qui précède le nom de la rue.

Exemples : MADAME LUCIE MORIN Agence de voyage Jacob Immeuble Vincent 3467, rue Larochelle, bureau 25

> MONSIEUR LAURENT BRODEUR Spirotech Complexe Martin, bureau 300 9865, chemin de la Côte-des-Rocheuses

#### MONSIEUR GUY LACOMBE Volkswagen Lacombe Inc. Édifice Maurice,  $2^e$  étage 3452,  $4^e$  Rue Sud, bureau 250

#### Point cardinaux

Les points cardinaux s'écrivent toujours à la suite du nom de la rue sans virgule et avec une majuscule. Ils peuvent être abrégés si on manque de place; (Exemples : N. pour Nord, S. pour Sud, O. pour Ouest, E. pour E).

#### Ville

Selon Postes Canada, le nom de la ville devrait être écrit en lettres majuscules et ne jamais être abrégé.

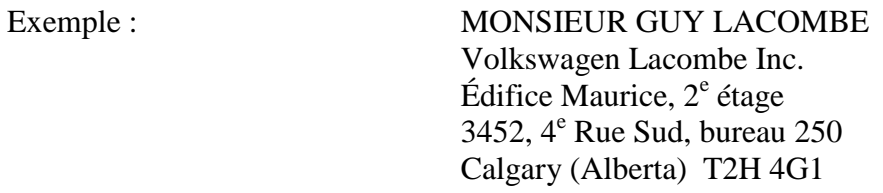

#### Province

Le nom de la province doit être écrit sans abréviations, avec une majuscule et entre parenthèses. On insère les parenthèses un espace après le nom de la ville.

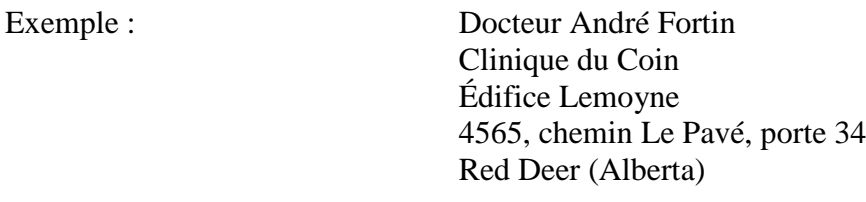

#### Code postal

Le code postal, selon Postes Canada, doit être placé à deux espaces de la province. Il ne doit comporter que des lettres en majuscule et un espace après les trois premiers caractères. S'il n'y a pas assez de place pour l'inscrire sur la même ligne que la ville et la province, on peut l'inscrire sur la ligne en dessous.

Exemple : Canmore (Alberta) T2H 3Y5

Pays

Le nom du pays doit être inscrit de préférence en majuscules, seulement si la destination de la correspondance est à l'extérieur du pays d'origine de la correspondance. Il doit être inscrit sous la ligne de la ville, de la province et du code postal. Si la lettre est expédiée à un destinataire se trouvant à l'extérieur du pays, le nom du pays de l'expéditeur doit être inscrit dans l'adresse de l'expéditeur, sur l'enveloppe ou sur l'étiquette.

#### *L'objet*

La mention **Objet** présente en quelques mots le contenu de la lettre. Cette mention est facultative mais très utile pour la compréhension rapide du texte ainsi que le classement. L'objet doit être placé au centre de la page, à quelques lignes sous l'adresse et au-dessus de l'appel. Il doit être inscrit en caractères gras ou être souligné.

#### Exemple : **Objet : Demande de bourse d'études**

#### Objet : Demande d'emploi

#### *L'appel (formule de civilité)*

L'appel est la première partie du corps de la lettre. On l'inscrit à gauche, contre la marge, et il est suivi d'une virgule. Il prend une majuscule et ne doit pas être abrégé. Il varie selon le destinataire de la lettre. Pour une correspondance commerciale ou professionnelle, les appels les plus fréquemment utilisés sont : *Monsieur* et *Madame.*

Dans une correspondance où l'on connaît très bien la personne à qui l'on s'adresse ou encore si on entretient un lien d'amitié avec celle-ci, on peut utiliser *Chère* ou *Cher* devant le mot *Monsieur* ou *Madame,* mais pas son nom de famille.

Si le destinataire exerce une fonction officielle, il est opportun de l'inclure dans l'appel; (Exemples : *Monsieur le ministre*, *Madame la députée*, *Monsieur le président, etc.*). Dans le doute, il convient d'utiliser tout simplement *Monsieur* ou *Madame*.

Lorsque l'on écrit à une société ou à un organisme et que l'on ne connait pas le nom de la personne qui lira la lettre, on doit inscrire *Mesdames, Messieurs* ou *Madame, Monsieur*.

Lorsque le destinataire est une ou un médecin, dentiste ou vétérinaire, on doit utiliser le titre *Docteur* ou *Docteure*; (Exemples : *Madame la docteure* ou *Monsieur le docteur*).

Le titre de *Maître* s'applique seulement aux avocats, aux avocates et aux notaires.

Selon le contexte de la lettre, certaines autres formules peuvent être utilisées (Exemples : *Cher collaborateur*, *Chère consœur*, *Chères collègues*, etc.).

#### *Introduction*

L'introduction est utilisée pour établir un contact avec le destinataire. Elle doit être claire, précise et courtoise. L'introduction sert à mettre le destinataire en contexte. Voici quelques exemples de formules usuelles d'introduction :

En réponse à l'offre d'emploi publiée dans ……… , je désire poser ma candidature au poste de ………. au sein de votre entreprise.

Nous avons le plaisir de vous informer que ……… .

C'est avec le plus grand plaisir que j'ai appris par ……… votre nomination au ……… .

Pourriez-vous me faire parvenir la documentation relative à ……… ?

Au cours de notre entretien du ……… , nous ……… .

Au nom du ……… , je vous remercie bien sincèrement.

Étudiant à ……… de ……… , je suis actuellement en recherche d'une entreprise qui pourrait m'accueillir dans le cadre d'un stage non rémunéré.

Nous avons bien reçu votre ……… du ……… .

À la suite de votre demande de renseignement, nous vous confirmons ……… .

En réponse à votre demande de renseignements portant sur ……… dans votre lettre du ……… .

#### *Formule de conclusion*

La conclusion est utilisée pour exprimer la cordialité et appuyer le message contenu dans la lettre. Elle se trouve dans le dernier paragraphe de la lettre et elle est suivie de la salutation. Voici quelques exemples de formules de conclusion usuelles : Nous demeurons à votre disposition pour vous communiquer tout autre renseignement utile. Vous remerciant de votre accueil, ……… .

Nous vous remercions de l'intérêt que vous nous avez manifesté et ……… .

Nous regrettons de ne pas pouvoir y donner suite. Il se trouve en effet que nous ……… .

Vous en remerciant à l'avance, ……… .

Espérant pouvoir compter de nouveau l'année prochaine sur votre disponibilité qui nous est si précieuse, ……… .

Te félicitant cordialement pour cette promotion bien méritée, ……… .

#### La salutation

La salutation est une formule de politesse qui suit la formule de conclusion. Elle doit être simple et adaptée à la personne à qui l'on s'adresse. On utilise dans la salutation le même titre que celui employé dans l'appel.

Exemple : Nous vous prions d'agréer, *Monsieur le président*, nos salutations distinguées.

Lorsque la formule de conclusion débute par un verbe conjugué au participe présent, il est important de mettre le verbe principal de la salutation à la même personne qui exprime l'action du participe présent.

Exemple : Espérant avoir le plaisir de vous servir prochainement, nous vous prions d'agréer, Monsieur le président, nos salutations distinguées. *(Et non : Espérant avoir*  ……… *, agréez* ……… *.)*

Puisque l'on ne peut pas exprimer et assurer des salutations, mais des sentiments, les formules *l'expression de* et *l'assurance de* ne peuvent donc pas être suivies par le mot salutations.

Exemples :

Veuillez agréer, Madame la directrice, l'expression de mes sentiments les meilleurs.

Recevez, Monsieur, l'assurance de nos meilleurs sentiments.

Agréez, Monsieur le docteur, mes salutations distinguées.

Voici quelques formules de salutation neutres :

Veuillez agréer, Madame la présidente, nos salutations distinguées.

Je vous prie d'agréer, Monsieur le juge, mes salutations distinguées.

Recevez, Monsieur, l'assurance de nos meilleurs sentiments.

Veuillez agréer, Madame Lacroix, l'expression de mes sentiments distingués.

Nous vous prions d'agréer, Mesdames, Messieurs, l'expression de nos sentiments les meilleurs.

Voici quelques formules de salutation plus familières :

Recevez, chère Madame, l'expression de mes meilleurs sentiments.

Je vous prie de croire, cher collègue, à mes sentiments les meilleurs.

Veuillez agréer, Madame la directrice et cher ami, l'assurance de mes sentiments amicaux.

Voici quelques formules plus officielles ou formelles :

Agréez, Madame la députée, l'assurance de ma considération distinguée.

Je vous prie d'agréer, Monsieur le premier ministre, l'assurance de ma haute considération.

Veuillez agréer, Madame la consule, l'expression de mes sentiments les plus respectueux.

#### *La signature*

La signature se place habituellement à droite, quelques lignes sous la salutation. Si on utilise le style de lettre à un alignement (que vous étudierez dans la section *Styles de lettre*), la signature se place à gauche, quelques lignes sous la salutation.

L'expéditeur signe habituellement sa lettre au-dessus de son nom tapé. Si l'expéditeur occupe un poste

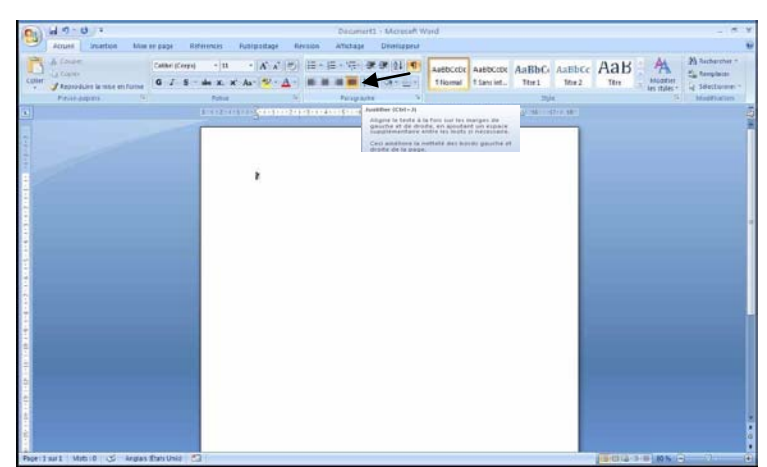

identique à d'autres personnes au sein de son entreprise, son titre s'inscrit au-dessous de son nom, qui est suivi d'une virgule. Le titre prend alors une majuscule.

Exemple : **Bene** Exemple : Benoît Lévesque, Notaire

Si l'expéditeur occupe un poste unique ou de direction, on doit inscrire son poste au-dessus de sa signature et son nom sous la signature.

Exemple : Président

Arthur Lavallé Arthur Lavallé

#### **Styles de lettre**

Il y a trois types de disposition de lettres : à un, à deux ou à trois alignements. Il existe aussi la lettre à pages multiples.

La lettre s'écrit habituellement à simple interligne, sauf si elle est très courte : dans ce cas elle peut être écrite à un interligne et demi. Il est important de bien disposer les paragraphes dans la lettre, en ajoutant des interlignes, si nécessaire, pour que la lettre soit visuellement bien proportionnée. Parfois, il est opportun de justifier le texte, mais il faut toujours s'assurer que cela met la lettre en valeur.

Les marges de la lettre peuvent varier, selon qu'on utilise un type de papier contenant un entête déjà mis en forme. Sinon, les marges inférieures, supérieures ainsi que latérales sont habituellement d'environ 4 cm. Pour changer les

largeurs des marges on clique sur l'onglet « *Mise en page* » et, dans le groupe « *Mise en page* », sur « *Marge* ». On clique ensuite sur « *Marges personnalisées* » et on effectue les ajustements nécessaires. La police typographique de la lettre doit être facilement lisible et la taille doit être de 10 à 12 points.

Voir l'**annexe C-8.3**.

Voir l'**annexe C-2**.

#### **Lettre à un alignement**

La lettre à un alignement ne contient aucune tabulation. Tout le contenu est aligné contre la marge de gauche.

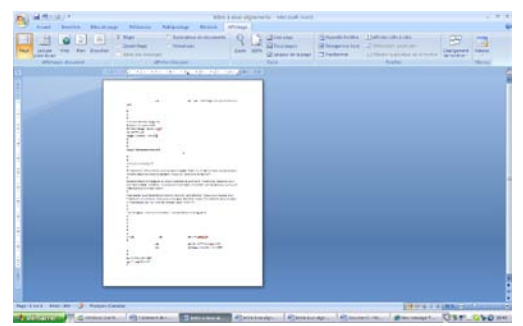

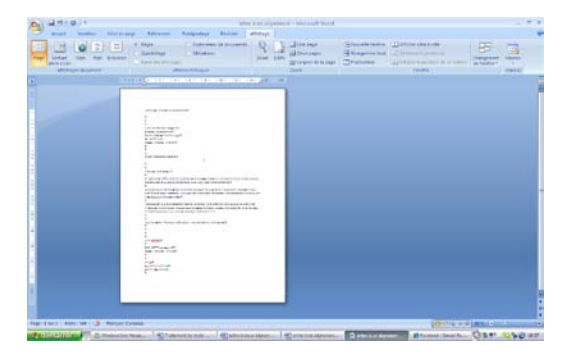

## **Lettre à deux alignements**

Dans la lettre à deux alignements, tout le contenu est aligné contre la marge de gauche, sauf la date et la signature, qui sont à une tabulation d'environ 8 à 9,5 cm, ainsi que l'objet qui peut être centré.

#### **Lettre à trois alignements**

La lettre à trois alignements est le style de lettre le plus utilisé car c'est le plus équilibré visuellement. La date et la signature sont à une tabulation de gauche entre 9 et 9,5 cm. L'objet est centré et les premières lignes des paragraphes ont un retrait de 0,5 cm.

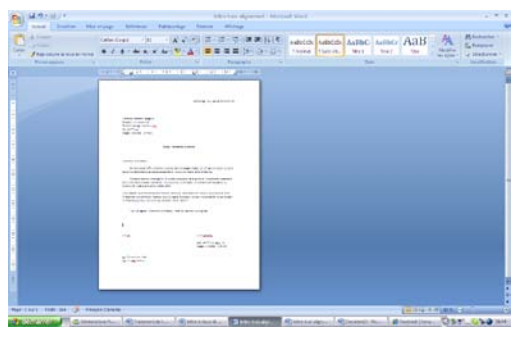

Voir l'**annexe C-3**.

Voir l'**annexe C-8.2**.

#### **Styles de ponctuation**

La ponctuation est utile pour diviser les différentes parties d'un texte de façon claire et logique en vue de faire ressortir la pensée de l'expéditeur. Les divisions logiques d'inégale valeur commandent des pauses de durée variable. Nous verrons ici quelques parties pratiques de ce vaste sujet.

#### **Le point (.)**

Le point indique la fin d'une phrase. On ne place jamais de point après un titre ou un sous-titre centré.

Dans l'en-tête de la lettre, on peut utiliser le point ou le point-virgule, à la fin des mentions telles que l'adresse, les numéros de téléphone et de télécopie. Ceci permet de bien les identifier.

#### **Le point-virgule (;)**

Le point-virgule est utilisé, en général, à peu près comme le point. On l'utilise spécialement lorsque, à l'intérieur d'une phrase, le sujet des verbes change.

Exemple :

• Ce colis doit partir immédiatement; tout retard serait fâcheux.

On l'emploie aussi à la fin des diverses parties d'une énumération, que celles-ci s'enchainent dans un même paragraphe ou qu'elles forment des paragraphes séparés.

Exemples :

- 1. Des initiations majeures incluront :
	- Le recrutement d'un professionnel en marketing;
	- Le développement de plans et de stratégies susceptibles d'augmenter la performance des lignes d'assurance habitation;
	- La poursuite de la recherche d'un fournisseur de produit d'assurance voyage.
- 2. Des initiations majeures incluront : le recrutement d'un professionnel en marketing; le développement de plans et de stratégies susceptibles d'augmenter la performance des lignes d'assurance habitation; la poursuite de la recherche d'un fournisseur de produit d'assurance voyage.

#### **Les deux points (:)**

Les deux points annoncent une définition, un exemple, une citation, un discours direct, une énumération, une maxime ou encore une explication :

Exemple :

• J'ai trois lettres à écrire : l'une de félicitations, l'autre d'information et la troisième de réclamation.

L'objet d'une lettre, le destinataire, la date, etc. d'une note de service est toujours suivi de deuxpoints et d'une majuscule

Dans une lettre

#### • **Objet : Demande d'emploi**

Dans une note de service

- Destinataire : Les ressources humaines
- Date : Le 19 mars 2010

#### **Ponctuation après les éléments d'une énumération**

La ligne principale qui annonce le contenu d'une énumération est toujours suivie des deux points. Habituellement, on insère un point-virgule après chaque contenu de l'énumération, peu importe la ponctuation interne, et un point après le dernier contenu. Si le contenu de l'énumération ne forme qu'un seul paragraphe au lieu d'être disposé verticalement, on utilise aussi un point-virgule.

Au lieu d'un point-virgule, on se sert parfois :

- D'une virgule, si chaque contenu de l'énumération est très court;
- D'un point, si chaque contenu de l'énumération constitue une phrase.

Il est important que chaque contenu puisse se lire à la suite de la ligne principale sans qu'il y ait rupture logique ni grammaticale.

#### **La virgule (,)**

La virgule démontre une pause de brève durée, tantôt à l'intérieur d'une phrase pour séparer les propositions<sup>[1](#page-26-0)</sup> et parfois, à l'intérieur des propositions pour isoler certains contenus.

Voir l'**annexe C-11**.

#### **Les parenthèses ( )**

Les parenthèses sont utilisées pour insérer une analyse, une réflexion, un commentaire, une explication, etc. dans une phrase. On ne doit jamais insérer de ponctuation devant une parenthèse ouvrante, mais si la phrase a besoin de ponctuation, on doit la placer après la parenthèse fermante. À l'intérieur des parenthèses, on peut insérer la ponctuation nécessaire. La ponctuation entre les parenthèses est indépendante du reste de la phrase.

Les parenthèses peuvent être utilisées pour démontrer les variantes en genre et en nombre.

Incorporer trop de parenthèses dans une lettre ou un document n'est pas professionnel, car cela démontre que le texte a été mal rédigé.

Exemple :

Elle ne s'est pas présentée à la réunion (ce n'était pas la première fois) et elle n'a pas pris la peine de nous téléphoner.

Ce rapport est révisé. **(Ainsi en a décidé l'administration.)**

Le ou les élève**(s)** seront attendus dans le bureau.

L'étudiant**(e)** qui remportera le concours recevra le prix au gala.

<span id="page-26-0"></span> $1$  Une proposition est un bout de phrase, contenant un verbe conjugué.

#### **Les guillemets (« »)**

Les guillemets sont utilisés pour envelopper une citation ou mettre en valeur les paroles ou les écrits de quelqu'un.

Exemple :

« Quand je vois l'Histoire, je vois des heures de liberté et des siècles de servitude. » (Joseph Joubert)

Ils peuvent être utilisés pour démontrer un discours direct. Dans ce cas, le guillemet ouvrant est précédé par un deux-points. Lors d'une phrase complète, à l'intérieur des guillemets, qui se trouvent au début d'une phrase, le point s'insère avant le guillemet fermant.

Exemple :

« Soyez bien prudent, car c'est un emplacement très dangereux. » lui répéta George.

Ils sont aussi utilisés pour encadrer un mot ou une expression que l'on veut accentuer ou nuancer, dans un contexte unique.

Exemple :

La porte d'entrée est beaucoup trop « maganée » pour être repeinte.

Si le contenu entre les guillemets comporte une phrase complète, le point se place avant le guillemet fermant, sauf si le contenu des guillemets est placé à la fin de la phrase. Dans ce cas, le point est placé après le guillemet fermant.

Exemple :

Ce rapport confirme que « les informations reçues par les membres sont vraies ».

#### **Positionnement**

Vous trouverez un tableau portant sur le positionnement de la lettre en annexe

#### *Lettre*

#### **Entête**

Dans la plupart des cas, l'entête apparait dans la partie supérieure de la feuille et occupe de 3 à 5 cm. La marge supérieure est de 1,25 à 2,5 cm.

#### **Lieu et date**

Si le lieu apparait dans l'entête, il n'est pas nécessaire de le répéter dans la lettre. Pour une lettre à un alignement, il se place à environ deux pouces du haut de la feuille, dans la marge de gauche. Pour une lettre à deux et à trois alignements, il se place à environ deux pouces du haut de la feuille, à une tabulation de gauche d'environ 9,25 cm.

#### **Nature de l'envoi et mode d'acheminement**

La nature de l'envoi et le mode d'acheminement doivent être inscrits en majuscule et être soulignés. Pour une lettre à un alignement, cette information est placée contre la marge de gauche (et elle précède la date de deux interlignes). Dans une lettre à deux ou à trois alignements, on la place dans la marge de gauche vis-à-vis la date.

#### **L'adresse (la vedette)**

L'adresse doit être présentée selon un ordre précis et elle doit respecter les règles d'emploi de la majuscule, des abréviations et de la ponctuation, car elle sera reproduite sur l'enveloppe ou l'étiquette.

Elle doit être placée dans la marge de gauche à environ trois interlignes sous la date.

#### **Références**

On inscrit les références dans la marge de gauche à environ trois interlignes sous l'adresse.

## **Objet**

L'objet doit être en caractère gras ou être souligné, et débuter par une majuscule après les deuxpoints.

Pour une lettre à un ou à deux alignements, l'objet doit être placé contre la marge de gauche à environ trois interlignes sous les références. S'il n'y a pas de références, il convient de le placer sous l'adresse. Pour une lettre à deux ou à trois alignements, il doit être centré.

#### **Appel**

L'appel doit être suivi d'une virgule et ne doit pas être abrégé. Il sera repris entre virgules dans la salutation.

Il doit être placé à environ deux interlignes sous l'objet, dans la marge de gauche.

#### **Introduction**

L'introduction précise l'objet de la lettre. On la place à environ deux interlignes sous l'appel. Pour une lettre à un et à deux alignements, toutes les lignes du paragraphe d'introduction doivent se trouver contre la marge de gauche. Pour une lettre à trois alignements, la première ligne du paragraphe d'introduction a un retrait d'environ 1 cm.

#### **Développement**

Le développement contient les renseignements qui se rapportent à l'objet de la lettre.

Il doit être placé à environ deux interlignes du paragraphe d'introduction. Pour une lettre à un et à deux alignements, toutes les lignes du paragraphe doivent être placées contre la marge de gauche. Pour une lettre à trois alignements, la première ligne du paragraphe doit avoir un retrait d'environ 1 cm.

## **Conclusion**

La conclusion est une incitation à réagir ou l'expression que le sujet traité apporte satisfaction au destinataire.

Elle doit être placée à environ deux interlignes du paragraphe de développement. Pour une lettre à un et à deux alignements, toutes les lignes du paragraphe doivent être placées contre la marge de gauche. Pour une lettre à trois alignements, la première ligne du paragraphe doit avoir un retrait d'environ 1 cm.

## **Salutation**

La salutation fait partie d'un paragraphe distinct et elle reprend la formule d'appel. Elle présente des variantes selon le titre du destinataire et les relations que l'expéditeur entretient avec lui.

Elle doit être placée à environ deux interlignes du paragraphe de conclusion. Parfois, elle peut suivre la formule de conclusion. Pour une lettre à un ou à deux alignements, la salutation est placée contre la marge de gauche. Pour une lettre à trois alignements, la première ligne doit avoir un retrait d'environ 1 cm.

## **Signature**

Il doit y avoir cinq interlignes réservés pour y insérer la signature manuscrite et celle-ci est suivie du nom de l'expéditeur.

Pour une lettre à un alignement, la signature doit être placée contre la marge de gauche. Pour une lettre à deux ou à trois alignements, elle doit être placée à la même tabulation que la ligne de la date.

## **Initiales d'identification**

Les initiales en majuscule sont celles du rédacteur de la lettre et les initiales en minuscules sont celles du transcripteur de la lettre.

Il convient de les placer à environ deux interlignes sous la signature et contre la marge de gauche.

## **Pièce jointe (p. j.)**

« Pièce jointe » démontre soit le nombre de documents joints entre parenthèses ou le nom du document joint à la lettre.

On place cette inscription à environ deux interlignes sous les initiales et, s'il n'y a pas d'initiales, sous la signature.

## **Copie conforme (c. c.)**

« Copie conforme » détermine le nom et la fonction des personnes à qui est envoyée une copie de la lettre.

La copie conforme se place à environ deux interlignes sous la pièce jointe et, s'il n'y a pas de pièce jointe, sous les initiales.

## **Post-scriptum (P.-S.)**

Le post-scriptum est un rappel d'un point important mentionné dans la lettre.

Il est placé habituellement à la fin de la lettre, après la copie conforme.

## *La note de service*

La note de service est utilisée pour la correspondance interne d'une entreprise ou d'une organisation. La note de service a un contenu moins formel que la lettre. Elle est utilisée pour transmettre des renseignements ou des

Voir l'**annexe C-12**.

instructions à tout niveau hiérarchique de l'entreprise ou de l'organisation.

Les mots qui indiquent la nature des éléments présentés au début de la note (destinataire, date, expéditeur, objet) doivent être inscrits en majuscules et être suivis d'un deux-points. Ces éléments doivent être alignés contre la marge de gauche.

Le contenu d'une note de service comporte seulement un alignement, qui est contre la marge de gauche.

### **Les éléments de la note de service**

L'élément du ou des destinataires comporte soit :

- La désignation du service du destinataire;
- Le nom du destinataire;
- La fonction du destinataire.

Exemples :

DESTINATAIRE : Service des ressources humaines DESTINATAIRE : Monsieur André Lacombe DESTINATAIRES : Les chefs d'équipes DESTINATAIRES : Monsieur George Martin Madame Julie Gagné

L'élément de l'expéditeur ou de l'expéditrice précise la personne ou l'unité administrative qui envoie la note. On peut remplacer cet élément par la signature, le nom ainsi que la fonction de l'expéditeur, au bas de la note.

Exemples :

EXPÉDITEUR : Service des ressources humaines EXPÉDITEUR : Mario Bédard, directeur de la production EXPÉDITEUR : Natasha Laval

L'élément de la date, doit être inscrit sous forme alphanumérique.

Exemple :

Le 10 octobre 2010

L'élément de l'objet est souvent inscrit en caractère gras.

Exemple :

## **OBJET : Réunion des employés**

Le corps de la note ne nécessite pas de formule de salutation à la fin; une brève phrase de conclusion est suffisante.

Selon la nature de l'envoi, la note peut mentionner **V/Réf. ou N/Réf**., sous l'élément Objet. Elle peut aussi mentionner **p. j.** ou **c. c.** au bas de la note, sous la signature.

Si l'expéditeur n'est pas mentionné au début de la note, il doit inscrire son nom, sa fonction ainsi que sa signature au bas de la note. Si son nom est mentionné dans les éléments du haut de la note, il peut tout simplement insérer ses initiales au bas de celle-ci.

Voir l'**annexe C-8.4**.

## **Entête de lettre**

Habituellement les entreprises et les sociétés disposent de papier contenant l'entête de celle-ci. L'entête peut comprendre différentes informations, comme l'adresse géographique et postale, les numéros de téléphone et de télécopie, l'adresse électronique et le site Web. Ces éléments peuvent être disposés de différentes façons.

Lorsque l'entreprise ou la société possède plusieurs adresses, il est possible que l'ensemble de celles-ci soit affichées dans leur en-tête de lettre, car le même papier à lettres est utilisé par tous les établissements.

Exemples :

**Centre Phyto-Santé** 124, rue Maurice, bureau 24 Lethbridge (Alberta) T4Y 6I7 Téléphone : (403) 367-0945; Télécopie : (403) 389-7895 Centrephytosanté@etc.ab.ca; www.centrephytosanté.com

**Marché Frontenac**, 3456, avenue des pins, bureau24, C. P. 4567, succursale Centre-ville, Trois-Rivières (Québec) H5U 8T1 Téléphone : (458) 789-1122; télécopie : (458) 789-1333 Courriel : [marchefrontenac@abc.ca;](mailto:marchefrontenac@abc.ca) Internet : [www.marchefrontenac.ca](http://www.marchefrontenac.ca/)

#### **Nature de l'envoi ainsi que le mode d'acheminement**

La nature de l'envoi, RECOMMANDÉ, URGENT, PERSONNEL, CONFIDENTIEL, EXPRESS, ainsi que le mode d'acheminement, PAR TÉLÉCOPIE, SOUS TOUTES RÉSERVES, PAR EXPRESS, PAR MESSAGERIE, s'inscrivent en majuscules et sont soulignés dans la marge de gauche, vis-à-vis du lieu et de la date. Lorsque les deux éléments sont présents, ils s'inscrivent l'un sous l'autre.

La nature d'envoi RECOMMANDÉ s'adresse surtout au personnel du service postal. Parfois, il peut signifier que le document ou la lettre représente une obligation pour le destinataire. Dans le domaine commercial, une lettre recommandée annonce une mise en demeure.

La nature CONFIDENTIEL indique que le contenu du document doit rester secret. Il s'adresse autant au personnel des postes qu'au destinataire.

La nature PERSONNEL signifie que la lettre doit être remise au destinataire, sans avoir été ouverte.

La mention SOUS TOUTES RÉSERVES signifie que la lettre ne doit pas être utilisée à des fins de justification ou d'argumentation contre les droits du signataire.

#### **Adresse; ex : étiquettes et enveloppes**

Pour assurer un traitement rapide de votre expédition, il est important de sélectionner une police lisible et de taille située entre 10 et 12 points.

#### **L'enveloppe**

Les éléments inscrits dans l'adresse du destinataire de la lettre doivent être réinscrits dans la zone 1.

L'adresse de l'expéditeur doit être inscrite dans la zone 2.

Les mentions de la nature et du mode d'acheminement s'inscrivent dans la zone 3.

Pour imprimer une étiquette destinée à l'enveloppe d'une lettre, on doit :

- Ouvrir la lettre désirée;
- S'assurer que l'adresse du destinataire est bien inscrite selon les normes;
- Cliquer sur l'onglet « *Publipostage* » et, dans le groupe « *Créer* » sur « *Enveloppe* »;
- L'adresse du destinataire s'affichera automatiquement dans la zone « *Destinataire* ». Inscrire l'adresse de l'expéditeur dans la zone « *Adresse de l'expéditeur* »;

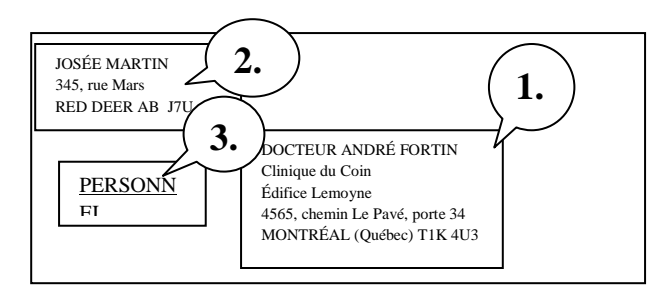

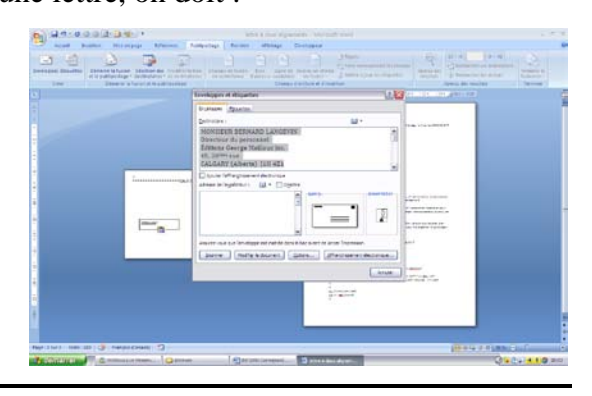

- Choisir le format d'enveloppe désiré en cliquant sur « *Options* » et cliquer sur «  $OK \gg$ :
- Si vous désirez insérer les mentions concernant la nature et le mode d'acheminement, cliquer sur « *Ajouter au document* » et les insérer à l'intérieur d'une zone de texte à l'endroit dédié à cet effet;
- Cliquer sur le bouton de droite de la souris sur la zone de texte, puis sur « *Format de la zone texte* » et choisir

« *Aucune couleur* » dans la zone « *Ligne* » et « *Couleur* ».

## **L'étiquette**

Pour imprimer une étiquette destine à l'expédition d'une lettre, on doit :

- Ouvrir la lettre désirée;
- S'assurez que l'adresse du destinataire est bien inscrite selon les normes;
- Cliquer sur l'onglet « *Publipostage* » et, dans le groupe « *Créer* », sur « *Étiquettes* »;
- L'adresse du destinataire s'affichera automatiquement dans la zone « Adresse »;
- Pour imprimer l'adresse de l'expéditeur, il suffit de cocher la case « *Expéditeur* » dans le coin supérieur droit de la boite « *Enveloppes et Étiquettes* »;
- Cliquer sur « *Options* » pour modifier le format d'étiquette;
- Choisir le nom de fournisseur d'étiquettes, dans la section « *Description* » et la liste déroulante « *Fournisseurs des étiquettes* »;
- Choisir le numéro de référence des étiquettes dans la liste « *Numéros de références* », puis cliquer sur « OK »;
- Imprimer l'étiquette.

#### **Terminaison de la deuxième page**

Si la lettre contient plus d'une page, il est important de vérifier que le dernier paragraphe d'une page compte au moins deux lignes au bas de cette page et au moins deux lignes également sur la page suivante.

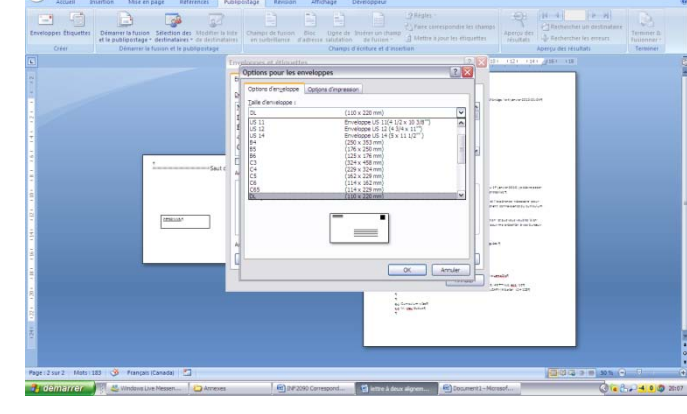

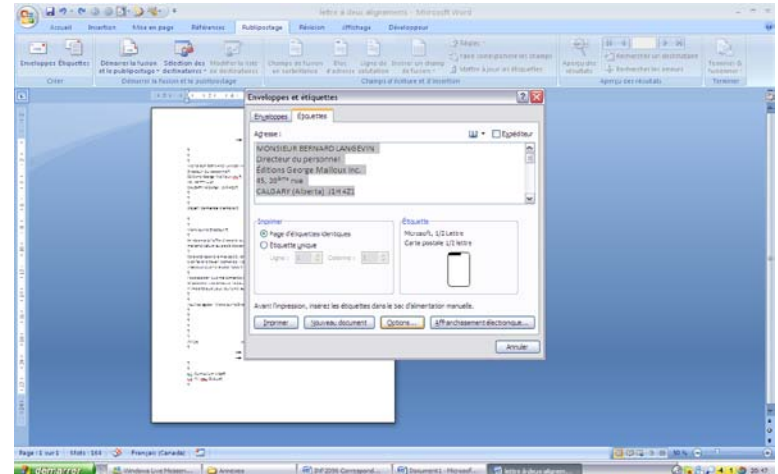

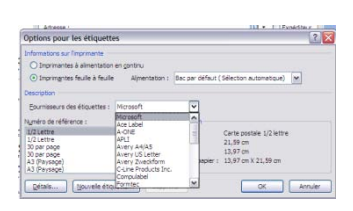

La première page doit avoir l'indication « …2 » dans l'angle inférieur droit, afin d'aviser le destinataire que le texte se poursuit.

Les pages qui suivent la première page n'ont pas besoin de contenir d'entête, mais il est important de mentionner

le nom du destinataire en haut des autres pages dans la marge de gauche de l'entête et également d'insérer la pagination dans la marge de droite de l'entête. Lorsqu'il s'agit d'une lettre de plus de deux pages, il serait opportun d'inscrire la pagination en précisant l'ordre des pages par rapport au nombre total de pages, par exemple **2 de 8**, **3 de 8**, **4 de 8**, etc., ou **2/8**, **3/8**, **4/8**.

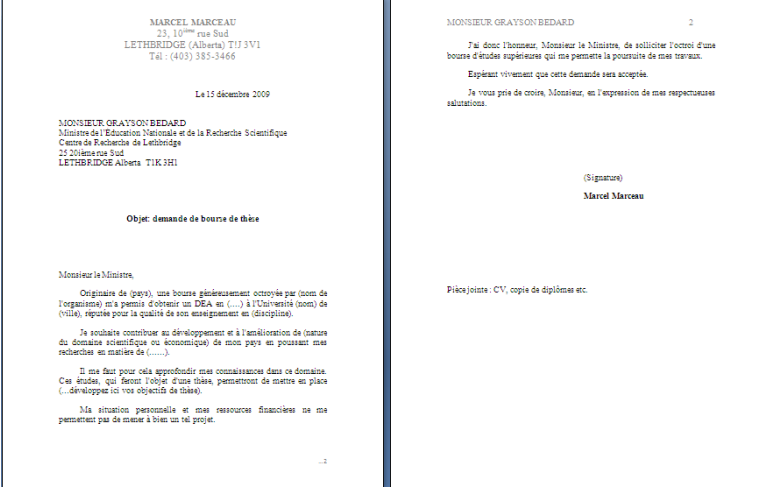

## **Présentation des paragraphes; ex : énumération**

Les paragraphes sont habituellement séparés par un interligne simple. Les éléments d'une énumération ne doivent pas contenir d'interligne.

Il est important que chaque élément de l'énumération puisse être lu à la suite de la ligne principale sans qu'il y ait rupture logique ni grammaticale. L'énumération simple ou complexe, placée à la verticale ou à l'horizontale, doit être composée d'éléments de la même conception grammaticale (soit des verbes, soit des noms).

Exemples à suivre (verbe) :

Les exigences pour l'emploi sont les suivantes : *« Ligne principale »*

- détenir une excellente connaissance des langues française et anglaise parlées et écrites;
- apprendre rapidement et précisément à l'ordinateur;
- bien connaitre le programme Microsoft Word 2007;
- être habile dans les relations interpersonnelles;
- être disposé à suivre des formations continues.

Voir l'**annexe C-7**.

Voir l'**annexe C-8.5**.

Exemples à suivre (noms) :

Les exigences pour l'emploi sont les suivantes : *« Ligne principale »*

- excellente connaissance des langues française et anglaise parlées et écrites;
- apprentissage rapide et précis à l'ordinateur;
- bonne connaissance du programme Microsoft Word 2007;
- habileté dans les relations interpersonnelles;
- disposition à suivre des formations continues.

Lors d'une énumération horizontale dans un paragraphe, les éléments sont généralement précédés par un deux-points ( : ) et chaque élément est séparé par une virgule ou un pointvirgule, et le dernier élément est suivi par un point. Les éléments de l'énumération débutent par une minuscule.

#### Exemple :

- a) Les parties de la lettre sont : le lieu et la date, l'adresse ou la vedette, l'objet, l'appel, l'introduction, le développement, la conclusion, la salutation et, la signature.
- b) Les parties de la lettre sont : a) le lieu et la date, b) l'adresse ou la vedette, c) l'objet, d) l'appel, e) l'introduction, f) le développement, g) la conclusion, h) la salutation, i) la signature.

Lors d'une énumération verticale, la phrase qui introduit l'énumération doit être suivie d'un deux-points ( : ). Chaque élément de l'énumération peut être précédé ou non par une puce et suivi par une virgule ou un point-virgule, mais le dernier élément doit être suivi d'un point. Les éléments peuvent aussi être notés sans ponctuation.

#### Exemples :

Vous avez mangé :

- des pommes,
- des bananes,
- des oranges.

Vous avez mangé :

- des pommes qui étaient fraiches;
- des bananes qui étaient pourries;
- des oranges qui n'étaient pas mûres.

Lorsque l'énumération constitue des phrases complètes, il est préférable d'utiliser la majuscule pour la première lettre de chaque élément et un point à la fin de chaque élément.

#### Exemple :

Voici quelques formules de salutation :

- Veuillez agréer, Madame, l'assurance de mes meilleurs sentiments.
- Veuillez recevoir, Madame, mes plus cordiales salutations.
- Recevez, Maître, nos salutations distinguées.
- Je vous prie de croire, Monsieur, à mes sentiments les meilleurs.

### **Utilisation des lettres types et du publipostage**

La lettre type et le publipostage sont très pratiques lorsque l'on veut envoyer une lettre spécifique mais personnalisée à plusieurs personnes. Les données seront saisies à partir d'une base de données qu'on peut créer d'une base de données déjà existante ou d'une base de données des contacts Outlook.

Lors de la création d'une lettre type, il importe d'accorder une attention particulière à l'insertion d'espacements et à la ponctuation.

Voir l'**annexe C-5**.

### **Pour créer une lettre type, on doit :**

- Ouvrir un nouveau document;
- Cliquer sur l'onglet « *Publipostage* » et, dans le groupe « *Démarrer la fusion et le publipostage* », sur « *Démarrer la fusion et le publipostage* »;
- Choisir « Lettre »;

Il est possible de faire un publipostage avec des messages électroniques, des enveloppes, des étiquettes, etc. Pour ce faire, on doit :

- Ajouter le lieu et la date à la lettre (selon les consignes vues précédemment);
- Pour insérer l'adresse, placer le curseur à l'endroit requis et cliquer sur « *Bloc d'adresse* », puis choisir les spécifications désirées pour les adresses.
- Dans l'écran « *Aperçu* », il est possible de visualiser comment les adresses s'afficheront dans la lettre;
- On peut aussi insérer l'adresse comme suit : placer le curseur à l'endroit requis et cliquer sur « *Insérer un champ de fusion* », dans le groupe « *Champs d'écriture et d'insertion* », puis choisir « *Titre* »;

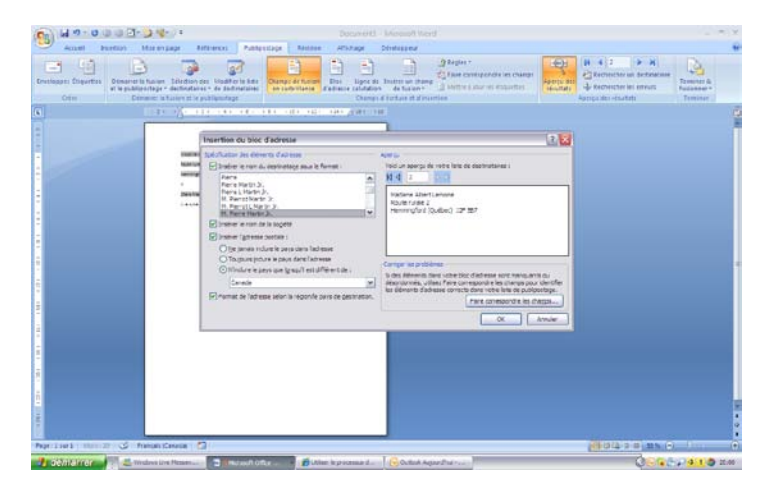

• Insérer un espacement et retourner sur « *Insérer un champ de fusion* », puis choisir « *Prénom* »;

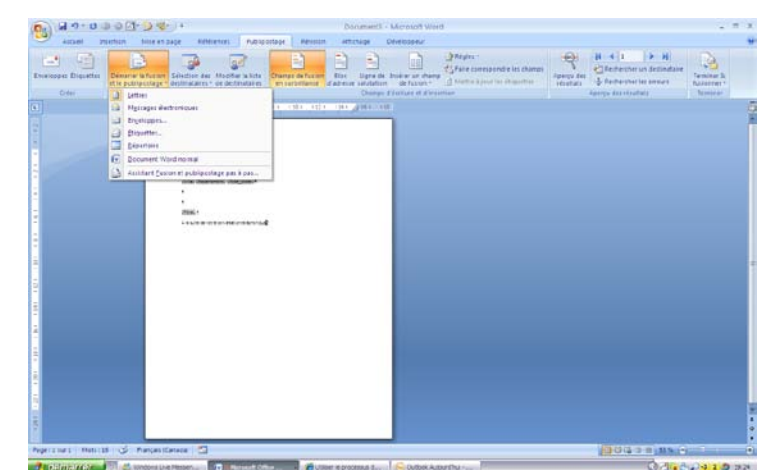

© Alberta Education, Canada, 2011

- Insérer un espacement et retourner sur « *Insérer un champ de fusion* », puis choisir « *Nom* ». Enfin, cliquer sur « *Entrée* »;
- Retourner sur « *Insérer un champ de fusion* » et choisir « *Nom de la société* », puis cliquer sur « *Entrée* ».

Procéder de même pour le reste de l'adresse, mais vérifier que les espacements adéquats sont insérés entre chaque champ de fusion.

- Taper l'objet, si nécessaire;
- Placer le curseur à l'endroit pour insérer l'appel, cliquer sur « Ligne de salutation », pour une lettre commerciale ou professionnelle et faire « *aucun* » devant l'appel;
- On peut choisir le style d'affichage de l'appel;
- On peut voir dans l'aperçu comment s'affichera l'appel;
- Cliquer sur «  $OK \gg$ .
- Ensuite, on peut taper le paragraphe d'introduction, le développement et la conclusion.
- Pour la salutation, on doit utiliser le même champ de fusion qui a été utilisé pour l'appel. (Exemple : Veuillez agréer, « LigneSalutation », nos salutations distinguées.
- Insérer les derniers éléments requis à la lettre.

### **Pour créer une base de données, on doit :**

- Ouvrir la lettre type;
- Cliquer sur l'onglet « *Publipostage* » et, dans le groupe « *Démarrer la fusion et le publipostage* » sur « *Sélection des destinataires* » et « *Entrer une nouvelle liste* »;
- Insérer les informations concernant les destinataires;
- Appuyer sur « *Nouvelle entrée* » après chaque entrée d'un nouveau destinataire;
- Cliquer sur «  $OK \gg$ :
- Nommer votre base de données et l'enregistrer dans le dossier « *Mes sources de données* ».

### **Pour modifier une base de données existante, on doit :**

- Ouvrir la lettre type;
- Une fois que la lettre est liée à une base de données, cliquer sur « *Modifier la liste de destinataires* »;
- Dans la section « *Source de données* », sélectionner la base de données désirée et sélectionner « *Modifier* »;
- Apporter les modifications appropriées et cliquer sur « OK ».

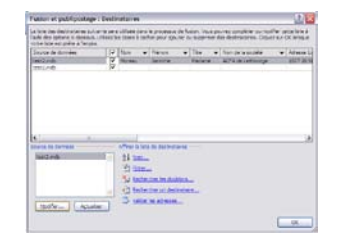

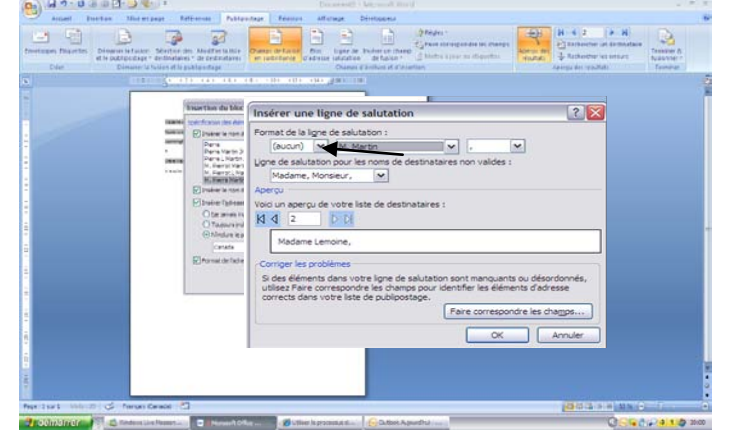

### **Fusionner la lettre type avec la base de données**

Avant de fusionner la lettre type avec la base de données, il est important de visionner le résultat de la fusion. Pour visionner ce faire, cliquer sur « *Aperçu des Résultats* », dans le groupe « *Aperçu des Résultats* », puis sur les flèches « *Suivant et Précédent* » pour visualiser chaque lettre fusionnée.

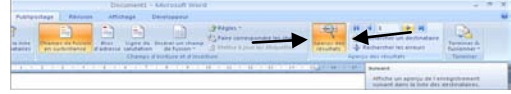

Pour fusionner la lettre type avec la base de données pour impression on doit :

- Ouvrir la lettre type;
- Lier la lettre à une base de données;
- Cliquer sur « *Terminer et fusionner* » et, dans le groupe « *Terminer* », choisir « *Imprimer les documents* »;
- Sélectionner les lettres à imprimer de leur fusion et cliquer sur « OK ».

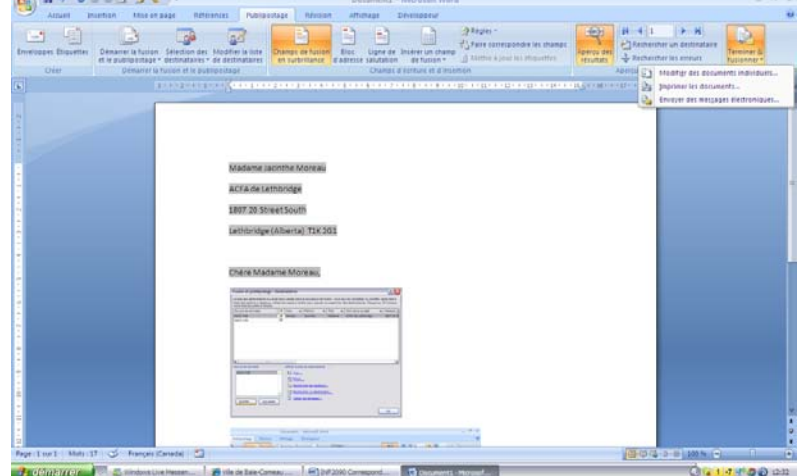

Pour fusionner la lettre type avec la base de données pour la distribution par courrier électronique, on doit :

- Ouvrir la lettre type;
- Lier la lettre à une base de données;
- Cliquer sur « *Terminer et fusionner* » et, dans le groupe et « *Terminer* », sur « *Envoyer des messages électroniques* »;
- « *Adresse de messagerie* » doit être inscrit dans la zone « *À* »;
- Inscrire l'objet de votre lettre dans la zone « *Ligne Objet :* »;
- Choisir le format des messages dans la liste déroulante;
- Dans la section « *Envoyer des enregistrements* », sélectionner les lettres qu'on désire envoyer et cliquer sur « OK ».

Pour modifier individuellement les lettres fusionnées, on doit :

- Ouvrir la lettre type;
- Lier la lettre à une base de données;
- Cliquer sur « *Terminer et fusionner* » et, dans le groupe « *Terminer* », sur « *Modifier des documents individuels* »;
- Effectuer les modifications désirées aux lettres;
- Imprimer les lettres modifiées;
- On peut aussi enregistrer les lettres modifiées.

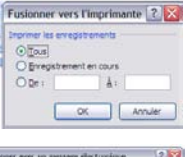

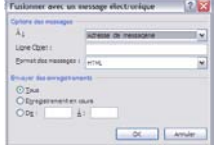

# **Enregistrement et impression de documents en utilisant différents formats**

Dans plusieurs situations, il est pratique de pouvoir enregistrer des fichiers d'une façon qui protège la mise en forme d'origine et permette la distribution de fichiers. Avec Microsoft Office Word 2007, on peut facilement enregistrer un document sous différents formats sans avoir besoin d'utiliser un autre logiciel.

# **Format PDF (Portable Document Format)**

Le format PDF est largement utilisé dans la distribution de documents tels que : bulletins d'information, document juridique, curriculum vitae etc. Ce format peut être ouvert par la majorité des ordinateurs et protège la mise en forme d'origine.

Pour visualiser un fichier PDF, l'ordinateur doit être muni d'un programme de lecture de PDF. Le lecteur Acrobat Reader est disponible gratuitement dans le site d'Adobe Systems.

11-dd1-08f.pdf - Adobe Reader

Fichier Edition Affichage Document Outlis Fenêtre Aide B 3 1 3 4 1 /2 8 60,4%

Pour enregistrer et imprimer un document en format PDF, on doit :

- Ouvrir le document désiré;
- Cliquer sur le « *Bouton Office* » **•**, puis sur « *Enregistrer sous* »;
- Choisir « PDF ou XPS »
- Cliquer sur « Options » pour modifier les options de l'enregistrement du document;
- Cliquer sur «  $OK \gg$ :
- Nommer et publier le document dans le dossier désiré.

Pour l'imprimer, on doit :

- Ouvrir le document PDF désiré;
- Cliquer sur l'imprimante dans la barre des tâches;
- Dans la section « *Imprimante* », dans la boite « *Imprimer* », cliquer sur l'imprimante désirée;
- Dans la section « *Étendue* », choisir les pages désirées pour l'impression;
- Dans la section « Gestion de la page », désigner le nombre de copies ainsi que la mise à l'échelle désirée;
- Cliquer sur «  $OK \gg$ .

# **Document Word 97–2003 (.doc) :**

Il est préférable d'enregistrer le document dans ce format (.doc) au lieu du format Word 2007 (.docx), lorsqu'on ne sait pas si les destinataires ont la version Word 2007. En effet, s'ils ne disposent pas de cette version, il leur sera impossible d'ouvrir le document qui possède une extension (.docx).

Si vous enregistrer un document en format (.doc) et que vous avez la version 2007, lors de la modification de ce document, certaines fonctions ne seront pas accessibles. Il est donc préférable d'apporter des modifications à votre document (Word 2007.docx) et de réenregistrer votre document sous (Word 97-2003 .doc) sous le même nom.

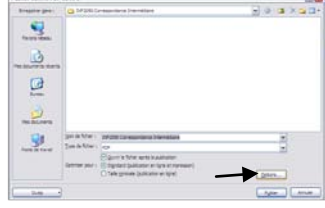

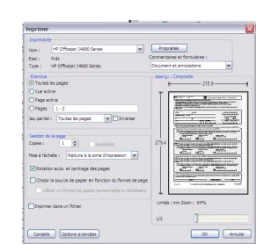

 $\Box x$ 

Pour enregistrer et imprimer un document en format (.doc), on doit :

- Cliquer sur le « *Bouton Office* » **1**;
- Sélectionner « *Enregistrer sous* » et choisir « *Document Word 97-2003* »;
- Sélectionner le dossier dans lequel on veut enregistrer le document;
- Nommer et enregistrer le document.

Pour l'imprimer, on doit :

- Ouvrir le document;
- Cliquer sur le « *Bouton Office* » **•** sélectionner « *Imprimer* » et « *Imprimer* »;
- Sélectionner l'imprimante désirée;
- Dans la section « *Étendue de page* », désigner les pages à imprimer;
- Dans la section « *Copie* » inscrire le nombre de copies désirées;
- Cliquer sur «  $OK \gg$ .

### **Format Texte Open Document (.odt) :**

Lorsque vous enregistrez un document qui a été créé avec Word 2007 en format Texte OpenDocument (.odt), cela rend le document disponible pour les utilisateurs des logiciels tels que Google Docs et OpenOffice.org Writer, mais plusieurs fonctionnalités ne seront pas prises en charge par cette fonction.

Pour voir les fonctionnalités qui ne sont pas prises en charge par OpenDocument, consulter « *Aide Word* ». Faire « *f1* » pour y accéder, puis cliquer sur le lien DIFFÉRENCES ENTRE LE FORMAT TEXTE OPENDOCUMENT (.ODT) ET LE FORMAT WORD 2007 (.DOCX)

Lors de la réouverture du document en version OpenDocument (.odt) dans Word 2007, vous remarquerez certaines différences dans la mise en forme.

Pour effectuer des modifications au document, il est conseillé de les apporter dans le document version Word® 2007 (.docx) et, ensuite, de réenregistrer le document en version OpenDocument (.odt) en gardant le même nom.

Pour enregistrer et imprimer un document en format OpenDocument (.odt), on doit :

- Premièrement, enregistrer le document en format Word 2007;
- Ouvrir le document;
- Cliquer sur le « *Bouton Office* »  $\blacksquare$ ;
- Sélectionner « *Enregistrer sous* », choisir « *Texte OpenDocument* »;
- Enregistrer le document sous le même nom;
- Cliquer sur «  $OK \gg$ .

Pour l'imprimer, on doit :

• Procéder aux mêmes étapes que pour le document Word 97-2003.

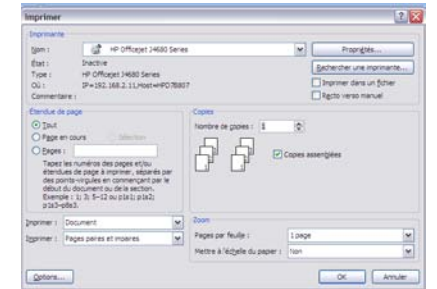

### **Modèle Word :**

Un modèle est un patron de document que l'on utilise pour créer de nouveaux documents basés sur les mêmes mises en forme (Exemples : la police, les marges, des styles prédéfinis, etc.). À l'ouverture du modèle, une copie de celui-ci est créée automatiquement. Vous n'avez qu'à entrer le texte et les informations spécifiques à votre document.

Au moment où vous enregistrez votre document en format de fichier (Word 2007 .docx) ou (Word 2007 prenant en charge les macros, .docm), vous l'enregistrez séparément de votre modèle.

Il est possible de créer des modèles à partir d'un document vide ou d'un document existant.

Les modèles peuvent aussi être enregistrés en tant que modèles **Word prenant en charge les macros** (fichier .dotm) ou en tant que **Modèles Word 97-2003** (fichier .dot). Lors de l'enregistrement du modèle, cliquer sur la boite « *Enregistrer sous* » dans la liste déroulante « *Type de fichier* ».

Créer un modèle à partir d'un document vide :

- Ouvrir un nouveau document en cliquant sur le « *Bouton Office* » **d** et « *Nouveau* »:
- Choisir « *Document vierge* », puis « *Créer* »;
- Apporter les modifications désirées au document, telles que les marges, le format de papier et son orientation, les polices, etc.

On peut également créer une lettre type en tant que modèle. Pour pouvoir insérer des champs de fusions à une lettre type, on doit lier celle-ci à une base de données, et cette base de données peut être changée en tout temps lors de l'utilisation de la lettre type. On doit donc insérer, aux endroits appropriés, l'entête, une date automatique, les champs de fusions nécessaires au type de lettre, ainsi que les instructions requises pour diriger les utilisateurs du modèle.

- Cliquer sur le « *Bouton Office* » **•** puis sur « *Enregistrer sous* » et « *Modèle Word* »;
- Nommer le modèle et l'enregistrer.

Pour créer un modèle à partir d'un document existant, on doit :

- Cliquer sur le « *Bouton Office* »  $\blacksquare$ , puis sur « *Ouvrir* »;
- Ouvrir le document désiré pour créer le modèle;
- Effectuer les modifications nécessaires qui afficheront tous les documents basés sur ce modèle;
- Cliquer de nouveau sur le « *Bouton Office* » **•** puis sur « *Enregistrer sous* » et « *Modèle Word* »;
- Nommer le modèle et choisir le format de fichier désiré dans la liste déroulante « *Type de fichier* »;
- Enregistrer le document.

# **Unité 3 : Démontrer ses talents en production de documents de correspondance adéquats**

### *Grandes lignes de cette unité*

- Insérer du texte dans un modèle de lettre en procédant comme suit :
	- Plan de la lettre
	- Brouillon
	- Copie finale
- Faire la mise en page et insérer le texte de la lettre dans un nouveau document en procédant comme suit :
	- Plan de la lettre
	- Brouillon
	- Copie finale

# **Insérer du texte dans un modèle de lettre en procédant comme suit :**

### **Plan de la lettre**

Les lettres partagent un contenu simple et peuvent suivre un plan type semblable. Ce plan est souvent chronologique, parfois il évolue du passé vers le futur.

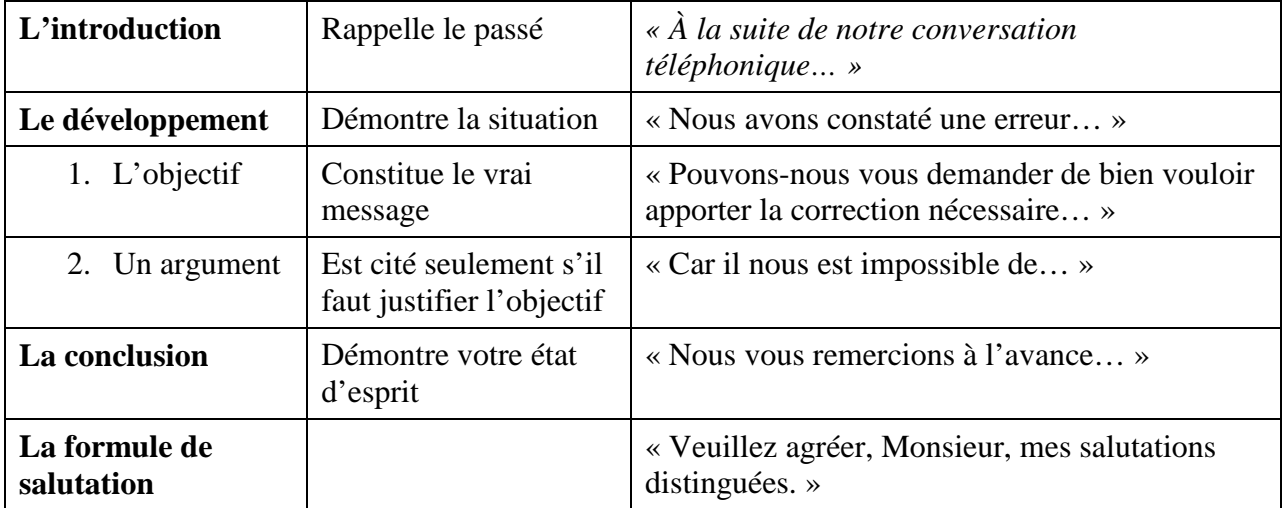

Presque toutes les lettres peuvent suivre ce plan, à quelques variantes près. L'utilisation d'un argument dépend du contenu de la lettre :

- 1. Faut-il donner des précisions à notre destinataire?
- 2. Faut-il se justifier?

Si l'élève suit bien ces étapes, il a toutes les chances d'écrire une lettre efficace.

Premièrement, lorsque nous devons écrire une lettre, il est important de créer un plan de celle-ci avant de rédiger notre brouillon.

# Exemples :

# LETTRE DE RÉSERVATON

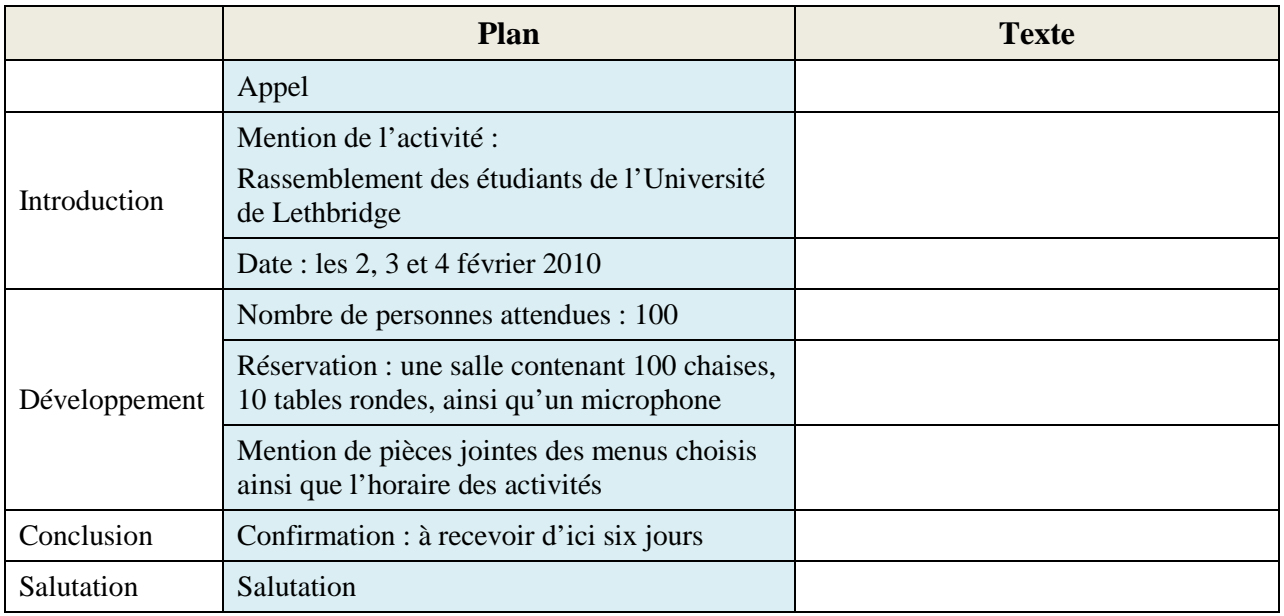

# LETTRE DE REMERCIEMENT

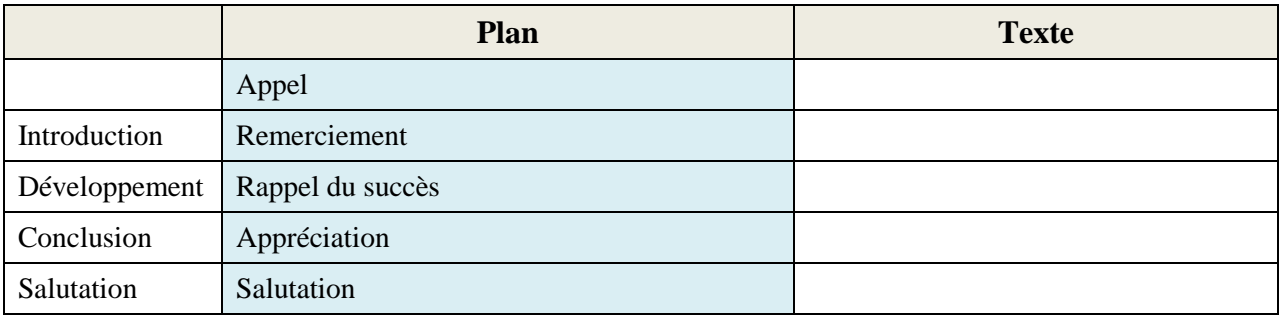

## **Brouillon**

Après avoir bien élaboré le plan, on peut maintenant rédiger un texte en suivant le plan établi, tout en se rappelant qu'une lettre doit être claire, concise, précise et courtoise.

Voir l'**annexe C-8.6**.

Exemple :

RÉPONSE À UNE DEMANDE DE RENSEIGNEMENT OU D'INFORMATION

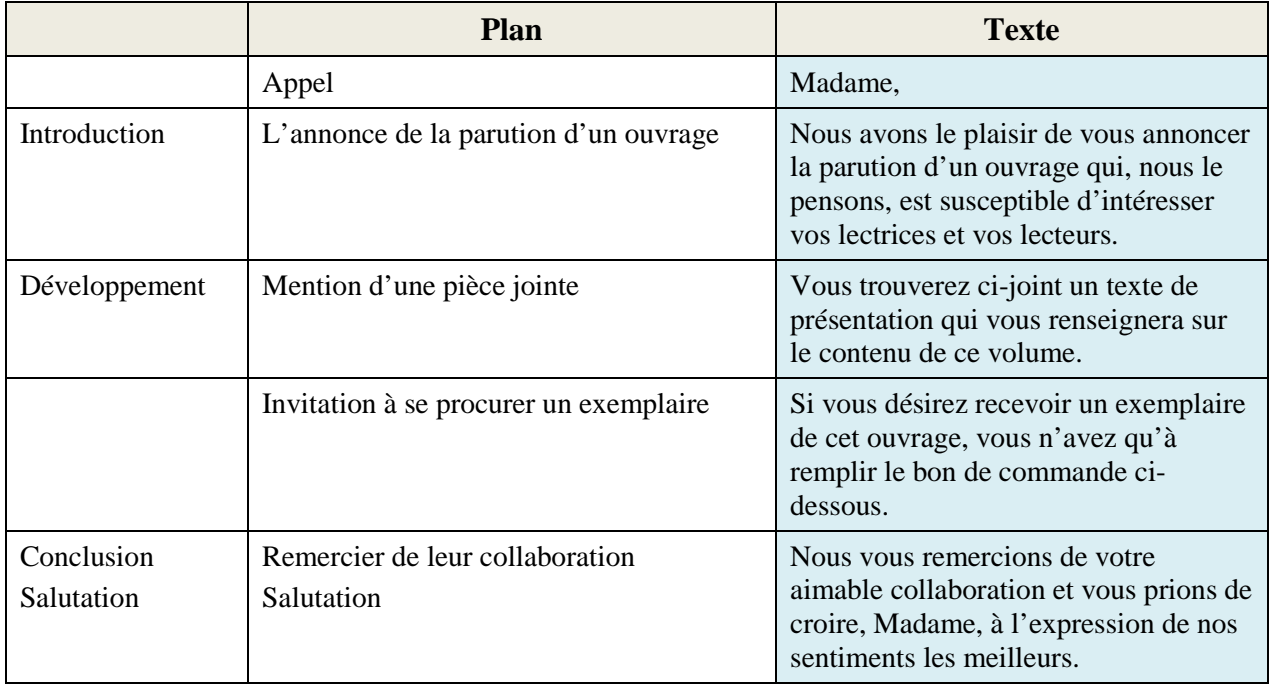

Une fois le texte rédigé, il convient de corriger lettre. Pour ce faire, on doit :

- Relire la lettre pour vérifier l'enchainement des différents éléments de celle-ci;
- Vérifier la clarté de la lettre;
- Vérifier le vocabulaire utilisé;
- Vérifier la ponctuation;
- Vérifier que les verbes au participe présent soient limités;
- Vérifier l'orthographe.

### **Copie finale**

Une fois que la lettre est corrigée, c'est le moment de l'inscrire soit dans un modèle préétabli de Word ou encore dans un modèle créé lors de l'UNITÉ 2; (Exemples : les marges, les tabulations, l'entête, l'espacement, les polices, etc.).

Portez attention aux modèles Word, car parfois, la disposition et l'orthographe des lettres laissent à désirer.

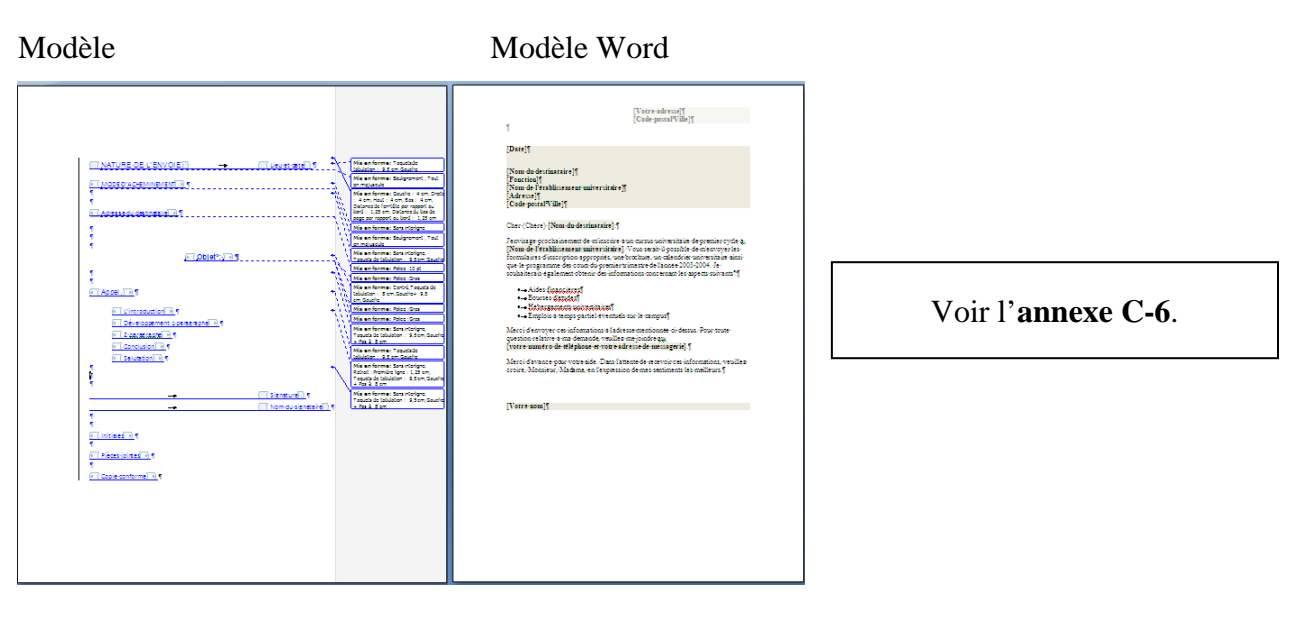

# **Effectuer la mise en page et insérer le texte de la lettre dans un nouveau document en procédant comme suit :**

## **Plan de la lettre**

Procéder aux mêmes étapes que celles du plan ci-haut mentionné.

### **Brouillon**

Une fois que le plan est complété, on doit procéder de la même façon que ci-haut mentionnée pour le brouillon.

Voir l'**annexe C-8.6**.

## **Copie finale**

Une fois que la lettre est corrigée, on doit ouvrir un nouveau document et taper la lettre en entier sans effectuer de mise en page ni de mise en forme.

Lorsque la lettre est entièrement tapée dans le document, on peut procéder à la mise en page en respectant les notions apprises, que ce soit pour une lettre à un, à deux, à trois alignements ou pour une lettre à plus d'une page.

(Exemples : les marges, les tabulations, les polices, les espacements, les retraits, les mises en forme, etc.)

# **Unité 4 : Déterminer et démontrer la mise en forme et l'étiquette pour les différentes formes de correspondance; exemple : courrier électronique, message texte**

### **Courrier électronique**

Le courrier électronique est actuellement une des méthodes de communication les plus utilisées, que ce soit pour une communication professionnelle ou personnelle. C'est une méthode rapide et pratique de communiquer, tout en demeurant moins formelle que la lettre traditionnelle.

Il est composé d'un seul alignement, soit la marge de gauche. Le contenu doit être courtois et séparé en paragraphes. L'utilisation de l'appel ainsi qu'une brève formule de salutation, est de mise.

Le courrier électronique est un moyen de communication plus familier et près de la communication orale, soit plus bref. Il est toutefois important de toujours vérifier l'orthographe et d'éviter les fautes de frappe.

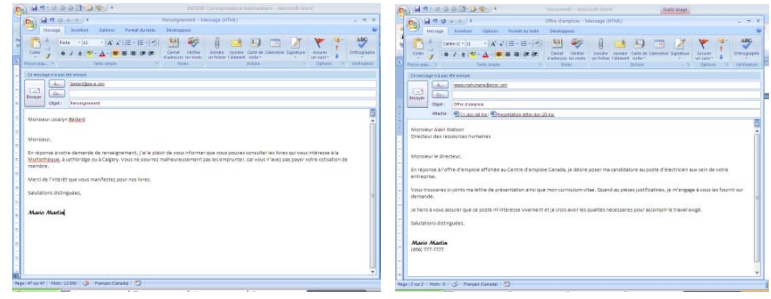

La date ainsi que l'heure de l'envoi s'inscrivent automatiquement, mais il est important de vérifier leur exactitude.

Les courriers électroniques ne sont pas toujours personnalisés; il est donc opportun d'inscrire le nom du destinataire ainsi que sa fonction dans le haut du message. L'expéditeur doit également inscrire son nom et il peut aussi inscrire, sa fonction et son adresse au bas du message.

On doit éviter d'écrire un courrier électronique en lettres majuscules, car, selon les règles de l'étiquette dans Internet, le destinataire assimilera le contenu à des cris. Les binettes (des dessins créés à partir des touches du clavier) et les émoticônes sont réservées aux communications de nature très familière.

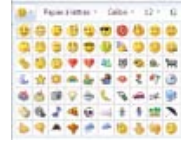

Il est possible de joindre un document au message électronique et envoyer une copie conforme (abrégé à l'écran en c.c.) ou une copie conforme invisible (abrégé en c.c.i.) à un autre destinataire.

## **Message texte**

.

Le message texte est le moyen le plus rapide et le plus pratique à utiliser lorsque l'on veut contacter une personne qui est souvent en déplacement.

La communication par l'entremise du message texte se limite à un message clair, précis et très court. On utilise souvent des abréviations lors d'une communication par message texte. Il est important de s'assurer que le destinataire comprenne bien les abréviations utilisées.

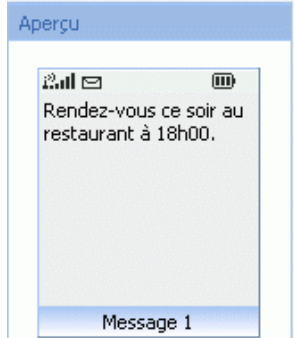

Voir l'**annexe C-9**.

# **Section D : Équipement**

L'enseignant doit s'adapter au nombre d'élèves, ainsi qu'à l'équipement disponible. Il doit notamment s'assurer que chaque élève ait accès à un ordinateur doté du programme Microsoft Office Word2007, ainsi qu'à un poste de travail adéquat pour ses besoins ergonomiques. Ceci inclut, par exemple, une chaise ajustable et un bureau ajusté à la bonne hauteur pour l'élève.

L'enseignant doit aussi s'assurer que chaque élève ait une clef USB personnelle pour la sauvegarder et conserver ses travaux. De plus, pour faciliter la correction des travaux finaux des élèves, il serait opportun que l'enseignant dispose d'une clef USB, dans laquelle il créera un dossier au nom de chaque élève. De cette façon, l'élève qui aura terminé un travail, pourra le sauvegarder dans sa propre clef USB ainsi que dans celle de son enseignant.

# **Section E : Techniques**

Toutes les techniques enseignées dans ce cours sont énumérées et expliquées dans les unités 1 à 4 de la section C : Unités d'enseignement. Elles correspondent aux résultats d'apprentissages énumérés dans le programme d'études du cours INF2090.

# **Section F : Évaluation**

L'évaluation des connaissances et des habiletés des élèves doit être réalisée tout au long de ce cours. Plusieurs suggestions d'activités ont été proposées à l'annexe C-8 : Suggestions de travaux pour les élèves*.* De plus, plusieurs grilles d'évaluation ont été insérées à l'annexe C-1. Ces grilles sont très pratiques pour évaluer les élèves. Elles combinent deux utilités : aider l'enseignant à évaluer un travail et aider l'élève à bien formuler son travail en prévision des exigences de son enseignant.

Voir les **annexes C-1** et **C-8**.

# **Section G : Glossaire**

Puisque le vocabulaire fait partie des techniques et que chaque technique est bien expliquée dans la Section C, nous vous suggérons de vous y référer pour trouver les termes recherchés et leur signification.

# **Section H : Références et ressources**

## **Références**

- Noëlle Guilloton. Le français au bureau, Sainte-Foy (Québec), Les Publications du Québec, 2000.
- La ponctuation Bien écrire Abc-Lettres.com <http://www.abc-lettres.com/bien-ecrire/ponctuation/1.html>
- Postes Canada Guide sur l'adressage Enveloppes et colis personnels <http://www.postescanada.ca/cpo/mc/personal/guides/addressing.jsf>

### **Ressources**

- Julie Jean et Monique Desrosiers, Module 5 *Mise en page de correspondance – Bien disposée, 2e édition, cahier*, Chenelière éducation, 2009.
- Julie Jean et Monique Desrosiers, Module 5 *Mise en page de correspondance – Bien disposée, 2e édition, corrigé*, Chenelière éducation, 2009.
- Alberta Education, Work Safe Alberta *Guide de ressources de l'enseignant en santé et sécurité au travail*<http://education.alberta.ca/francais/admin/franco/worksafefr.aspx>

# **Annexes**

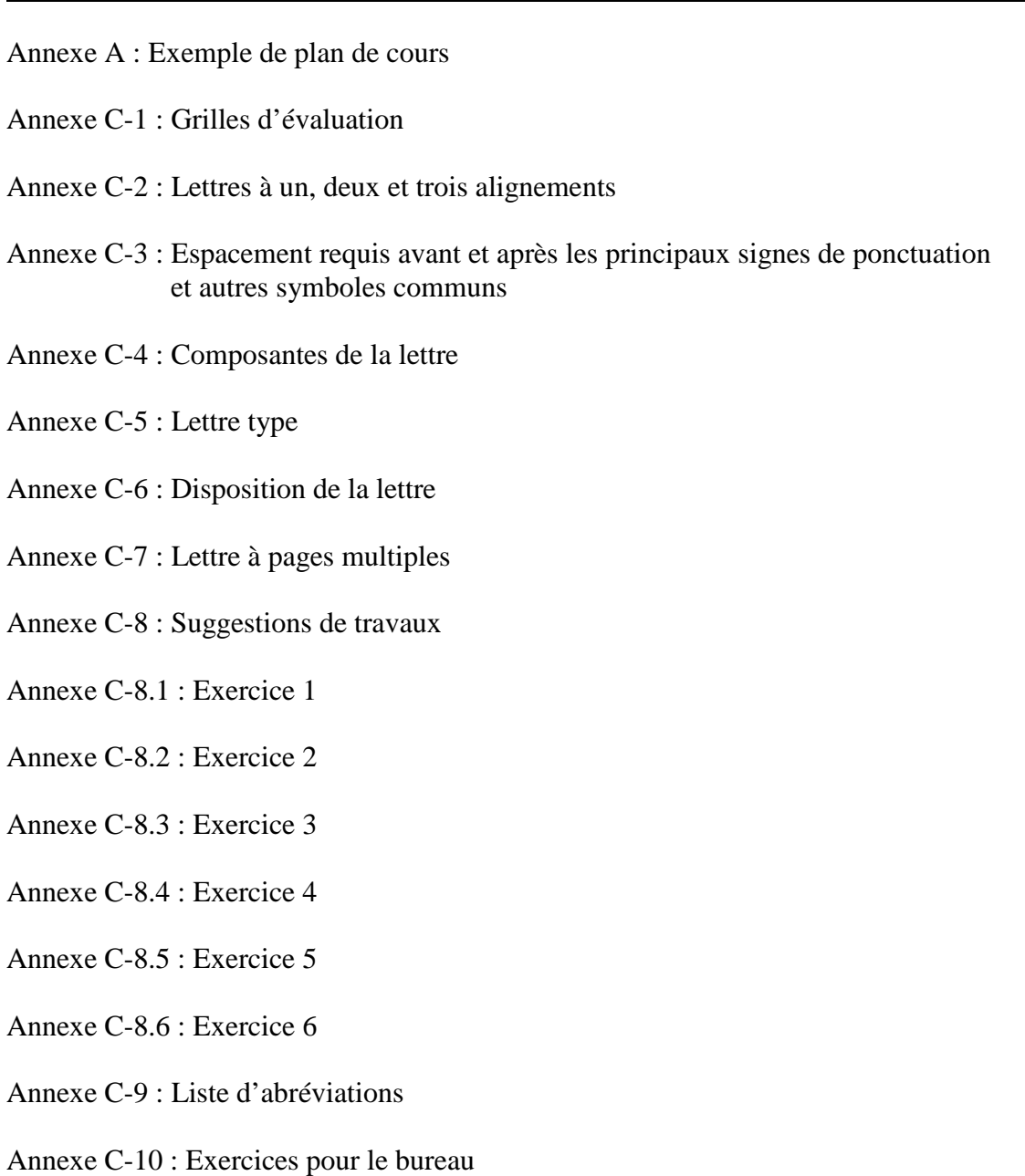

- Annexe C-11 : La virgule
- Annexe C-12 : Note de service

# **Annexe A : Exemple de plan de cours**

En-tête de l'école

#### **Plan de cours** *(indiquez l'année scolaire)*

#### **INF2090 : Correspondance**

Enseignant **:** votre nom

### **Objectifs généraux**

Dans ce cours, l'élève apprendra à améliorer ses talents en production de documents tout en préparant différentes formes de correspondances destinées à être publiées, en utilisant le traitement de texte ainsi que les logiciels de courriel.

#### **Informations générales**

– L'élève a besoin d'une clef USB, d'une reliure à anneaux, ainsi que de séparateurs

– Les frais *(voir la direction)*

#### **En cas d'absence, il revient à l'élève de s'informer du travail fait en classe et des devoirs. Pour toute question, l'élève peut s'adresser à l'enseignant.**

#### **Ordre des modules**

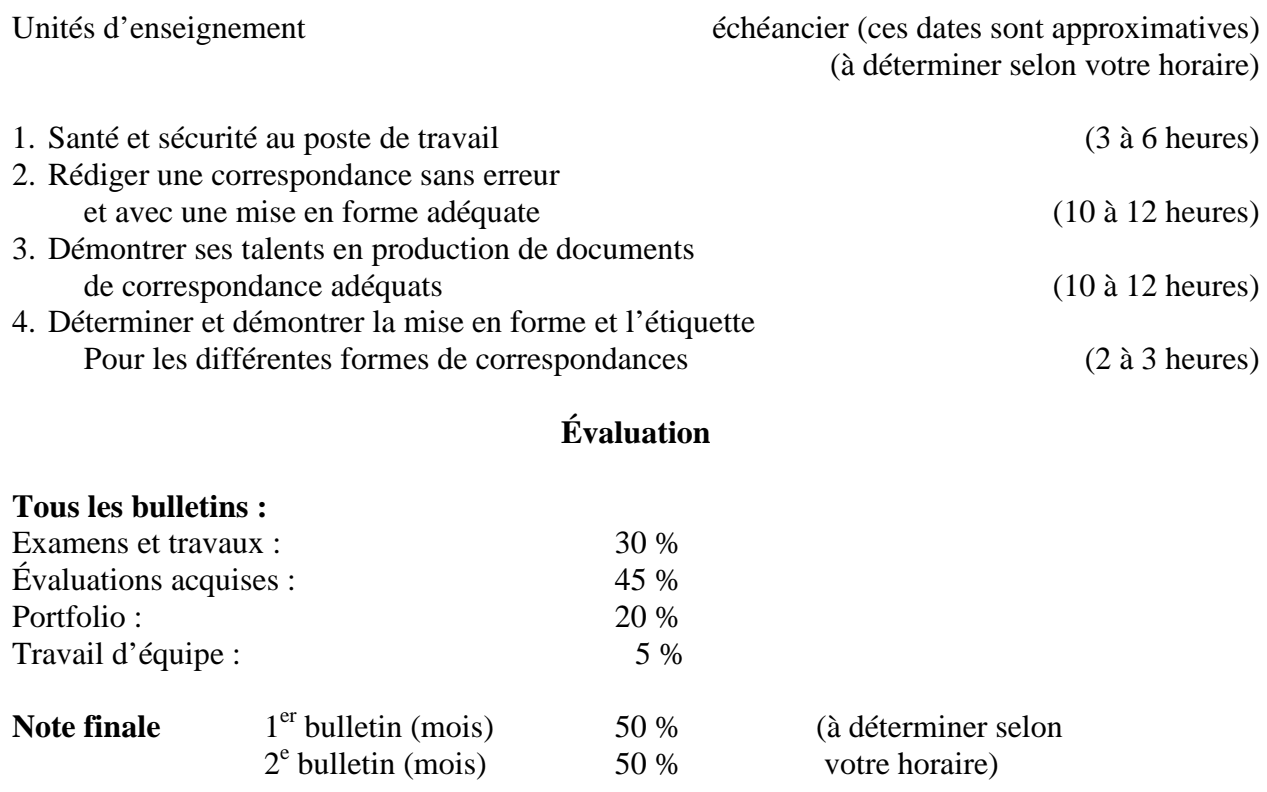

# **Grille des compétences de base**

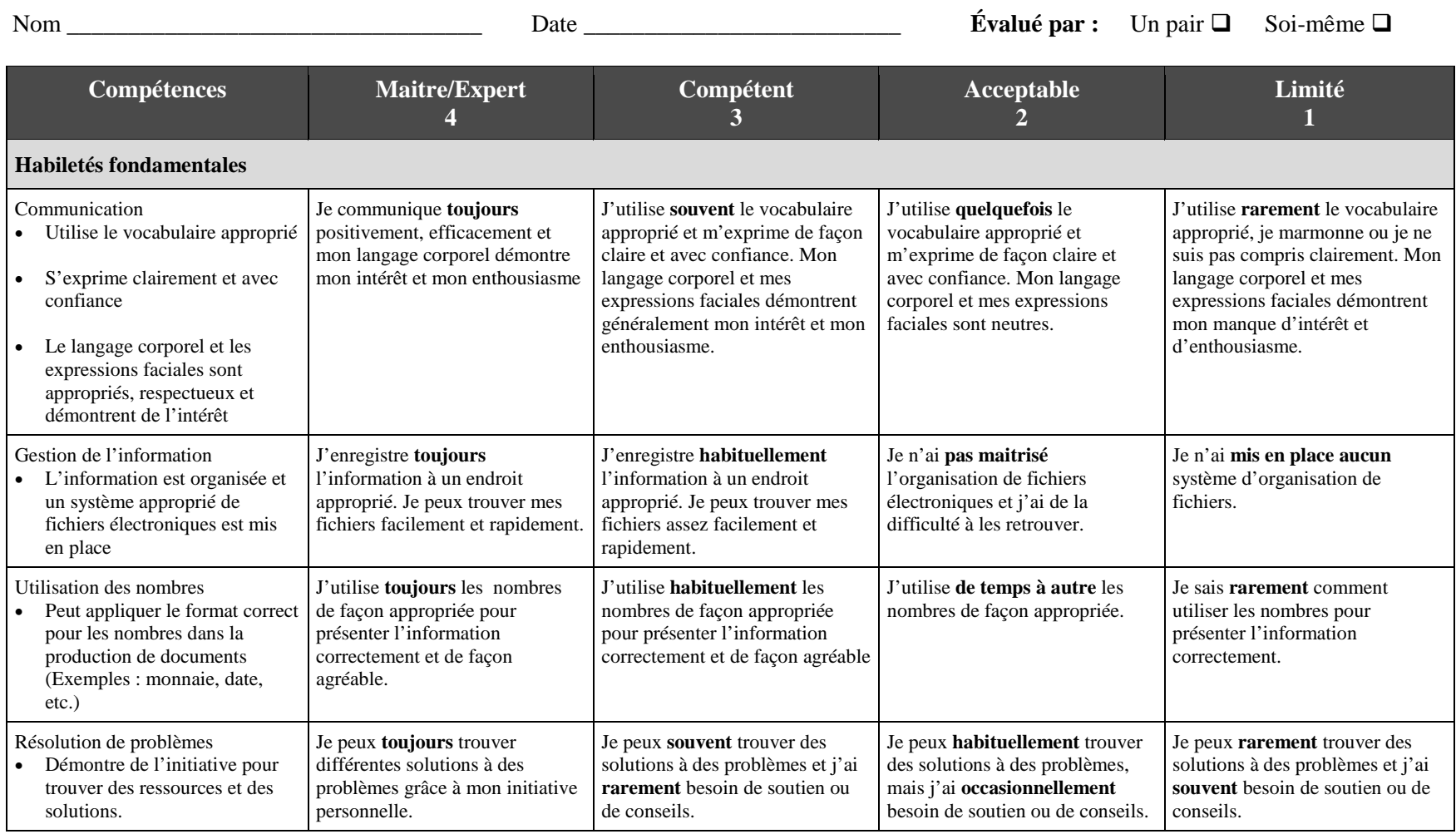

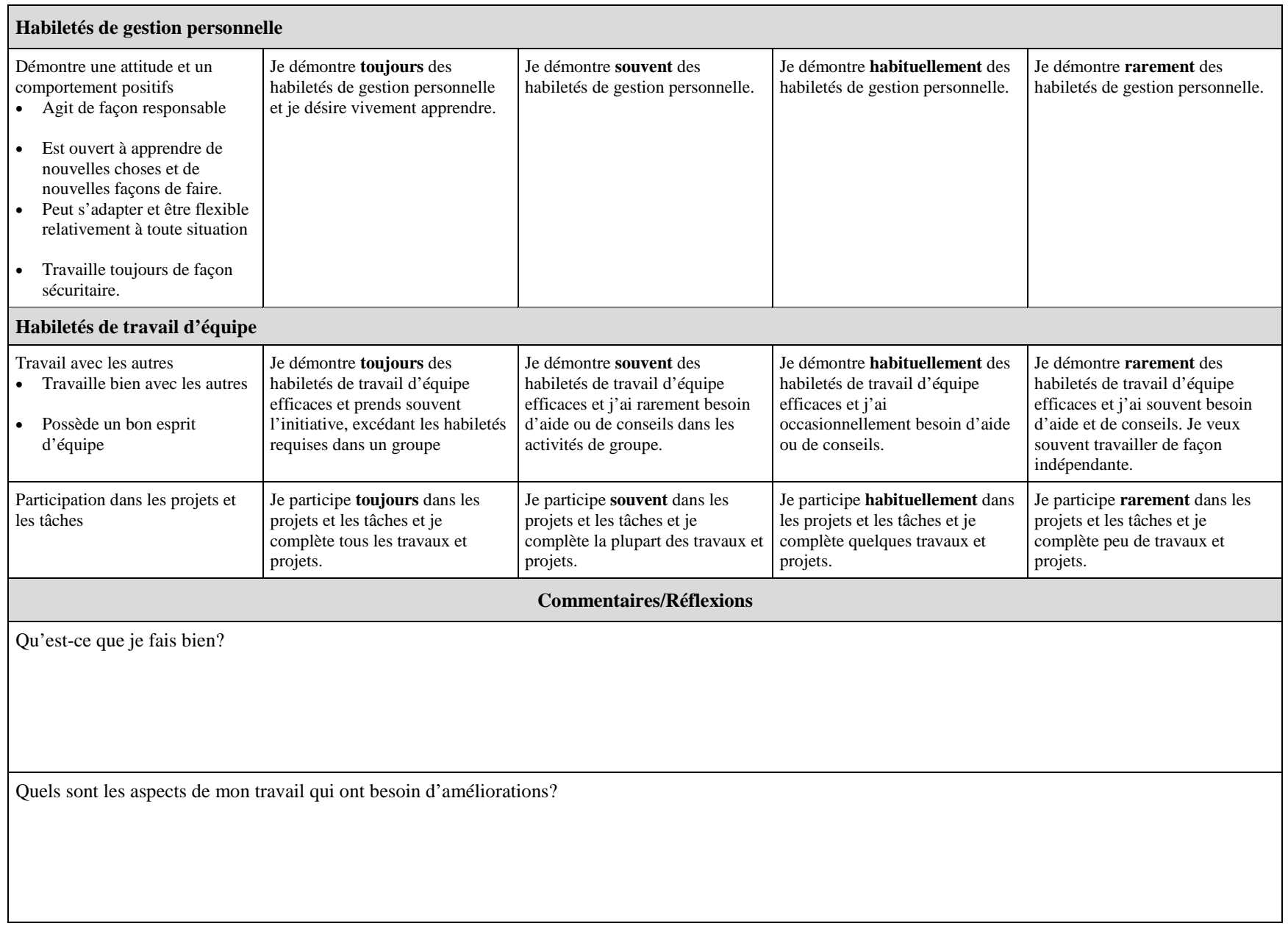

# **Grille des habiletés au poste de travail**

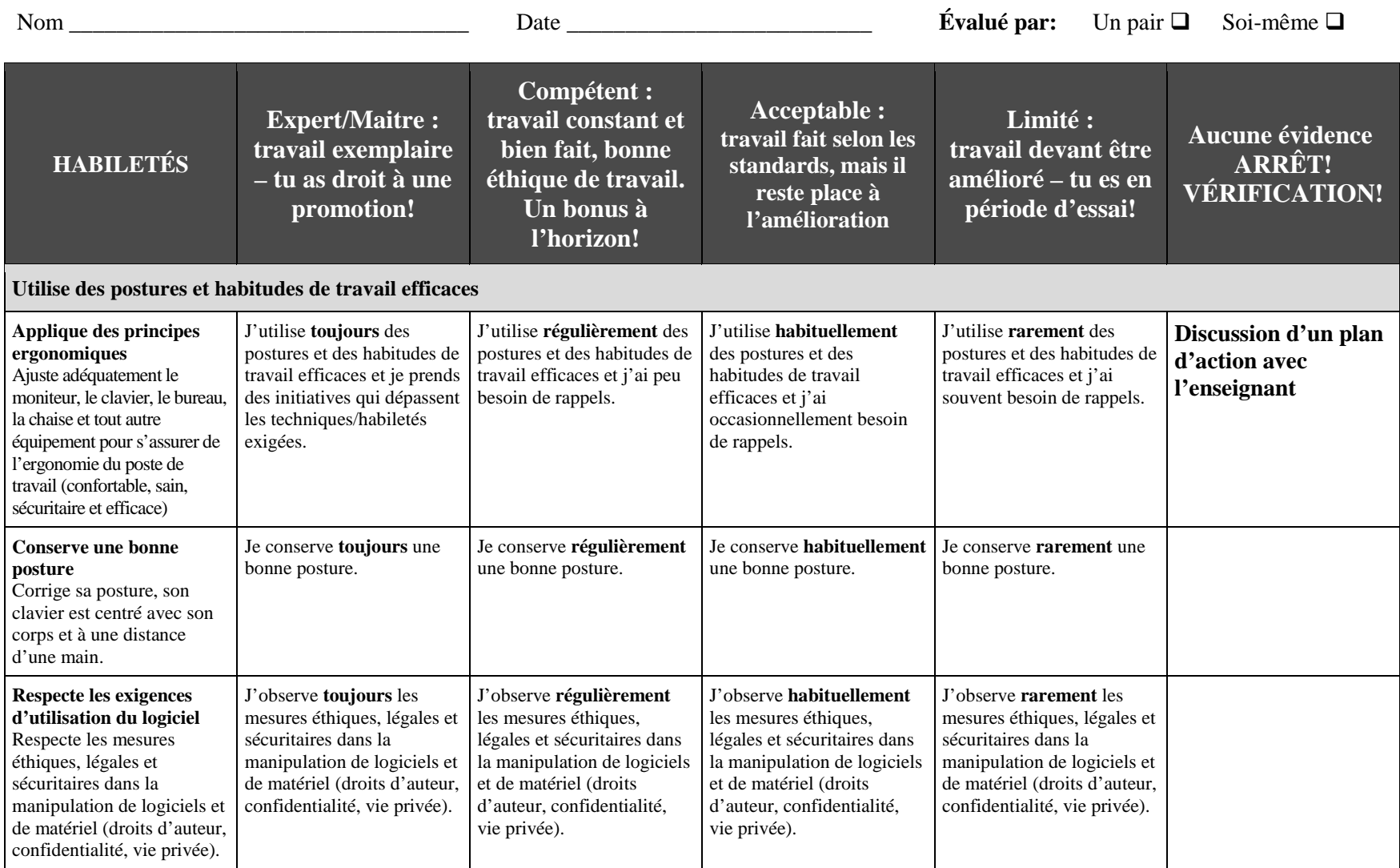

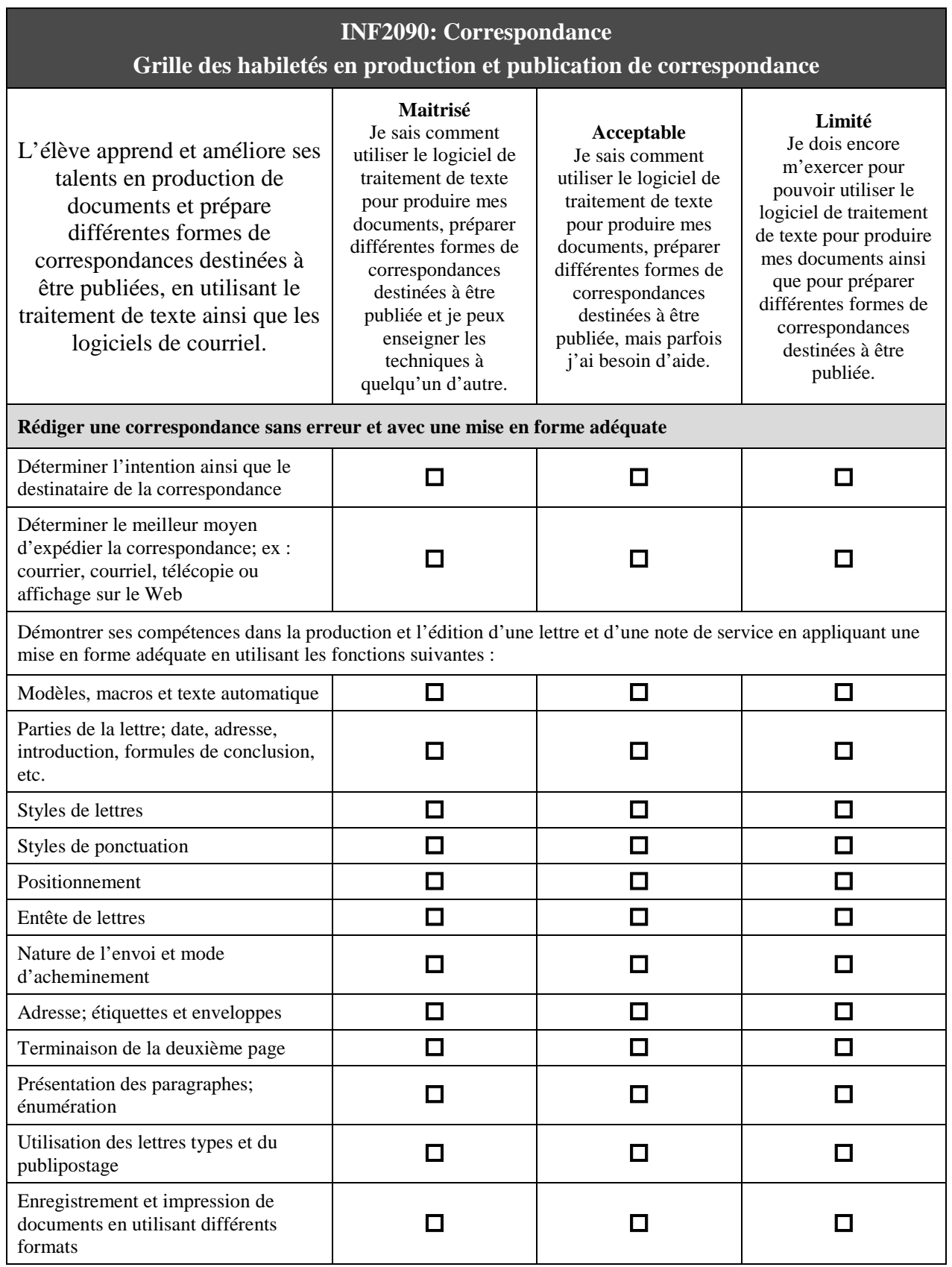

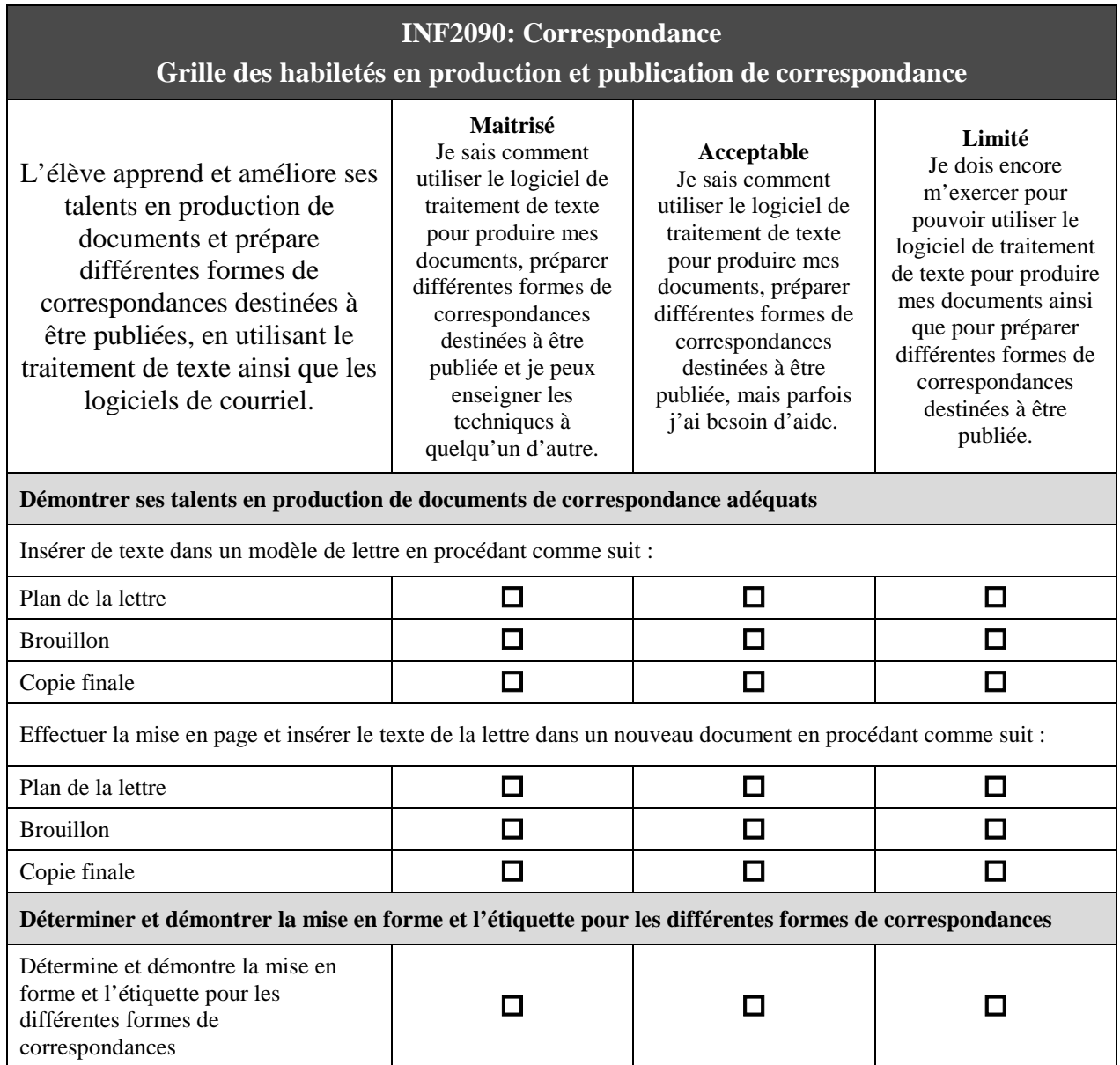

# **Annexe C-2 : Lettres à un, deux et trois alignements**

#### **Exemple d'une lettre à un alignement**

Lethbridge, le 4 janvier 2010

MONSIEUR BERNARD LANGEVIN Directeur du personnel Éditions George Mailloux inc. 45,  $20^{\circ}$  Rue CALGARY (Alberta) J1H 4Z1

Objet : Demande d'emploi

Monsieur le directeur,

En réponse à l'offre d'emploi publiée dans le *Calgary Herald* du 1<sup>er</sup> janvier 2010, je désire poser ma candidature au poste de secrétaire à pourvoir dans votre entreprise.

Ce poste répond à mes goûts et je crois posséder les qualités et l'expérience nécessaire pour bien faire le travail demandé. Vous pourrez le constater en prenant connaissance du curriculum vitae que je joins à cette lettre.

J'ose espérer que ma demande d'emploi retiendra votre attention et que vous voudrez bien m'accorder une entrevue lorsque vous le jugerez à propos. Je peux me présenter à vos bureaux n'importe quel jour, du lundi au vendredi, de 8 h à 17 h.

Veuillez agréer, Monsieur le directeur, mes salutations distinguées.

Julie Lamothe 245, 49 $^{\circ}$  Rue, app. 10 Calgary (Alberta) J1H 1Z8 405-478-4512

JM/jm p.j. Curriculum vitae c.c. M. Jean Dubuc

Lethbridge, le 4 janvier 2010

MONSIEUR BERNARD LANGEVIN Directeur du personnel Éditions George Mailloux inc. 45,  $20^{\circ}$  Rue CALGARY (Alberta) J1H 4Z1

### **Objet : Demande d'emploi**

Monsieur le Directeur,

En réponse à l'offre d'emploi publiée dans le *Calgary Herald* du 1<sup>er</sup> janvier 2010, je désire poser ma candidature au poste de secrétaire à pourvoir dans votre entreprise.

Ce poste répond à mes goûts et je crois posséder les qualités et l'expérience nécessaire pour bien faire le travail demandé. Vous pourrez le constater en prenant connaissance du curriculum vitae que je joins à cette lettre.

J'ose espérer que ma demande d'emploi retiendra votre attention et que vous voudrez bien m'accorder une entrevue lorsque vous le jugerez à propos. Je peux me présenter à vos bureaux n'importe quel jour, du lundi au vendredi, de 8 h à 17 h.

Veuillez agréer, Monsieur le directeur, mes salutations distinguées.

JM/jm Julie Lamothe

245, 49 $^{\circ}$  Rue, app. 10 Calgary (Alberta) J1H 1Z8

p.j. Curriculum vitae c.c. M. Jean Dubuc

Lethbridge, le 4 janvier 2010

MONSIEUR BERNARD LANGEVIN Directeur du personnel Éditions George Mailloux inc. 45,  $20^{\circ}$  Rue CALGARY (Alberta) J1H 4Z1

### **Objet : Demande d'emploi**

Monsieur le directeur,

En réponse à l'offre d'emploi publiée dans le *Calgary Herald* du 1<sup>er</sup> janvier 2010, je désire poser ma candidature au poste de secrétaire à pourvoir dans votre entreprise.

Ce poste répond à mes goûts et je crois posséder les qualités et l'expérience nécessaire pour bien faire le travail demandé. Vous pourrez le constater en prenant connaissance du curriculum vitae que je joins à cette lettre.

J'ose espérer que ma demande d'emploi retiendra votre attention et que vous voudrez bien m'accorder une entrevue lorsque vous le jugerez à propos. Je peux me présenter à vos bureaux n'importe quel jour, du lundi au vendredi, de 8 h à 17 h.

Veuillez agréer, Monsieur le directeur, mes salutations distinguées.

JM/jm Julie Lamothe 245, 49ième rue, app. 10 Calgary (Alberta) J1H 1Z8 404-389-2154

p.j. Curriculum vitae c.c. M. Jean Dubuc

# **Annexe C-3 : Espacement requis avant et après les principaux signes de ponctuation et autres symboles communs**

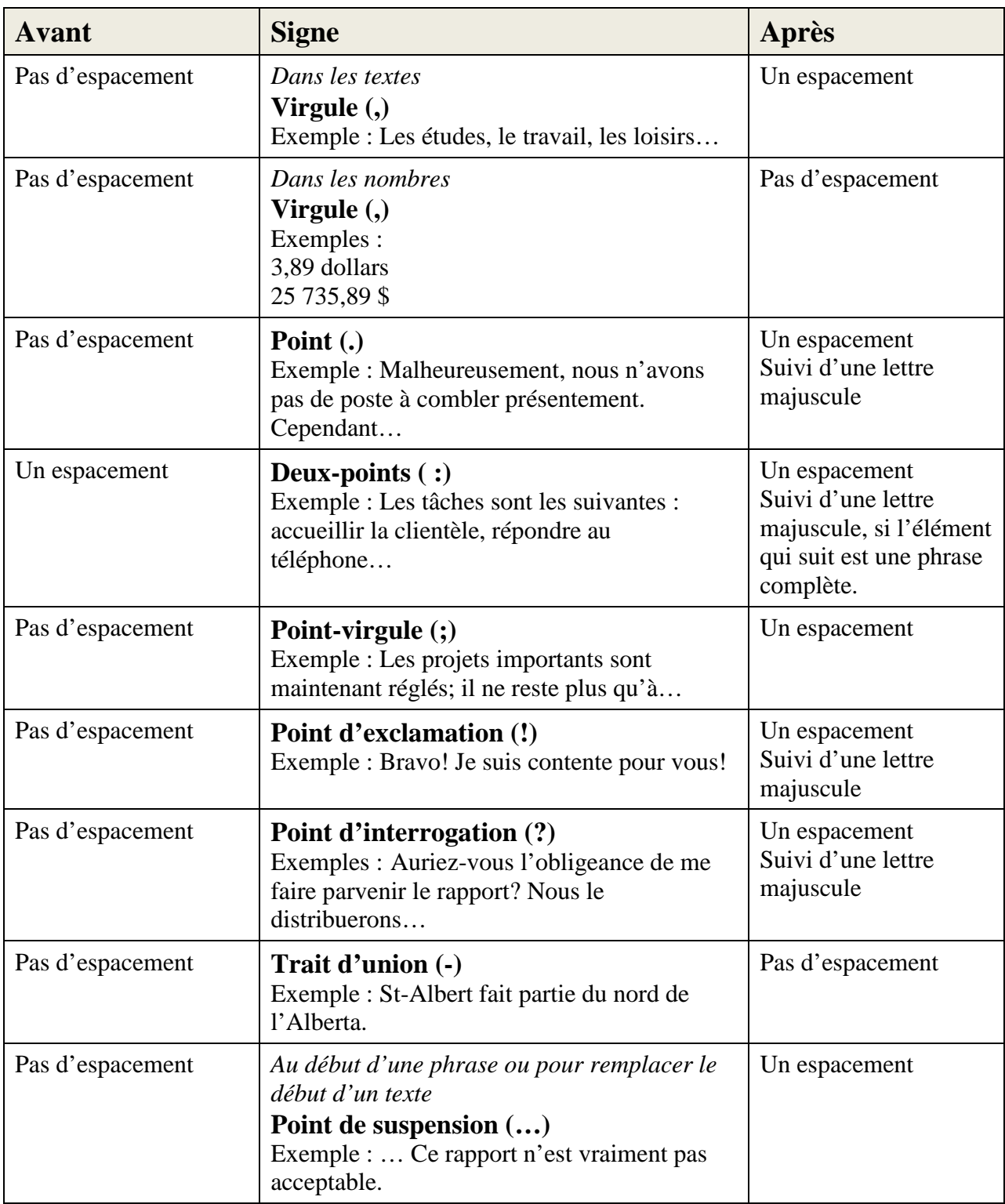

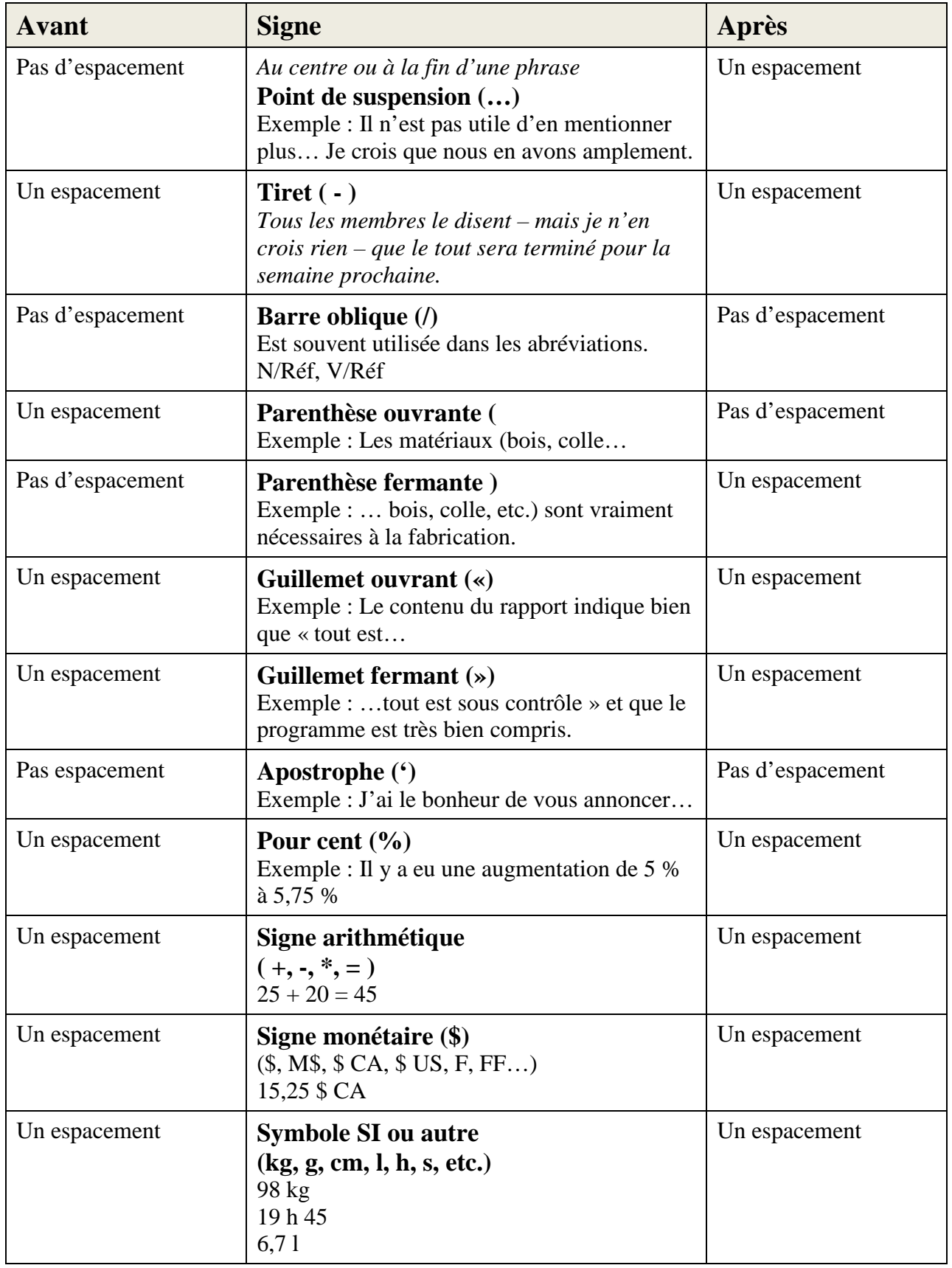

# **Annexe C-4 : Composantes de la lettre**

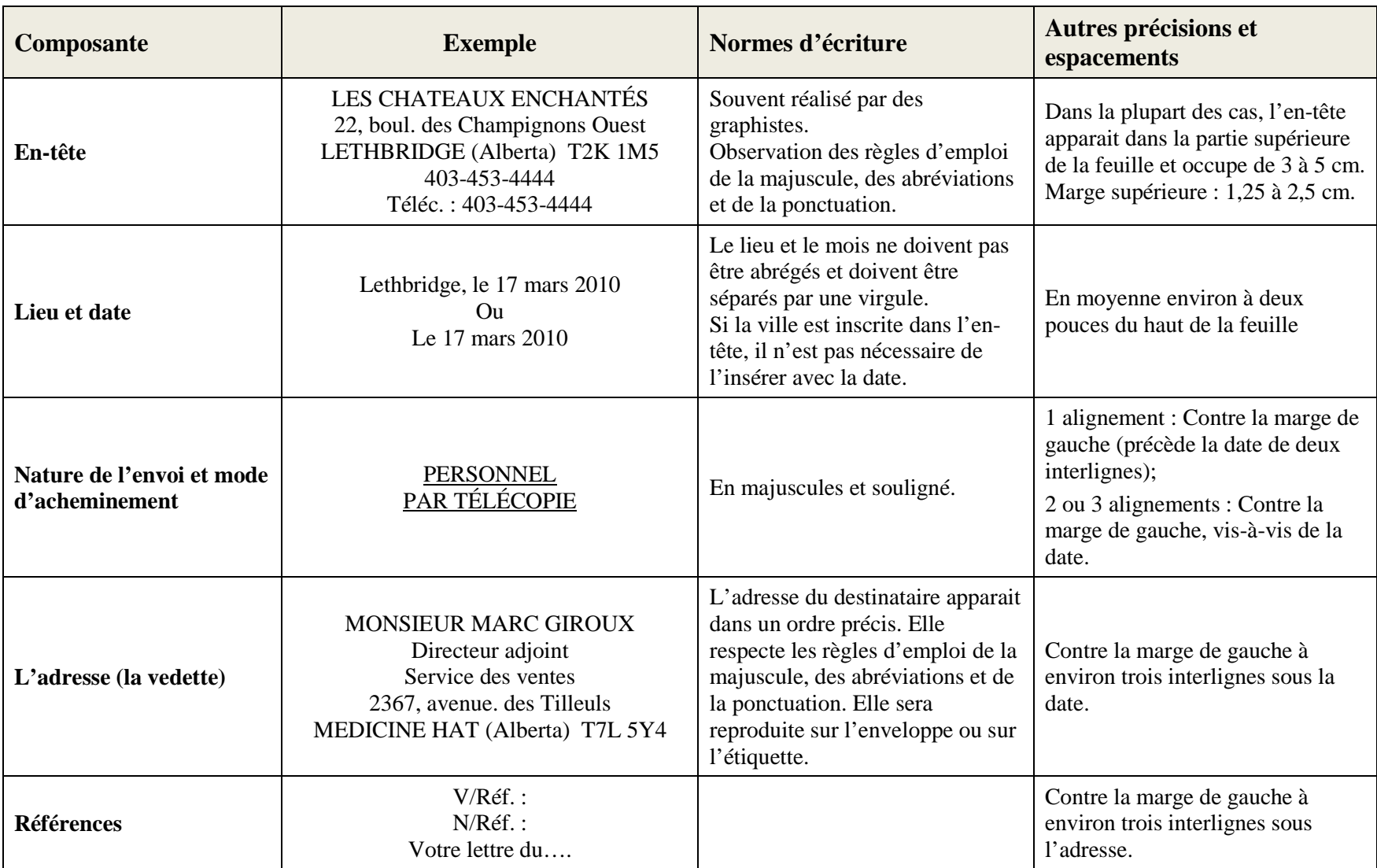

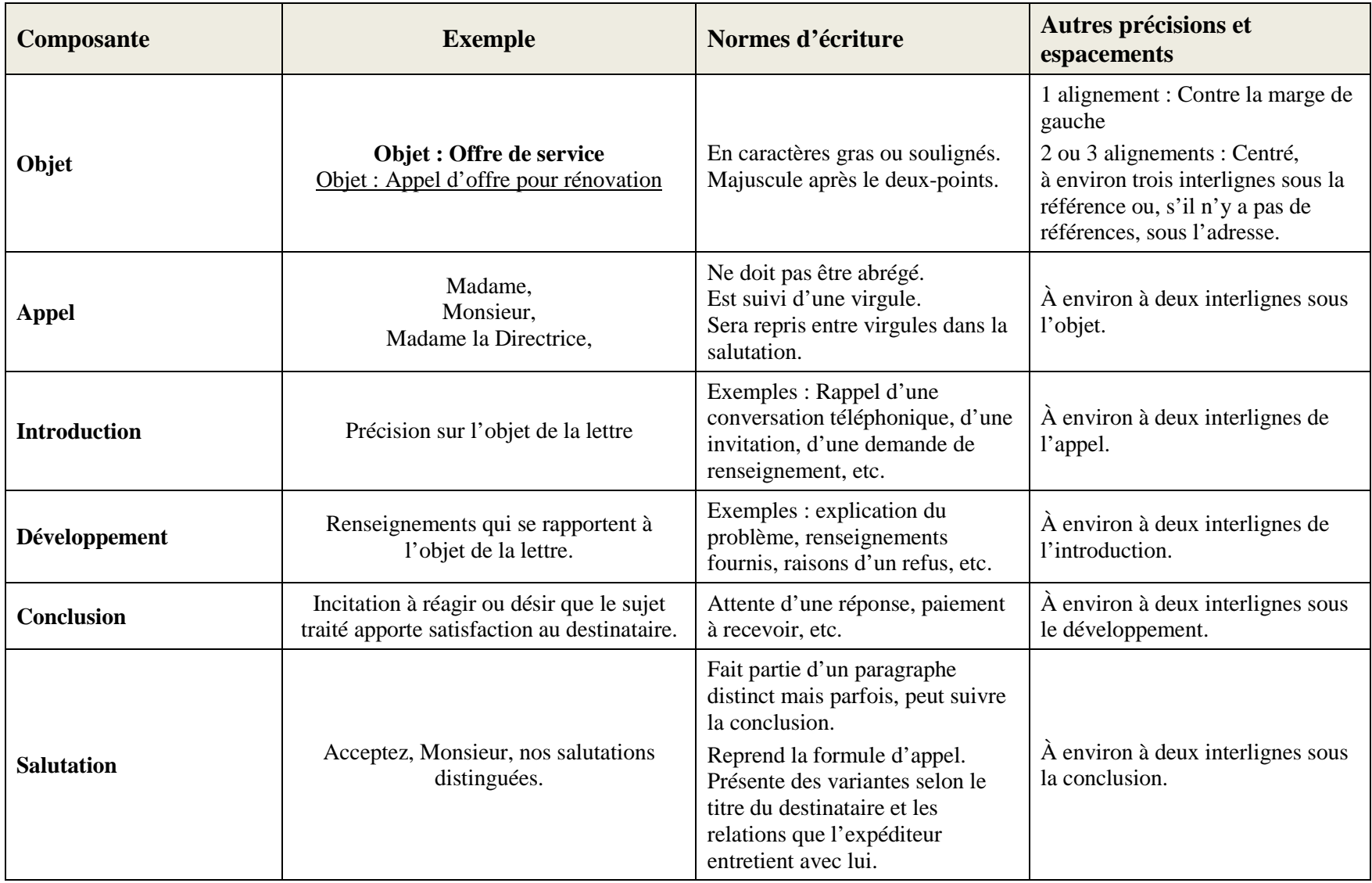

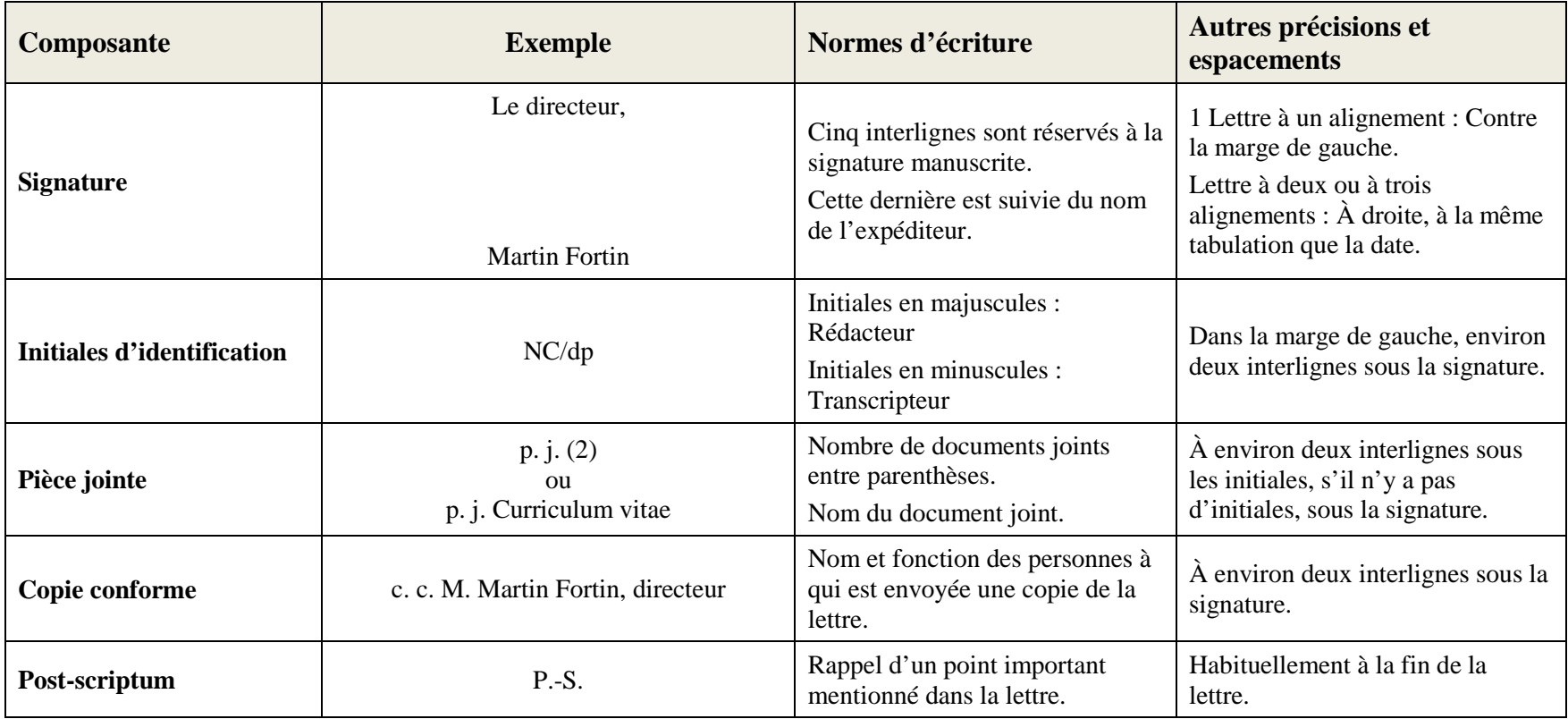

# **Annexe C-5 : Lettre type**

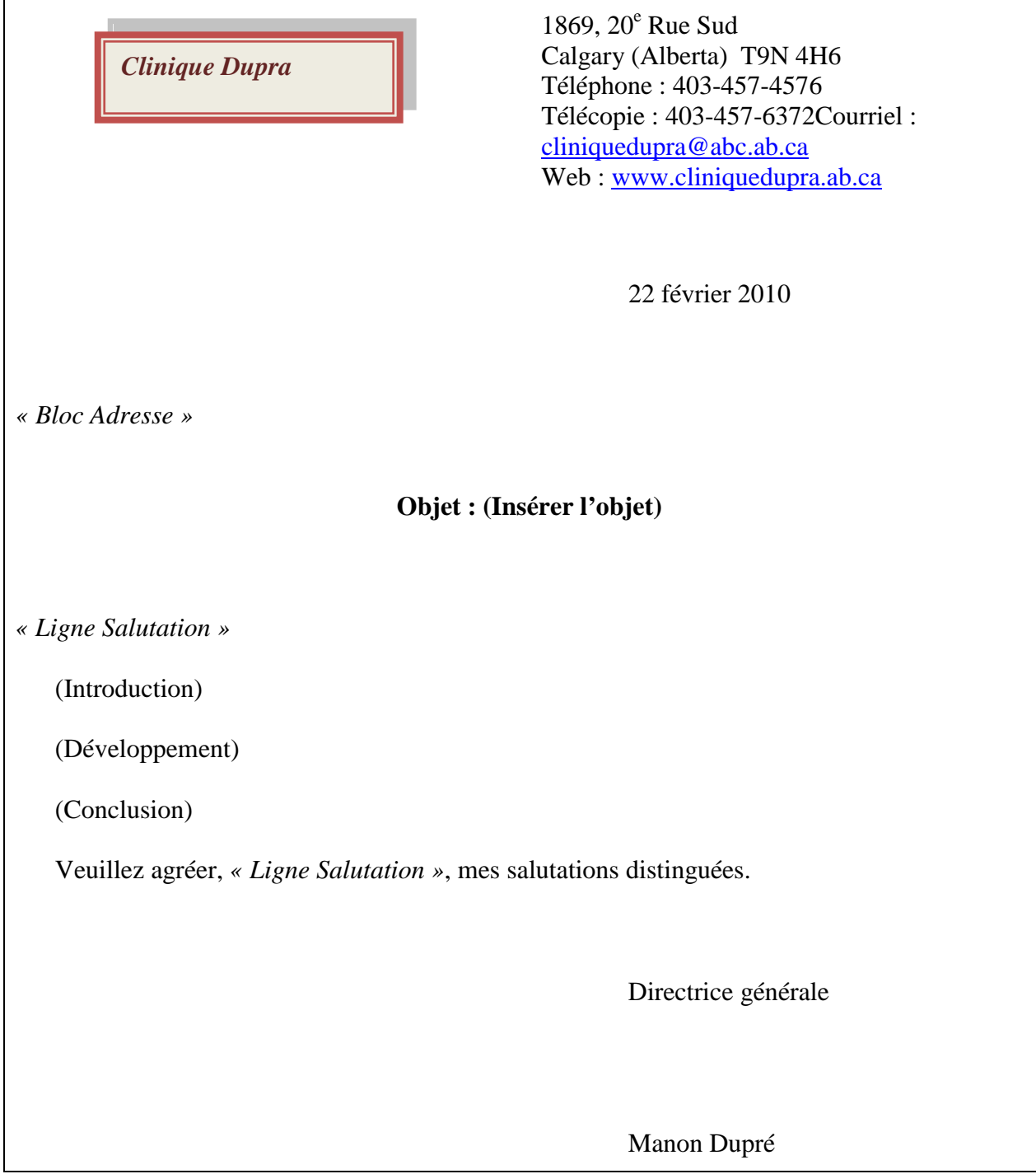

**Annexe C-6 : Disposition de la lettre**

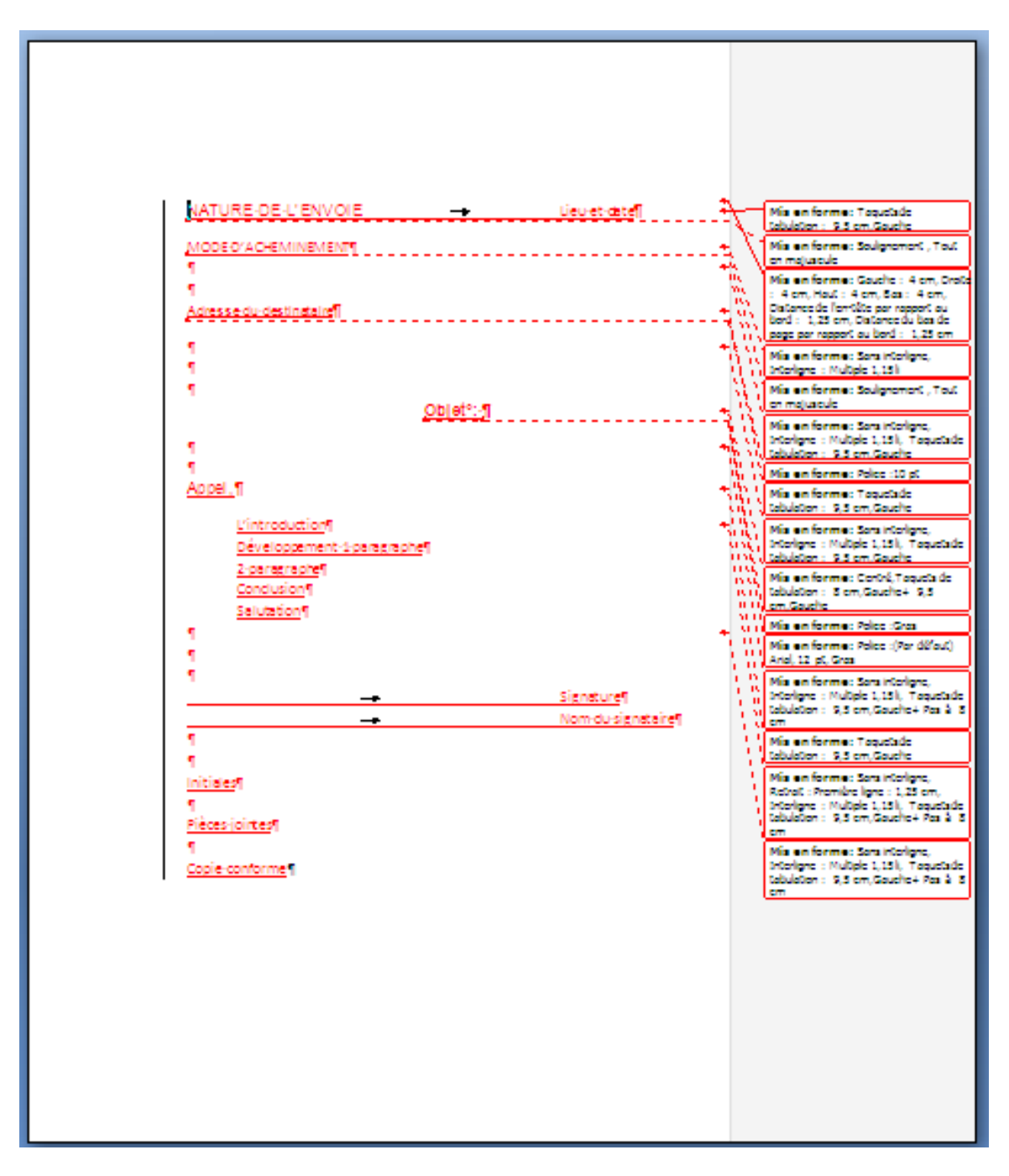

# **Annexe C-7 : Lettre à pages multiples**

## **MARCEL MARCEAU** 23,  $10^e$  Rue Sud LETHBRIDGE (Alberta) T1J 3V1 Tél : 403-385-3466

Le 15 décembre 2009

MONSIEUR GRAYSON BEDARD Ministre de l'Éducation nationale et de la recherche scientifique Centre de recherche de Lethbridge  $25, 20^e$  Rue Sud LETHBRIDGE (Alberta) T1K 3H1

### **Objet: Demande de bourse de thèse**

Monsieur le Ministre,

Originaire de (pays), une bourse généreusement octroyée par (nom de l'organisme) m'a permis d'obtenir un DEA en (....) à l'Université (nom) de (ville), réputée pour la qualité de son enseignement en (discipline).

Je souhaite contribuer au développement et à l'amélioration de (nature du domaine scientifique ou économique) de mon pays en poussant mes recherches en matière de (......).

Il me faut pour cela approfondir mes connaissances dans ce domaine. Ces études, qui feront l'objet d'une thèse, permettront de mettre en place (...développez ici vos objectifs de thèse).

Monsieur Grayson Bédard 2.

Ma situation personnelle et mes ressources financières ne me permettent pas de mener à bien un tel projet.

J'ai donc l'honneur, Monsieur le Ministre, de solliciter auprès de vous l'octroi d'une bourse d'études supérieures qui me permettra la poursuite de mes travaux.

Espérant vivement que cette demande sera acceptée.

Je vous prie de croire, Monsieur le Ministre, en l'expression de mes respectueuses salutations.

(Signature)

**Marcel Marceau**

Pièce jointe : CV, copie de diplômes etc.

# **Annexe C-8 : Suggestions de travaux**

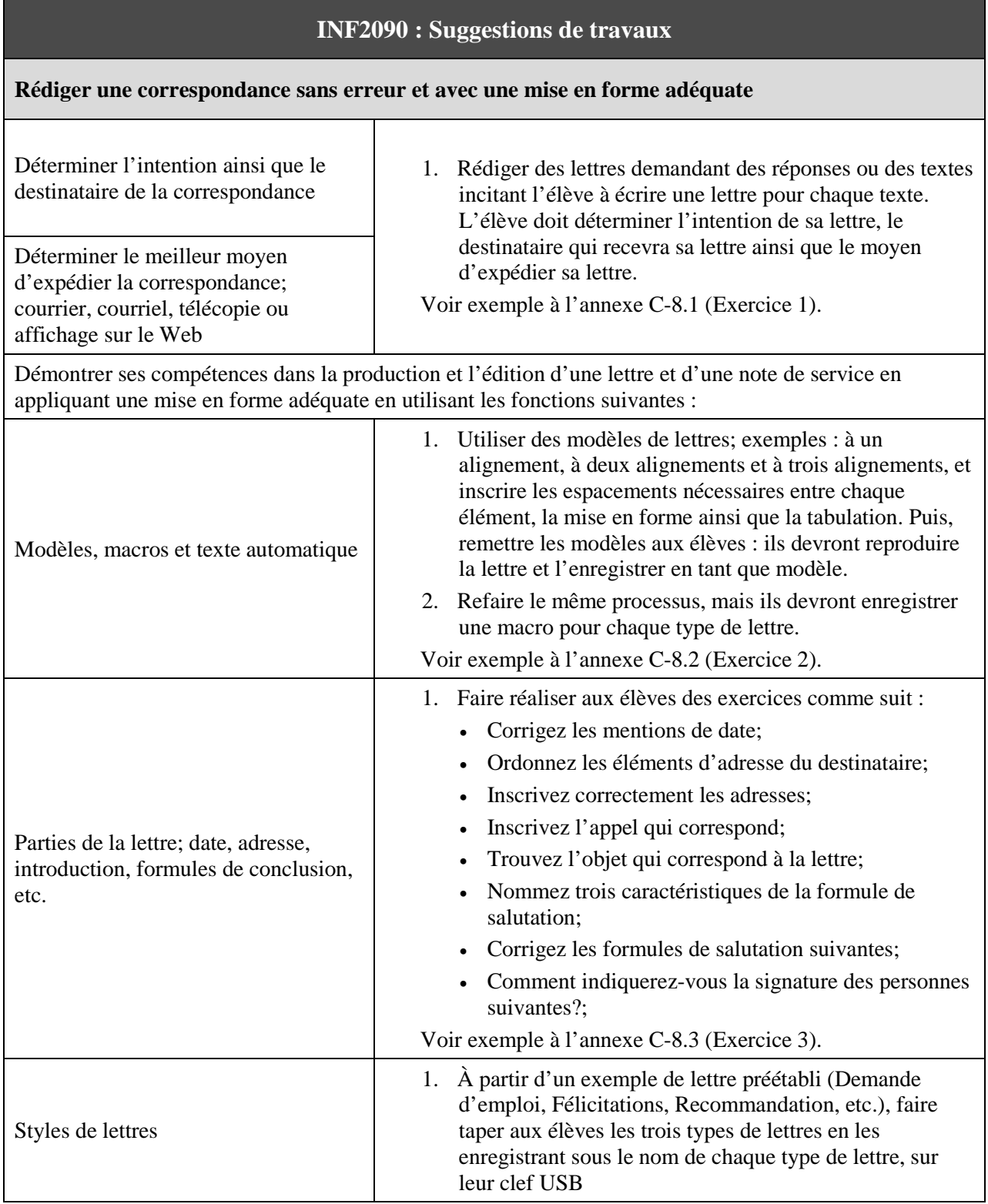
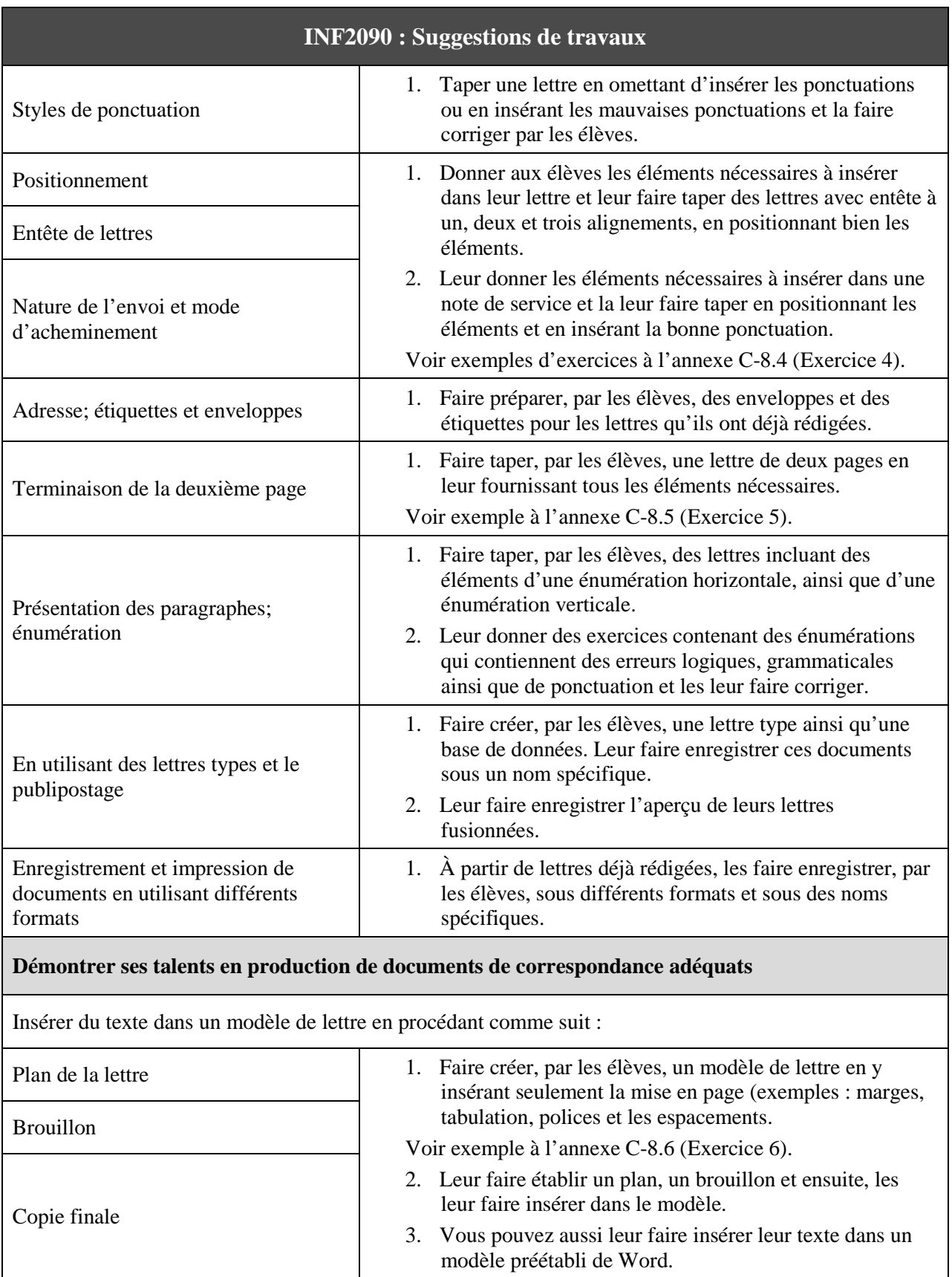

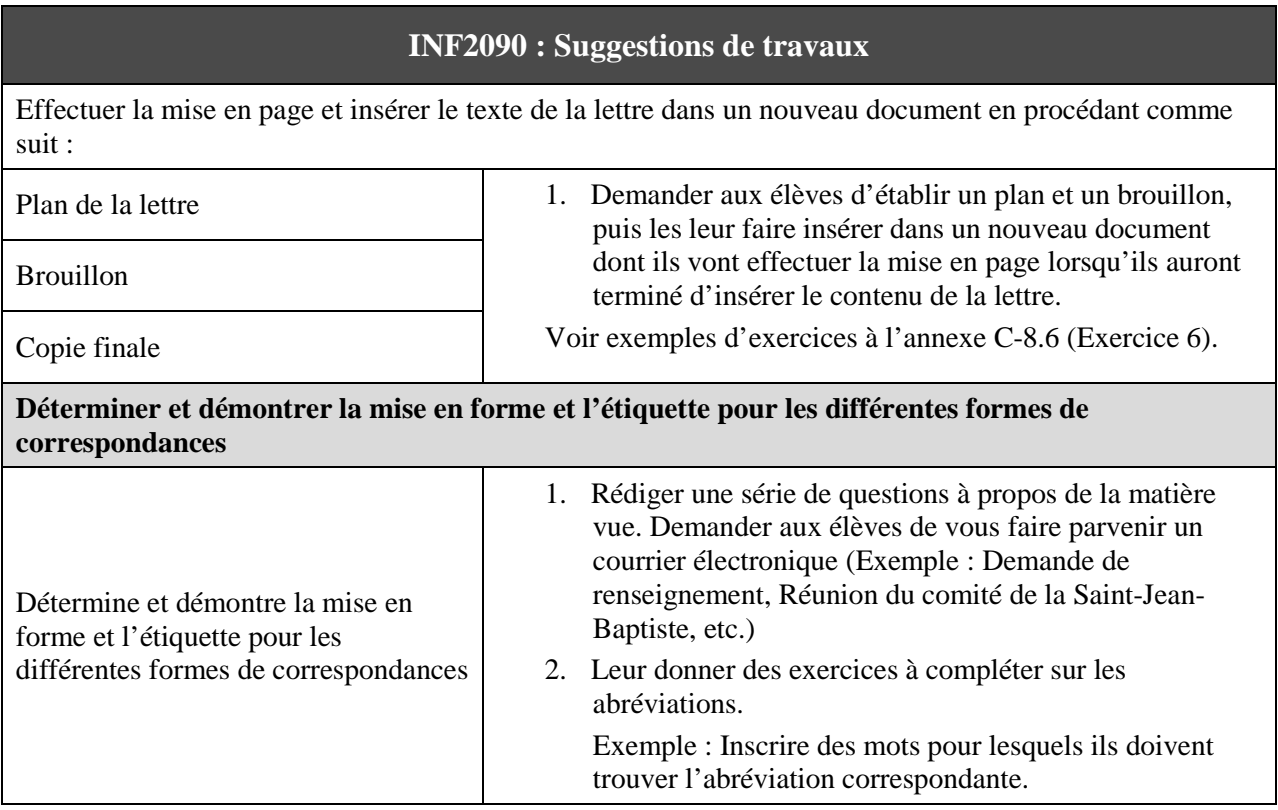

## **Annexe C-8.1 : Exercice 1**

Nom Date

#### **Lire le texte qui suit et déterminer l'intention, le destinataire ainsi que le moyen d'expédier votre correspondance.**

*Vous êtes un étudiant et vous désirez déposer une demande de bourse à l'Université de Calgary. Une lettre doit accompagner votre demande. La date limite pour transmettre votre demande est dans deux jours. Les coordonnées pour déposer la demande sont : Bourses d'étude, Université de Calgary, 234, rue Deschenes, bureau 25, Calgary (Alberta), T5S 7H2. De plus, vous avez appris par l'entremise d'un professeur, que c'était André Lessard qui s'occupait des bourses d'études et il vous a remis son adresse électronique ainsi que son numéro de téléphone.*

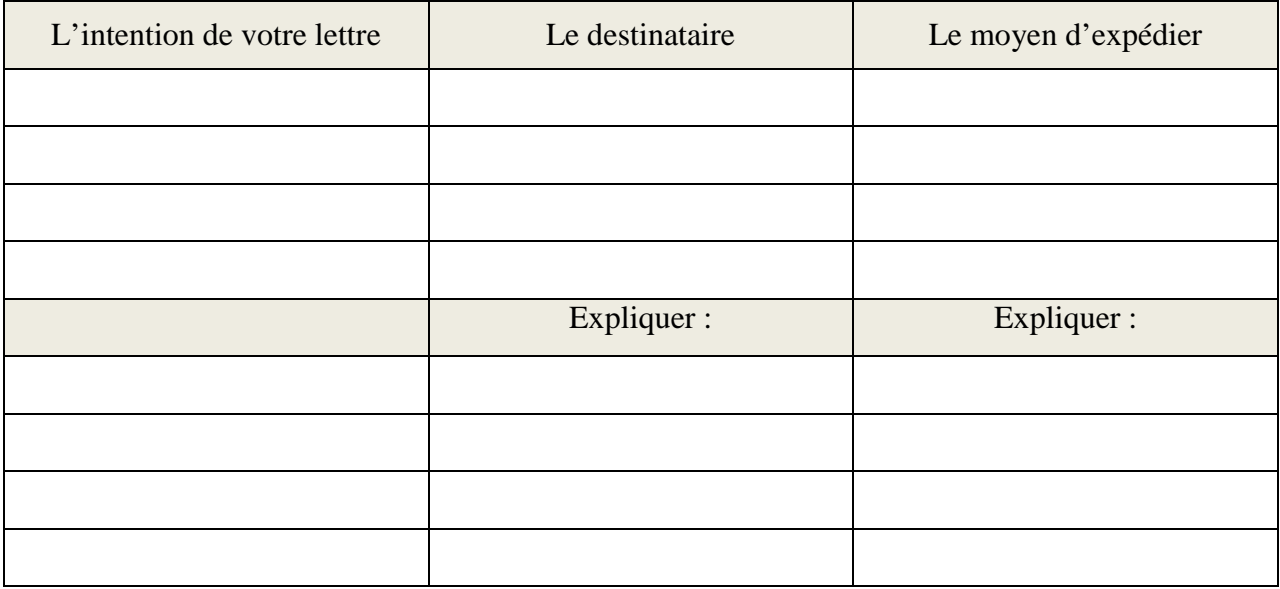

# **Annexe C-8.2 : Exercice 2**

1. Vous devez créer des modèles de lettres à un, deux et trois alignements à partir des informations fournies pour chaque lettre, et les enregistrer sur votre clef USB sous le nom de (modèle à un alignement), (modèle à deux alignements) et (modèle à trois alignements).

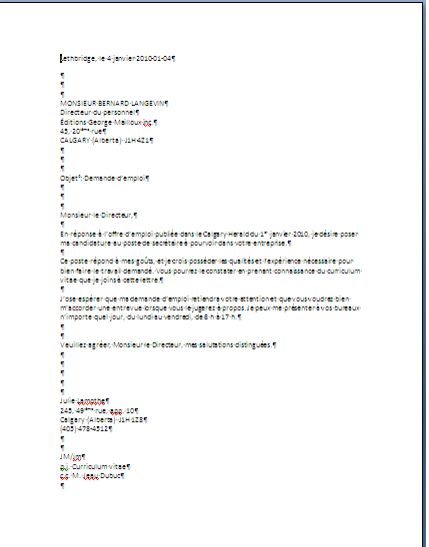

#### **Lettre à un alignement**

- Mettre les marges de la feuille à 4 cm;
- Inscrire le lieu et date;
- Passer quatre interlignes et inscrire l'adresse du destinataire;
- Passer quatre interlignes et inscrire l'objet en caractère gras;
- Passer quatre interlignes inscrire l'appel, suivi d'une virgule;
- Passer deux interlignes et écrire l'introduction;
- Passer deux interlignes et écrire le développement;
- Passer deux interlignes et écrire la conclusion;
- Passer deux interlignes et écrire la salutation;
- Passer six interlignes et insérer la signature, suivie de l'adresse et du téléphone;
- Passer trois interlignes et inscrire les initiales d'identification;
- Passer un interligne et indiquer les pièces jointes;
- Passer un interligne et indiquer la copie conforme.

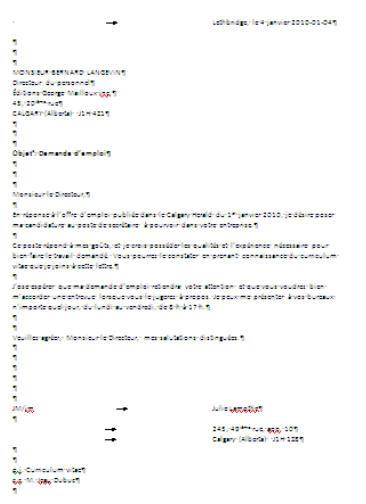

#### **Lettre à deux alignements**

- Mettre les marges de la feuille à 4 cm;
- Insérer une tabulation de gauche entre 9 et 9,5 cm et inscrire le lieu et date;
- Passer quatre interlignes et inscrire l'adresse du destinataire;
- Passer quatre interlignes et inscrire l'objet en caractères gras;
- Passer quatre interlignes et inscrire l'appel, suivi d'une virgule;
- Passer deux interlignes et écrire l'introduction;
- Passer deux interlignes et écrire le développement;
- Passer deux interlignes et écrire la conclusion;
- Passer deux interlignes et écrire la salutation;
- Passer six interlignes, insérer une tabulation de gauche à la même distance que la date et inscrire le nom de l'expéditeur;
- Passer un interligne, à la même tabulation que le nom et la date, inscrire l'adresse de l'expéditeur;
- Passer trois interlignes et indiquer la pièce jointe;
- Passer un interligne et indiquer la copie conforme.

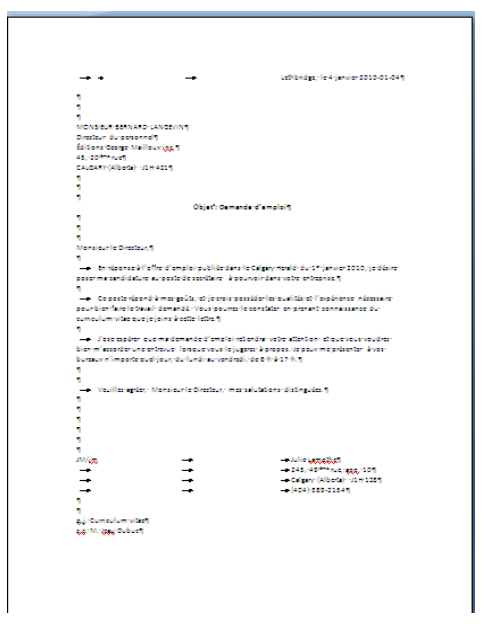

#### **Lettre à trois alignements**

- Mettre les marges de la feuille à 4 cm;
- Insérer une tabulation de gauche entre 9 et 9,5 cm et inscrire le lieu et date;
- Passer quatre interlignes et inscrire l'adresse du destinataire;
- Passer quatre interlignes et, centré, inscrire l'objet en caractère gras;
- Passer quatre interlignes et inscrire l'appel;
- Passer deux interlignes, appliquer un retrait positif de la première ligne du paragraphe de 0,5 cm et écrire l'introduction;
- Passer deux interlignes, appliquer un retrait positif de la première ligne du paragraphe de 0,5 cm et écrire le développement;
- Passer deux interlignes, appliquer un retrait positif de la première ligne du paragraphe de 0,5 cm et écrire la conclusion;
- Passer deux interlignes, appliquer un retrait positif de la première ligne du paragraphe de 0,5 cm et écrire la salutation;
- Passer six interlignes, insérer une tabulation de gauche au même emplacement que celle du lieu et de la date, et inscrire le nom de l'expéditeur, suivi de son adresse;
- Passer trois interlignes et indiquer les pièces jointes;
- Passer un interligne et indiquer la copie conforme.
- 2. Créez des macros de lettre à un, deux et trois alignements à partir des informations fournies ci-dessus pour chaque lettre et les enregistrer en tant que macro sous le nom de (lettre1alignement), (lettre2alignements), (lettre3alignements).

# **Annexe C-8.3 : Exercice 3**

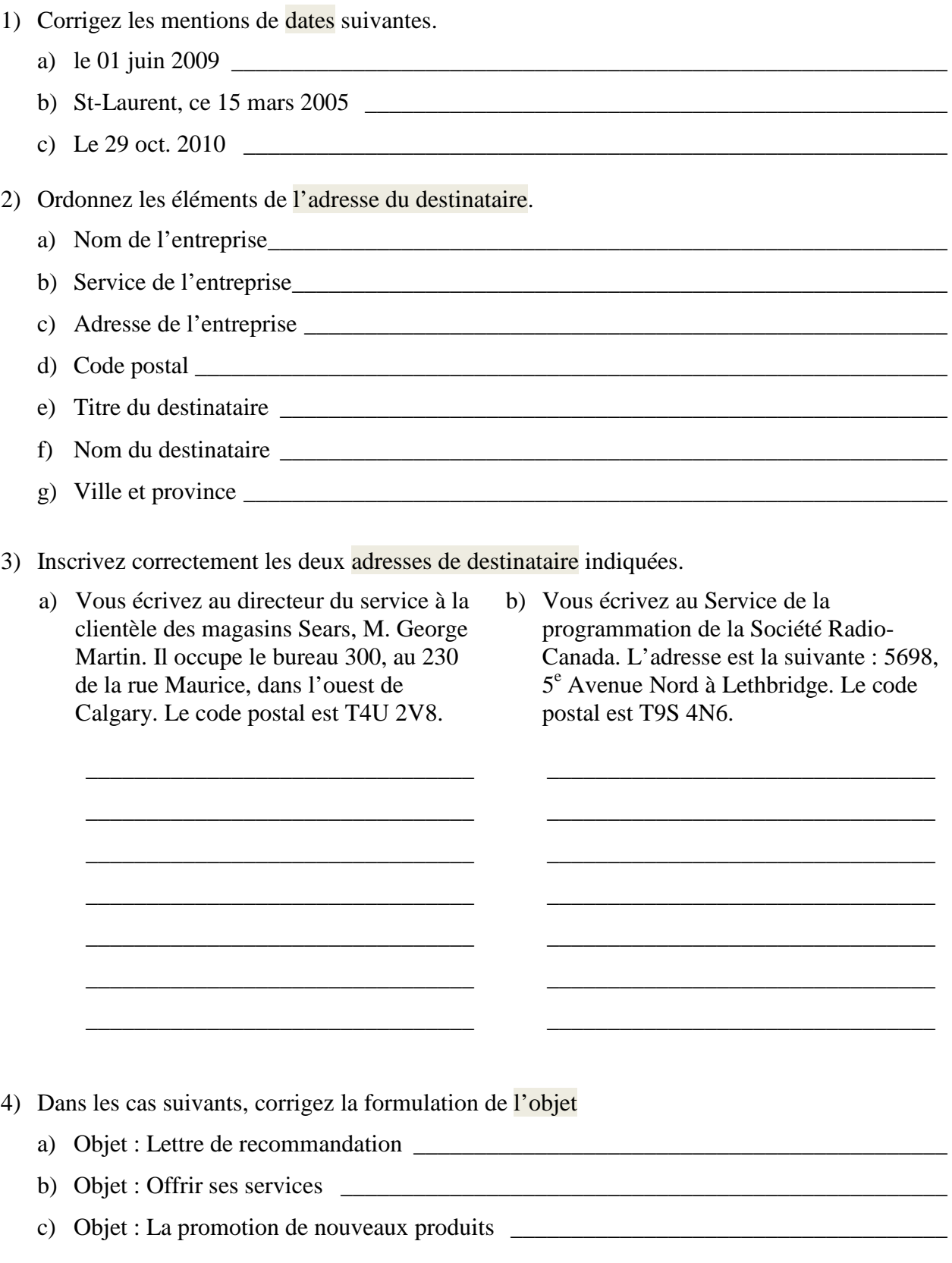

- 5) Inscrivez la formule d'appel à utiliser dans chacun des cas suivants.
	- a) Lettre adressée à une présidente \_\_\_\_\_\_\_\_\_\_\_\_\_\_\_\_\_\_\_\_\_\_\_\_\_\_\_\_\_\_\_\_\_\_\_\_\_\_\_\_\_\_\_\_\_
	- b) Lettre adressée à une entreprise \_\_\_\_\_\_\_\_\_\_\_\_\_\_\_\_\_\_\_\_\_\_\_\_\_\_\_\_\_\_\_\_\_\_\_\_\_\_\_\_\_\_\_\_\_\_
	- c) Lettre adressée à un notaire \_\_\_\_\_\_\_\_\_\_\_\_\_\_\_\_\_\_\_\_\_\_\_\_\_\_\_\_\_\_\_\_\_\_\_\_\_\_\_\_\_\_\_\_\_\_\_\_\_
	- d) Lettre adressée à un dentiste \_\_\_\_\_\_\_\_\_\_\_\_\_\_\_\_\_\_\_\_\_\_\_\_\_\_\_\_\_\_\_\_\_\_\_\_\_\_\_\_\_\_\_\_\_\_\_\_
	- e) Lettre adressée à une directrice \_\_\_\_\_\_\_\_\_\_\_\_\_\_\_\_\_\_\_\_\_\_\_\_\_\_\_\_\_\_\_\_\_\_\_\_\_\_\_\_\_\_\_\_\_\_
- 6) Selon les indications mentionnées ci-après, rédigez une formule d'introduction.
	- a) Commande de produits à la suite de renseignements reçus.
	- b) Ex. : Après avoir consulté votre liste de prix, nous désirons…
	- c) Offre de service en bureautique après la lecture d'une annonce parue dans le journal Le Franco.

\_\_\_\_\_\_\_\_\_\_\_\_\_\_\_\_\_\_\_\_\_\_\_\_\_\_\_\_\_\_\_\_\_\_\_\_\_\_\_\_\_\_\_\_\_\_\_\_\_\_\_\_\_\_\_\_\_\_\_\_\_\_\_\_\_\_\_\_\_\_\_\_

\_\_\_\_\_\_\_\_\_\_\_\_\_\_\_\_\_\_\_\_\_\_\_\_\_\_\_\_\_\_\_\_\_\_\_\_\_\_\_\_\_\_\_\_\_\_\_\_\_\_\_\_\_\_\_\_\_\_\_\_\_\_\_\_\_\_\_\_\_\_\_\_

\_\_\_\_\_\_\_\_\_\_\_\_\_\_\_\_\_\_\_\_\_\_\_\_\_\_\_\_\_\_\_\_\_\_\_\_\_\_\_\_\_\_\_\_\_\_\_\_\_\_\_\_\_\_\_\_\_\_\_\_\_\_\_\_\_\_\_\_\_\_\_\_

\_\_\_\_\_\_\_\_\_\_\_\_\_\_\_\_\_\_\_\_\_\_\_\_\_\_\_\_\_\_\_\_\_\_\_\_\_\_\_\_\_\_\_\_\_\_\_\_\_\_\_\_\_\_\_\_\_\_\_\_\_\_\_\_\_\_\_\_\_\_\_\_

\_\_\_\_\_\_\_\_\_\_\_\_\_\_\_\_\_\_\_\_\_\_\_\_\_\_\_\_\_\_\_\_\_\_\_\_\_\_\_\_\_\_\_\_\_\_\_\_\_\_\_\_\_\_\_\_\_\_\_\_\_\_\_\_\_\_\_\_\_\_\_\_

\_\_\_\_\_\_\_\_\_\_\_\_\_\_\_\_\_\_\_\_\_\_\_\_\_\_\_\_\_\_\_\_\_\_\_\_\_\_\_\_\_\_\_\_\_\_\_\_\_\_\_\_\_\_\_\_\_\_\_\_\_\_\_\_\_\_\_\_\_\_\_\_

\_\_\_\_\_\_\_\_\_\_\_\_\_\_\_\_\_\_\_\_\_\_\_\_\_\_\_\_\_\_\_\_\_\_\_\_\_\_\_\_\_\_\_\_\_\_\_\_\_\_\_\_\_\_\_\_\_\_\_\_\_\_\_\_\_\_\_\_\_\_\_\_

\_\_\_\_\_\_\_\_\_\_\_\_\_\_\_\_\_\_\_\_\_\_\_\_\_\_\_\_\_\_\_\_\_\_\_\_\_\_\_\_\_\_\_\_\_\_\_\_\_\_\_\_\_\_\_\_\_\_\_\_\_\_\_\_\_\_\_\_\_\_\_\_

\_\_\_\_\_\_\_\_\_\_\_\_\_\_\_\_\_\_\_\_\_\_\_\_\_\_\_\_\_\_\_\_\_\_\_\_\_\_\_\_\_\_\_\_\_\_\_\_\_\_\_\_\_\_\_\_\_\_\_\_\_\_\_\_\_\_\_\_\_\_\_\_

\_\_\_\_\_\_\_\_\_\_\_\_\_\_\_\_\_\_\_\_\_\_\_\_\_\_\_\_\_\_\_\_\_\_\_\_\_\_\_\_\_\_\_\_\_\_\_\_\_\_\_\_\_\_\_\_\_\_\_\_\_\_\_\_\_\_\_\_\_\_\_\_

\_\_\_\_\_\_\_\_\_\_\_\_\_\_\_\_\_\_\_\_\_\_\_\_\_\_\_\_\_\_\_\_\_\_\_\_\_\_\_\_\_\_\_\_\_\_\_\_\_\_\_\_\_\_\_\_\_\_\_\_\_\_\_\_\_\_\_\_\_\_\_\_

\_\_\_\_\_\_\_\_\_\_\_\_\_\_\_\_\_\_\_\_\_\_\_\_\_\_\_\_\_\_\_\_\_\_\_\_\_\_\_\_\_\_\_\_\_\_\_\_\_\_\_\_\_\_\_\_\_\_\_\_\_\_\_\_\_\_\_\_\_\_\_\_

- d) Demande de renseignements à partir d'un dépliant publicitaire portant sur un logiciel d'apprentissage du français.
- e) Invitation à un congrès
- f) Excuses formulées à la suite d'une erreur d'acheminement

7) Selon les indications mentionnées ci-dessous, rédigez une formule de conclusion appropriée.

\_\_\_\_\_\_\_\_\_\_\_\_\_\_\_\_\_\_\_\_\_\_\_\_\_\_\_\_\_\_\_\_\_\_\_\_\_\_\_\_\_\_\_\_\_\_\_\_\_\_\_\_\_\_\_\_\_\_\_\_\_\_\_\_\_\_\_\_\_\_\_\_

\_\_\_\_\_\_\_\_\_\_\_\_\_\_\_\_\_\_\_\_\_\_\_\_\_\_\_\_\_\_\_\_\_\_\_\_\_\_\_\_\_\_\_\_\_\_\_\_\_\_\_\_\_\_\_\_\_\_\_\_\_\_\_\_\_\_\_\_\_\_\_\_

\_\_\_\_\_\_\_\_\_\_\_\_\_\_\_\_\_\_\_\_\_\_\_\_\_\_\_\_\_\_\_\_\_\_\_\_\_\_\_\_\_\_\_\_\_\_\_\_\_\_\_\_\_\_\_\_\_\_\_\_\_\_\_\_\_\_\_\_\_\_\_\_

\_\_\_\_\_\_\_\_\_\_\_\_\_\_\_\_\_\_\_\_\_\_\_\_\_\_\_\_\_\_\_\_\_\_\_\_\_\_\_\_\_\_\_\_\_\_\_\_\_\_\_\_\_\_\_\_\_\_\_\_\_\_\_\_\_\_\_\_\_\_\_\_

\_\_\_\_\_\_\_\_\_\_\_\_\_\_\_\_\_\_\_\_\_\_\_\_\_\_\_\_\_\_\_\_\_\_\_\_\_\_\_\_\_\_\_\_\_\_\_\_\_\_\_\_\_\_\_\_\_\_\_\_\_\_\_\_\_\_\_\_\_\_\_\_

\_\_\_\_\_\_\_\_\_\_\_\_\_\_\_\_\_\_\_\_\_\_\_\_\_\_\_\_\_\_\_\_\_\_\_\_\_\_\_\_\_\_\_\_\_\_\_\_\_\_\_\_\_\_\_\_\_\_\_\_\_\_\_\_\_\_\_\_\_\_\_\_

\_\_\_\_\_\_\_\_\_\_\_\_\_\_\_\_\_\_\_\_\_\_\_\_\_\_\_\_\_\_\_\_\_\_\_\_\_\_\_\_\_\_\_\_\_\_\_\_\_\_\_\_\_\_\_\_\_\_\_\_\_\_\_\_\_\_\_\_\_\_\_\_

\_\_\_\_\_\_\_\_\_\_\_\_\_\_\_\_\_\_\_\_\_\_\_\_\_\_\_\_\_\_\_\_\_\_\_\_\_\_\_\_\_\_\_\_\_\_\_\_\_\_\_\_\_\_\_\_\_\_\_\_\_\_\_\_\_\_\_\_\_\_\_\_

\_\_\_\_\_\_\_\_\_\_\_\_\_\_\_\_\_\_\_\_\_\_\_\_\_\_\_\_\_\_\_\_\_\_\_\_\_\_\_\_\_\_\_\_\_\_\_\_\_\_\_\_\_\_\_\_\_\_\_\_\_\_\_\_\_\_\_\_\_\_\_\_

\_\_\_\_\_\_\_\_\_\_\_\_\_\_\_\_\_\_\_\_\_\_\_\_\_\_\_\_\_\_\_\_\_\_\_\_\_\_\_\_\_\_\_\_\_\_\_\_\_\_\_\_\_\_\_\_\_\_\_\_\_\_\_\_\_\_\_\_\_\_\_\_

\_\_\_\_\_\_\_\_\_\_\_\_\_\_\_\_\_\_\_\_\_\_\_\_\_\_\_\_\_\_\_\_\_\_\_\_\_\_\_\_\_\_\_\_\_\_\_\_\_\_\_\_\_\_\_\_\_\_\_\_\_\_\_\_\_\_\_\_\_\_\_\_

\_\_\_\_\_\_\_\_\_\_\_\_\_\_\_\_\_\_\_\_\_\_\_\_\_\_\_\_\_\_\_\_\_\_\_\_\_\_\_\_\_\_\_\_\_\_\_\_\_\_\_\_\_\_\_\_\_\_\_\_\_\_\_\_\_\_\_\_\_\_\_\_

\_\_\_\_\_\_\_\_\_\_\_\_\_\_\_\_\_\_\_\_\_\_\_\_\_\_\_\_\_\_\_\_\_\_\_\_\_\_\_\_\_\_\_\_\_\_\_\_\_\_\_\_\_\_\_\_\_\_\_\_\_\_\_\_\_\_\_\_\_\_\_\_

\_\_\_\_\_\_\_\_\_\_\_\_\_\_\_\_\_\_\_\_\_\_\_\_\_\_\_\_\_\_\_\_\_\_\_\_\_\_\_\_\_\_\_\_\_\_\_\_\_\_\_\_\_\_\_\_\_\_\_\_\_\_\_\_\_\_\_\_\_\_\_\_

- a) Satisfaction à la suite de produits reçus EX.: Nous vous remercions de...
- b) Confirmation de produits reçus
- c) Désir de servir de nouveau une cliente
- d) Regret de ne pouvoir répondre à une commande
- e) Intérêt pour une commande ultérieure
- 8) Corrigez les formules de salutation suivantes :
	- a) Veuillez accepter, Monsieur le directeur, mes salutations distinguées.
	- b) Accepter, Madame mes salutations les meilleurs.
	- c) Veuillez croire, Messieurs, à mes sentiments distingués.
- 9) Dans une lettre, comment indiquerez-vous la signature des personnes suivantes?
	- a) Monsieur Charles Beaudin, directeur
	- b) Madame Josée Chagnon du Service des ressources humaines
	- c) Monsieur Éric Leblanc, coordonnateur

## **Annexe C-8.4 : Exercice 4**

1. Tapez une lettre à un, deux et trois alignements avec entête, en insérant correctement les informations ci-dessous et enregistrez-les sous (entreprise bossé 1 alignement), (entreprise bossé 2 alignements), (entreprise bossé 3 alignements) sur votre clef USB.

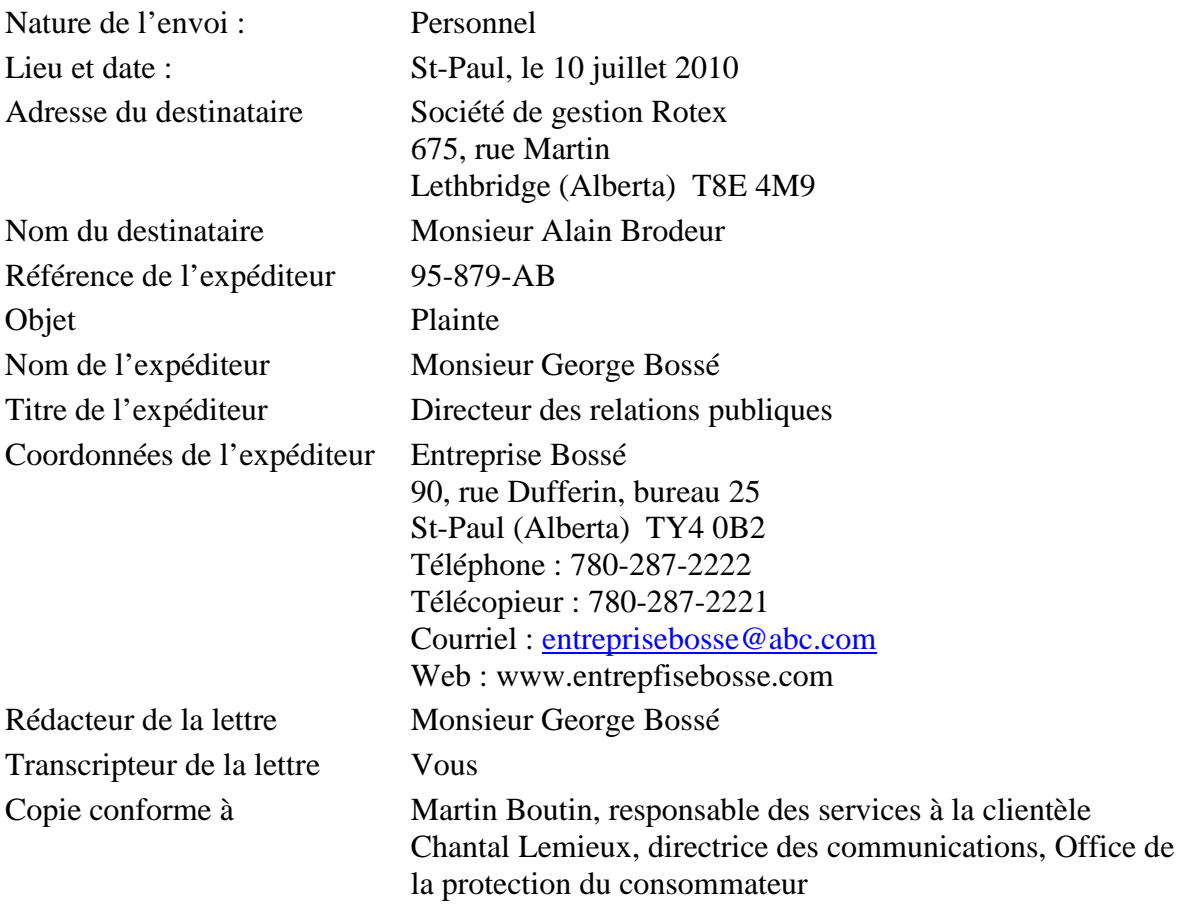

Contenu :

Nous avons bien reçu votre lettre date du 29 juin dernier dans laquelle vous attirez notre attention sur ce qui semble être une faute professionnelle dont vous avez été victime de la part d'un de nos employés.

L'enquête que nous avons menée à ce sujet et l'entretien que nous avons eu avec l'employé en question confirment que vous n'avez effectivement pas reçu les services auxquels vous étiez en droit de vous attendre.

Nous vous prions donc d'accepter nos excuses les plus sincères pour cet incident qui, nous pouvons vous en assurer, ne se reproduira pas. Le responsable des services à la clientèle prendra contact avec vous sous peu pour vérifier que tout est bien rentré dans l'ordre.

Espérant que nos relations futures se poursuivront dans l'harmonie, nous vous prions d'agréer, Monsieur, l'assurance de notre entier dévouement.

2. Mme Josée Brouillette, responsable du club social du personnel, vous remet le brouillon d'un avis de convocation adressé aux membres de ce comité. Ponctuez et disposez cet avis sur une note de service. Enregistrez-le sous le titre (note de service Josée Brouillette).

Vous êtes convoqué à une réunion du comité social qui aura lieu le 12 novembre prochain à 10 h à la salle de conférence.

Cette année encore, nous désirons organiser plusieurs activités pour les enfants des membres du personnel. Nous devons donc nommer des personnes responsables pour chaque groupe d'enfants, soit ceux de 2 à 6 ans, ceux de 7 à 11 ans et ceux de 12 à 16 ans. Les expériences vécues par le passé nous ont montré l'importance que les jeunes et leurs parents accordent au déroulement de cette activité organisée à l'occasion de la période des Fêtes. Les principaux points prévus à l'ordre du jour de cette réunion sont les suivants :

Planification de l'horaire des activités;

Choix des activités selon les groupes d'âges;

Budget alloué à chacune des activités et aux cadeaux offerts;

Choix des personnes qui effectueront les achats;

Étant donné que le succès de cette activité repose sur votre collaboration, nous comptons sur votre présence.

# **Annexe C-8.5 : Exercice 5**

1. Écrivez une lettre à trois alignements de deux pages contenant les informations ci-dessous. La lettre contient les mentions « recommandé » et « pièces jointes ». Enregistrez sous (lettre à trois alignements sur deux pages).

Mme Nathalie Rougemont, présidente du conseil d'administration des copropriétés La Coulombe, fait parvenir un avis de convocation à M. Jean-Pierre Coronat qui réside au 3421, chemin des Érables, app. 7, Magrath, Alberta, T9G 2R0.

*Recommandé / Monsieur, / Vous êtes convoqué à l'assemblée générale annuelle des copropriétaires de l'immeuble La Coulombe. Cette importante réunion se tiendra le 15 juin prochain à 18 h 30 à la salle de réception du quatrième étage. / Compte tenu des problèmes importants qui ont surgi au cours de la dernière année, des décisions devront être prises concernant la réparation du toit et l'amélioration des dispositifs de sécurité dans le hall d'entrée. / Nous savons que vous avez à cœur votre environnement immédiat et c'est la raison pour laquelle nous vous invitons à nous soumettre des propositions susceptibles d'améliorer votre qualité de vie. / Le conseil d'administration des copropriétés La Coulombe désire répondre le plus adéquatement possible aux suggestions formulées par ses membres, d'où l'importance de lui signifier vos attentes. / Si vous ne pouvez être des nôtres lors de cette importante réunion, vous avez la possibilité de signer une procuration à un membre de votre famille ou à un autre copropriétaire. / Cet écrit devra être déposé à nos bureaux avant le 14 juin à 16 h 30. / Nous comptons sur votre présence et demeurons disponibles pour répondre à toutes vos questions concernant l'ordre du jour et le rapport financier ci-joints. / Veuillez accepter, Monsieur, nos salutations les meilleures.*

# **Annexe C-8.6 : Exercice 6**

La demande de renseignements

1. Énumérez deux caractéristiques d'une lettre de demande de renseignements : \_\_\_\_\_\_\_\_\_\_\_\_\_\_\_\_\_\_\_\_\_\_\_\_\_\_\_\_\_\_\_\_\_\_\_\_\_\_\_\_\_\_\_\_\_\_\_\_\_\_\_\_\_\_\_\_\_\_

\_\_\_\_\_\_\_\_\_\_\_\_\_\_\_\_\_\_\_\_\_\_\_\_\_\_\_\_\_\_\_\_\_\_\_\_\_\_\_\_\_\_\_\_\_\_\_\_\_\_\_\_\_\_\_\_\_\_

2. Après avoir lu la demande de renseignements suivante, dressez-en le plan.

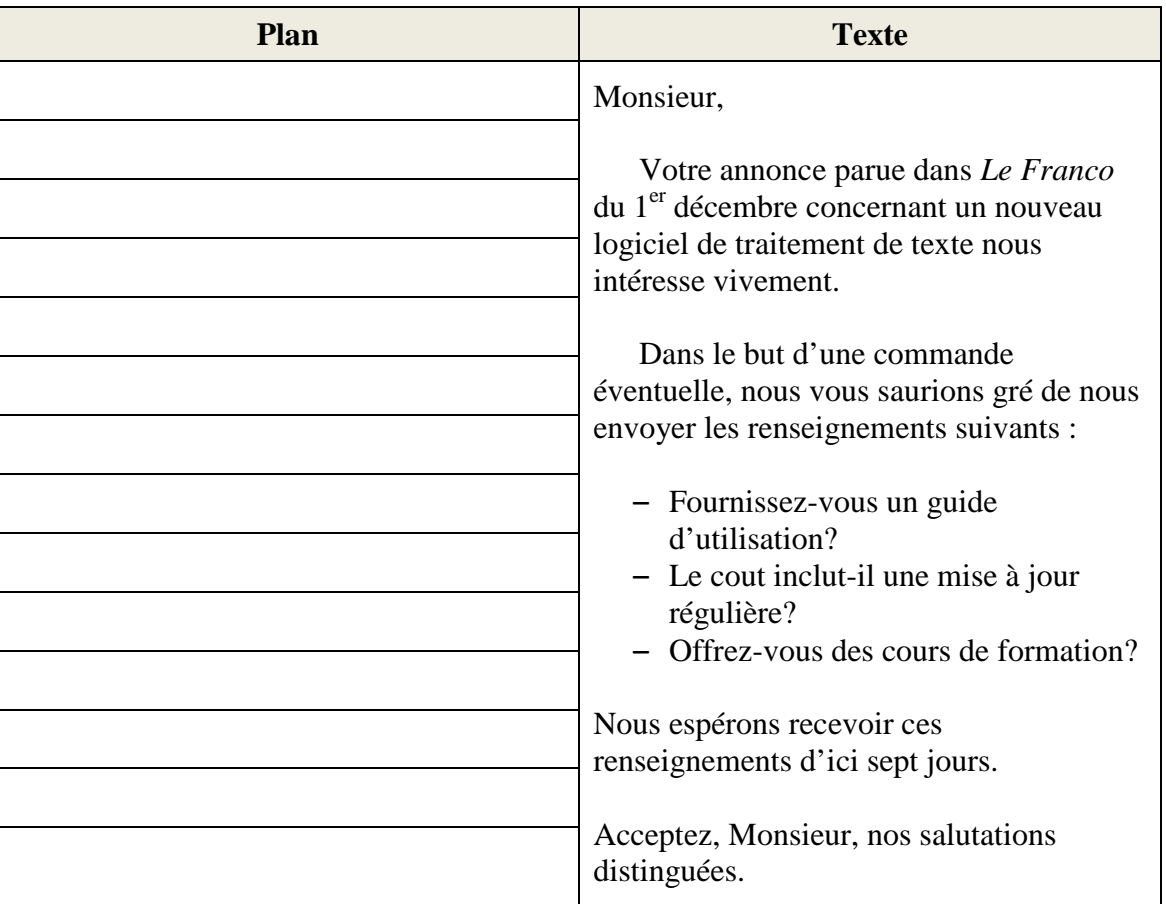

3. Vous êtes la secrétaire de M. André Lavoie, responsable du Service des ressources humaines à la Banque Pauvre. L'adresse est la suivante : 4535, rue Laroche, Edmonton (Alberta), T0N 4T7. M. Lavoie désire que vous rédigiez une demande de renseignements concernant la compétence, l'expérience et les qualités professionnelles de Mme Lucie Watson, qui a offert ses services comme conseillère en relations publiques. Vous adressez cette demande à M. Luc Lachance, directeur des Ressources humaines de la Banque Nationale située au 453, rue Alberte à Montréal. Le code postal est Y6V 3C4. Inscrivez l'appel, le texte de la lettre et la salutation selon le plan propose.

Après correction de votre brouillon, tapez votre lettre dans un modèle ou dans un nouveau document.

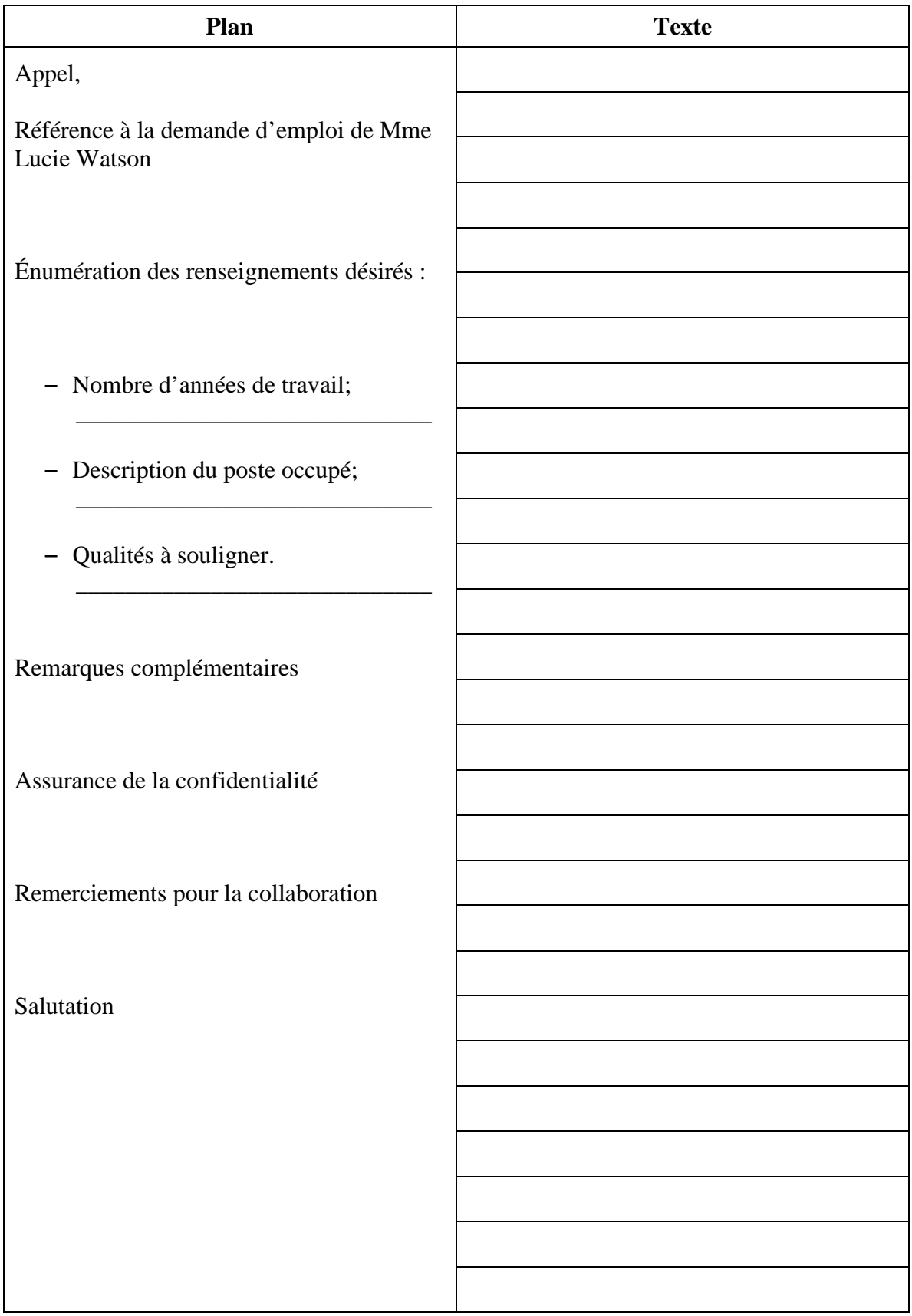

4. Vous avez reçu du magasin Langevin Ltée, avec qui vous faites affaires depuis cinq ans, une demande de renseignements portant sur la solvabilité de Cortex Inc. Répondez à cette demande en rédigeant d'abord un plan et une lettre confirmant la solvabilité de ce commerce (lettre 1), puis un plan et une lettre qui indiquent que cet établissement néglige ses engagements financiers depuis quelque temps (lettre 2).

### LETTRE 1

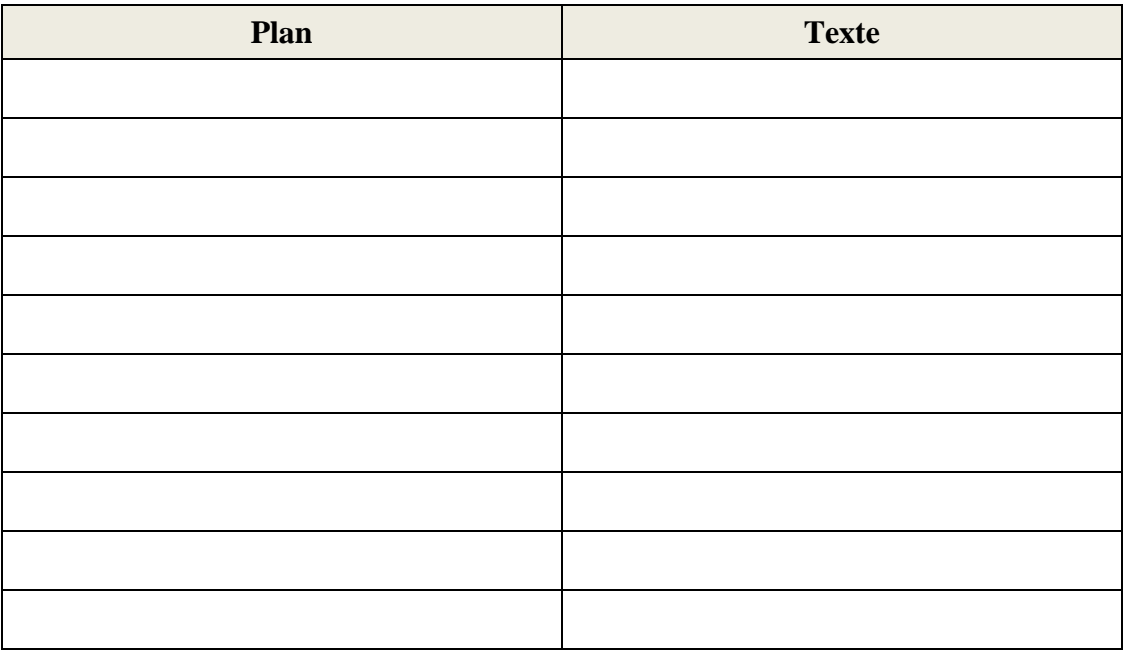

#### LETTRE 2

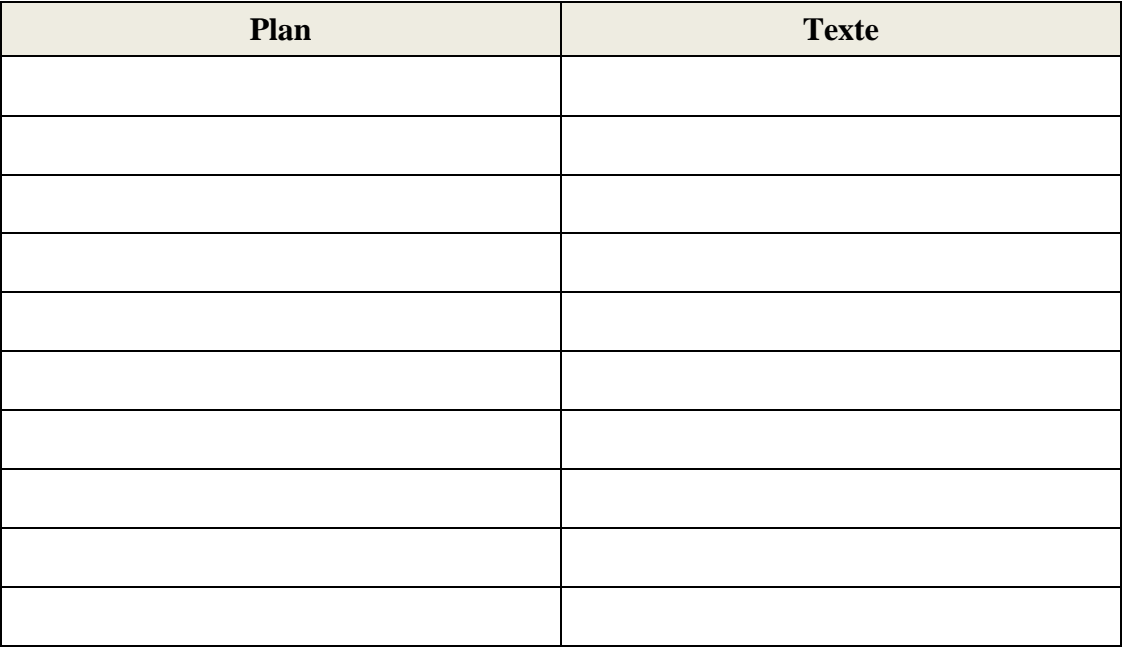

# **Annexe C-9 : Liste d'abréviations**

## **A**

- A.C.N. : du latin *[Ante Christum Natum](http://fr.wikipedia.org/wiki/Ante_Christum_Natum)*, avant la naissance de Jésus-Christ
- A.M. : *ante meridiem* : avant midi
- art. : article
- ann. : annexe
- app. : appartement
- appt : appartement
- apr. : après
- av. : avant
- auj. : aujourd'hui
- ad lib. : du latin *ad libitum*, « à volonté »
- ac : avec

### **B**

- bât : bâtiment
- bcp : beaucoup
- bd : boulevard
- B.P. : boite postale
- blvd : boulevard
- boul. : boulevard
- BTP : [industrie de] Bâtiment et Travaux Publics
- BAC : baccalauréat

## **C**

- ca. : du latin *[circa](http://fr.wikipedia.org/wiki/Circa)* « vers, aux environs de », préférer *v.*
- c.-à-d., pour « c'est-à-dire » (attention à l'emplacement des points, le *à* n'est pas abrégé, donc n'est pas suivi de point)
- cedex : Courrier En Distribution EXpress
- cf. : du latin *confer*, pour faire une référence à quelque chose; synonyme de « voir aussi », « se reporter à ».
- chap.: chapitre
- $C^{ie}$ : compagnie
- c/o : de l['anglais](http://fr.wikipedia.org/wiki/Anglais) *care of* : « au bon soin de » ; notamment utilisé pour adresser un courrier à quelqu'un hébergé par quelqu'un d'autre.
- contr. : contraire
- C.P.I. : copie pour information
- cpdt : cependant
- C.Q.F.D. : « ce qu'il fallait démontrer » (*math.*)
- C.N. : « Conditions Nécessaires » (*math.*)
- C.N.S. : « Conditions Nécessaires et Suffisantes » (*math.*)
- C.S. : « Conditions Suffisantes » (*math.*)
- cm : centimètre
- CDI : Centre de documentation et d'information

### **D**

- d° : *dito* : de même
- dir. : directeur
- $D^r$ : Docteur
- dpdv : du point de vue
- ds : dans
- dsl : désolé
- dvt : développement

## **E**

- éd. : édition
- e. g. : du latin *exempli gratia* : « par exemple »
- env. : environ
- et al. : du [latin](http://fr.wikipedia.org/wiki/Latin) *et alii* : « et autres »
- etc. : du latin *et cætera* : « et tout le reste », équivaut aux points de suspension (*…*), ne s'utilise pas ensemble et ne se dédouble pas
- et cie : et compagnie
- E.V. : en ville
- ex. : exemple ou exercice
- $&$  : et
- Exp. : explication
- EP: entreprise
- $\bullet \in \mathsf{E}$  : Euro

## **F**

- fasc. : fascicule
- fém. : féminin
- fg : faubourg
- $\bullet$  fig. : figure
- $f^{\circ}$  : folio
- fr. : frère

## **G**

- $gd : grand(e)$
- gon : grade (unité angulaire)

## **H**

- h : heure
- hab.: habitant
- HT : hors taxes

### **I**

- ibid. : du latin *ibidem* : « au même endroit »
- id. : du latin *idem* : « de même »
- i. e. : du latin [id est](http://fr.wikipedia.org/wiki/Id_est) : « c'est-à-dire », préférer *c.-à-d.*
- inf. : du latin *infra* : « ci-dessous »
- Ir : ingénieur civil (universitaire)
- Ing. : ingénieur (non universitaire)

### **J**

- JF : jeune femme
- JH : jeune homme
- jms : jamais
- JO : journal officiel
- $\bullet$  j : jour

## **K**

- kg : kilogramme
- km : kilomètre

## **L**

- LL.AA., « leurs Altesses »
- LL.AA.II., « leurs Altesses royales impériales»
- LL.AA.RR., « leurs Altesses royales »
- LL.AA.SS., « leurs Altesses sérénissimes »
- L.D., « ligne directe »
- LL.EE., « leurs Excellences »
- LL.MM., « leurs Majestés »
- LL.MM.II.RR., « leurs Majestés impériales et royales »
- loc. cit. : du latin *loco citato* : « à l'endroit cité »

### **M**

- masc.: masculin
- M : [Méga](http://fr.wikipedia.org/wiki/M%C3%A9ga)
- M : [Million](http://fr.wikipedia.org/wiki/Million)
- M.A. : Moyen  $\hat{A}$ ge
- Ma : Million d'années
- Md : [Milliard](http://fr.wikipedia.org/wiki/Milliard)
- Me : [Maître](http://fr.wikipedia.org/wiki/Ma%C3%AEtre)
- Mgr : [Monseigneur](http://fr.wikipedia.org/wiki/Monseigneur)
- Mlle : [Mademoiselle](http://fr.wikipedia.org/wiki/Mademoiselle)
- Mlles : Mesdemoiselles
- MM. : Messieurs
- Mme : [Madame](http://fr.wikipedia.org/wiki/Madame)
- Mmes : Mesdames
- Mr : Monsieur (avec r en exposant, sans point) ; méprise fréquente avec Mr. (Mister), forme ancienne selon certains, archaïque selon d'autres.
- M. : [Monsieur](http://fr.wikipedia.org/wiki/Monsieur)
- min : minute
- min : minuscule
- ms. : manuscrit
- m-à-j : Mise à jour

## **N**

- $N^{\circ}, n^{\circ}$ : « numéro »
- NA : non applicable
- N. B. : du latin *nota bene* : à noter
- N.D.A. : « note de l'auteur »
- N.D.L.R. : « note de la rédaction »
- N.D.T. : « note du traducteur »
- n/réf. : « notre référence »
- NN.SS. : « Nosseigneurs »
- ns : nous
- N.S. : notre Seigneur
- N.D. : notre Dame
- N.P.A.I. : N'habite pas à l'adresse indiquée

## **O**

- op. cit : *opere citato* : dans l'ouvrage cité
- OP : opérationnel, Ex.: t'es op??
- opt : option

## **P**

- p. : page
- pb : problème
- p.c.c. : pour copie conforme
- pl. : place
- plrs : plusieurs
- pp. : pages
- p.ex. : par exemple
- p.j. (ou P.J.) : pièce jointe
- P.S. : [post-scriptum](http://fr.wikipedia.org/wiki/Post-scriptum) : ajouté
- pdt : pendant
- pm : du latin *pro memoria* : pour mémoire
- $p/o:$  par ordre
- p.p. : par procuration
- pt : point
- pts : points

## **Q**

- qsp : « quantité suffisante pour » ou « quantité selon prescription »
- qed : « *quod erat demonstrandum* » ou « ce qu'il fallait démontrer » en latin (mathématiques)
- qd : quand
- qq : quelque (qqc quelque chose, qqn quelqu'un, qqa quel qu'autre, qqf quelquefois)
- qté : quantité

### **R**

- R.A.S., « rien à signaler »
- $r^{\circ}$  : « recto »
- RDV : « rendez-vous »
- $R.-V.$ : « rendez-vous »
- R.P. : « révérend Père »
- R.I.P. : du latin « *requiescat in pace* », puis de l'anglais « *rest in peace* » soit « repose en paix »
- RSVP : « répondez s'il vous plaît »
- rd : rond

### **S**

- $\bullet$  s. : « siècle »
- S. ou  $St : \mathsf{\&}$  saint »
- $S^e$  ou Ste : « sainte »
- SS. : « saints »
- S.S. : « [sa Sainteté](http://fr.wikipedia.org/w/index.php?title=Sa_Saintet%C3%A9&action=edit&redlink=1) »
- S.A. : « son Altesse »
- S.A.I. : « son Altesse impériale »
- S.A.R. : « [son Altesse royale](http://fr.wikipedia.org/wiki/Son_Altesse_royale) »
- S. A. S. : « [son Altesse sérénissime](http://fr.wikipedia.org/wiki/Son_Altesse_s%C3%A9r%C3%A9nissime) »
- $s/c$ : « sous-couvert »
- SDF : sans domicile fixe
- S.E. : « son Excellence »
- sec. : « seconde »
- sect. : « section »
- sing.  $:$  « singulier »
- S.M. : « sa Majesté »
- S.M.I.R. : « sa Majesté impériale et royale »
- *sq.* : *sequiturque* : et suivant
- *sqq.* : *sequunturque* : et suivants
- spec : spécification
- suiv.  $:$  « suivant »
- sup. : *supra* : « ci-dessus »
- suppl. : « supplément »
- $SVP : \langle S' \rangle$ il vous plaît »
- $STP : \mathbb{R} S'$ il te plaît »

## **T**

- $t. : «$  tome »
- tél. : « téléphone »
- T.S.V.P. : Tournez [SVP](http://fr.wikipedia.org/wiki/SVP)
- TVA : Taxe sur la valeur ajoutée
- tq : tel que, telle que
- TTC : « toutes taxes comprises »
- tjs : toujours
- tlm : tout le monde
- tt : tout
- ts : tous
- tgv : train à grande vitesse

# **V**

- $V. : \ll Vers \gg$
- $v^{\circ}$  : verso
- vb. : « verbe »
- vol. : « volume »
- vs. : *versus* : « par opposition à ». Autrement « c/ » pour « contre »
- *v/réf*, « votre référence »
- v. : verbe
- v .t. : verbe transitif

# **X**

- *XL* : « eXtra Large »
- *X.O.* : « eXtra Old » pour l'âge d'un cognac
- *XS* : « eXtra Small »

## **Y**

• y c. : « y compris » (le « y » n'étant pas abrégé, il ne doit pas être suivi d'un point)

## **Z**

- Z.I. : Zone Industrielle
- Z.A.C : Zone d'Aménagement Concerté

# **Annexe C-10 : Exercices pour le bureau**

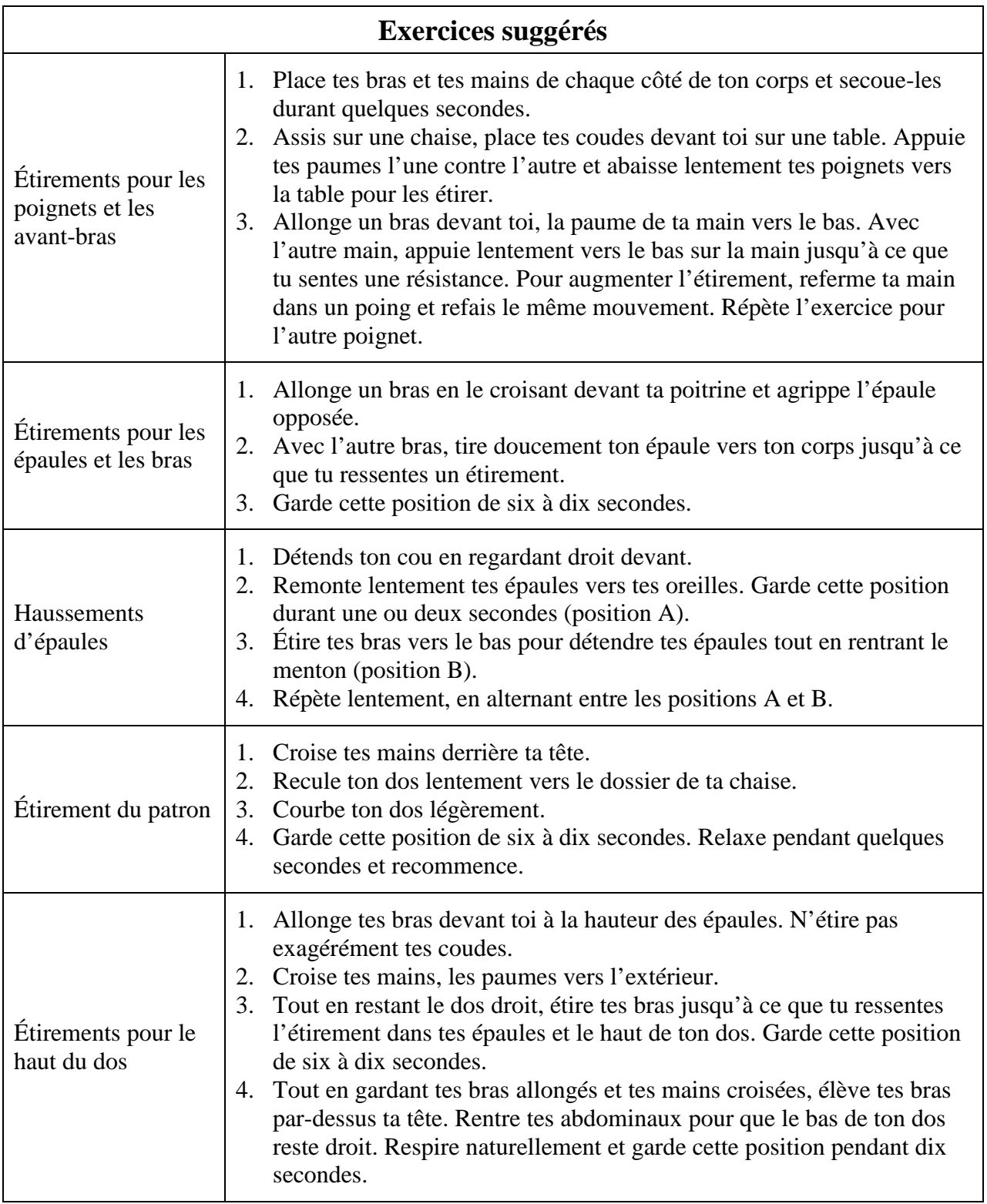

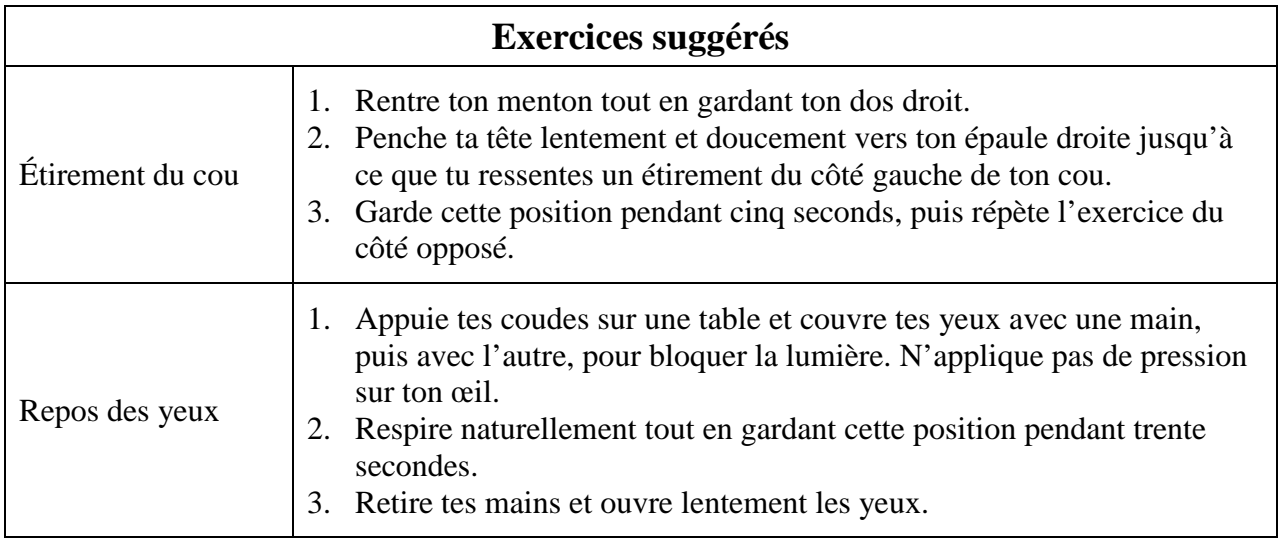

# **Annexe C-11 : La virgule**

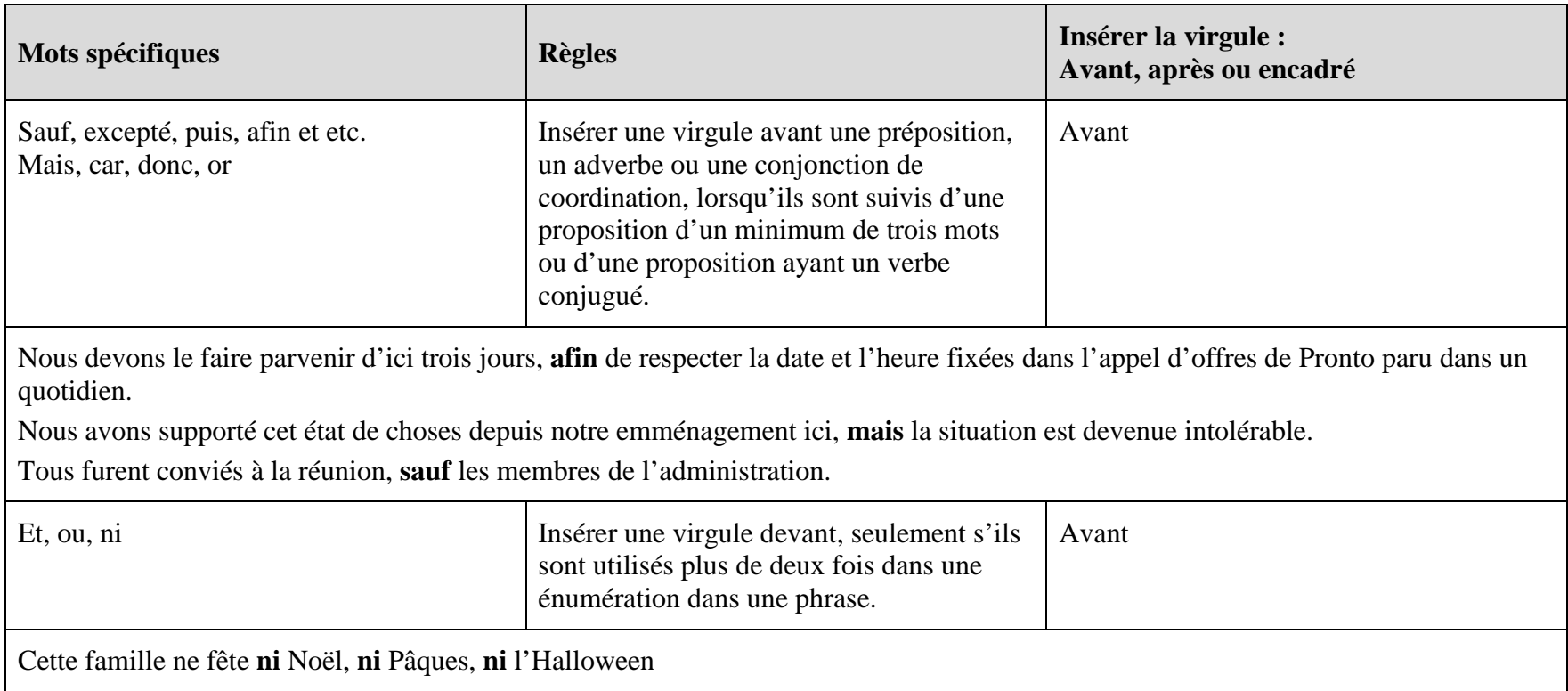

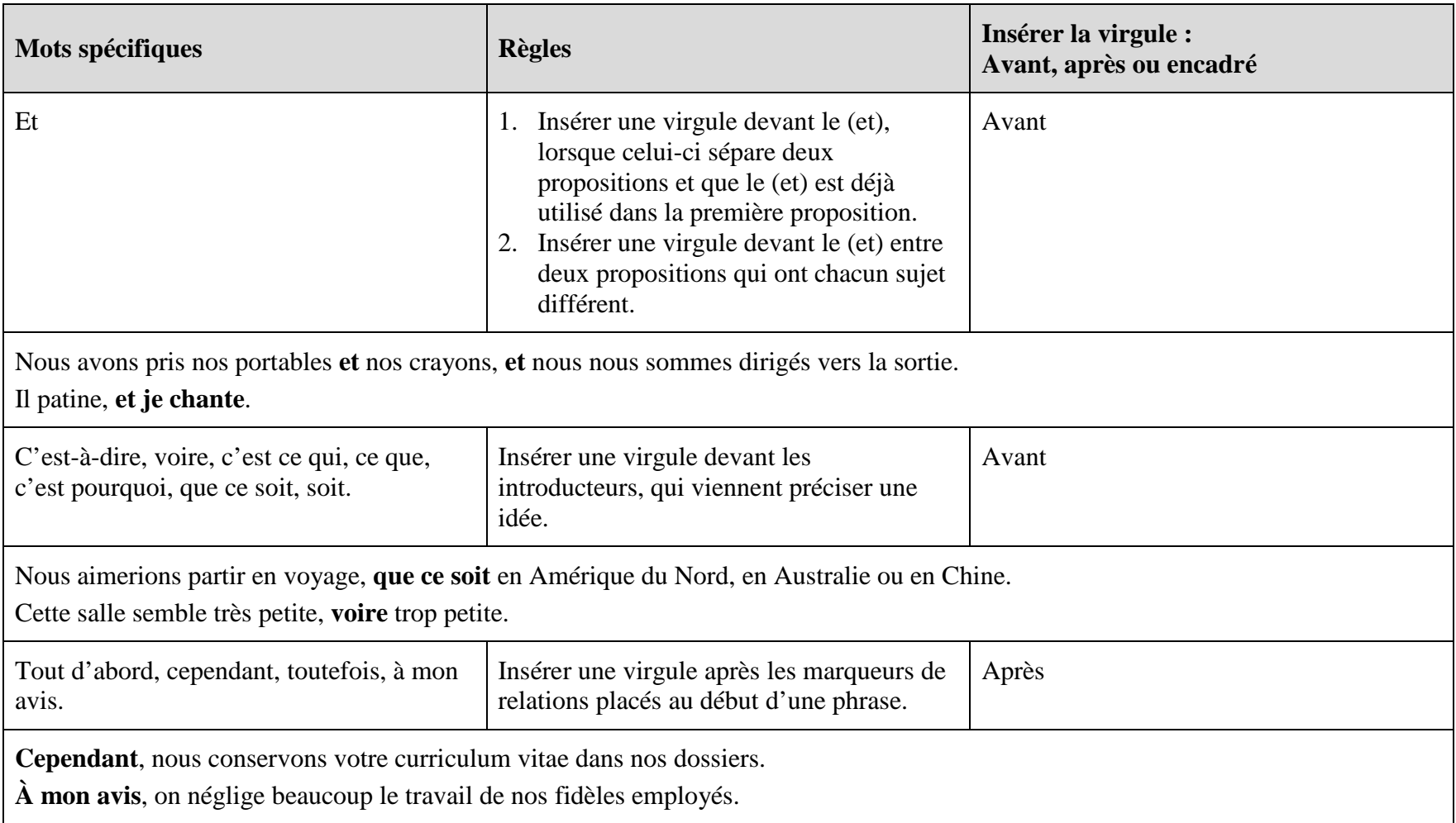

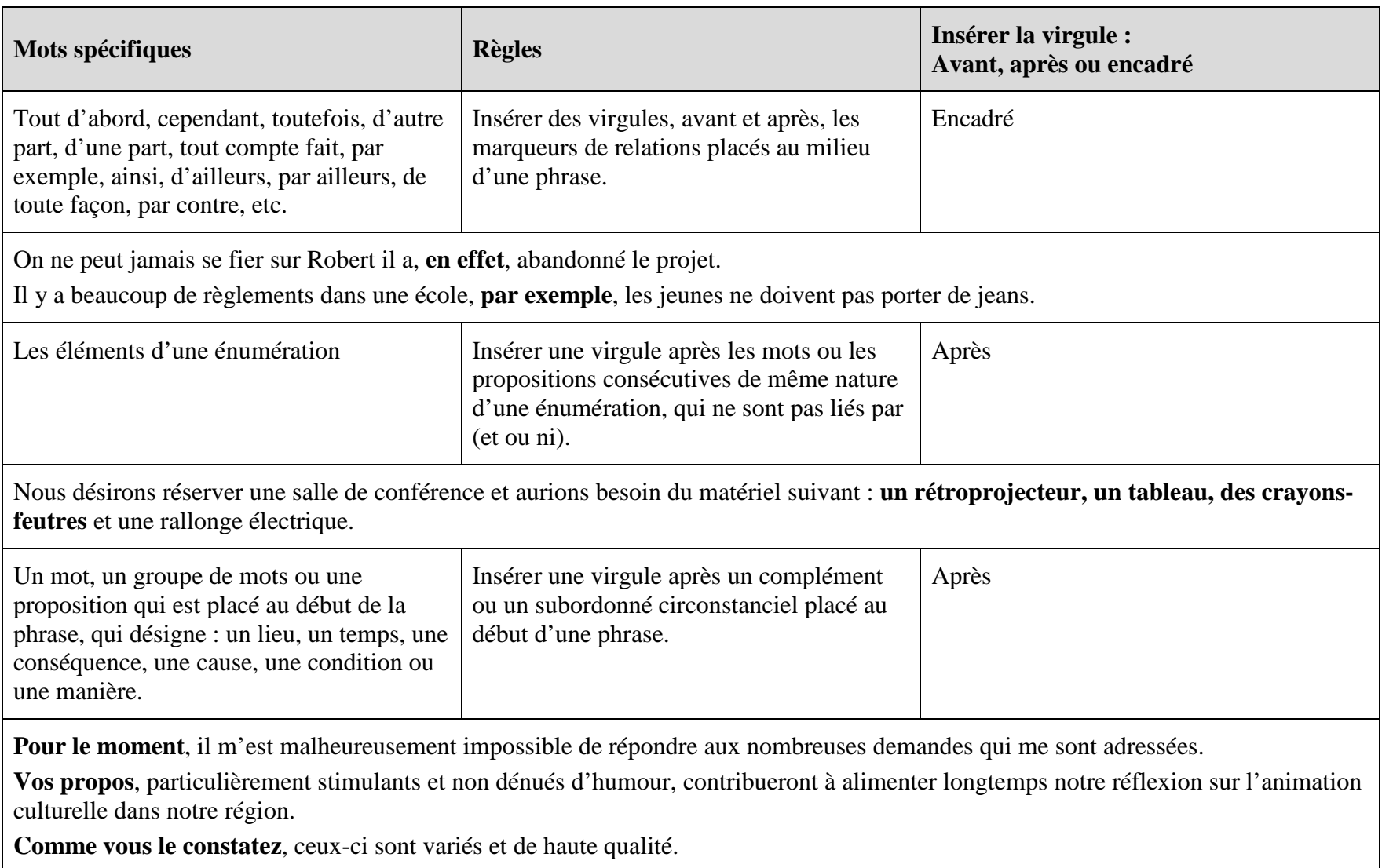

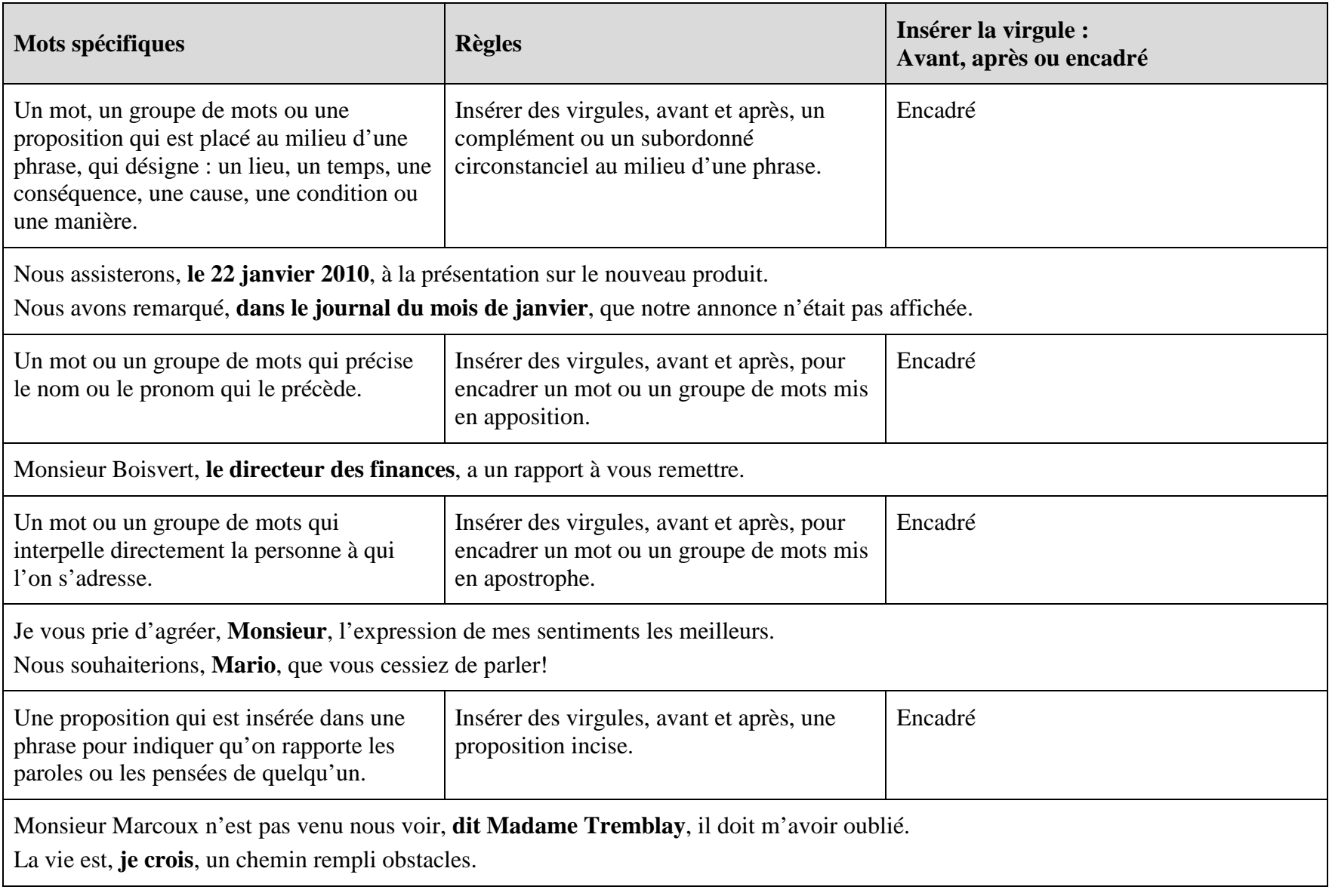

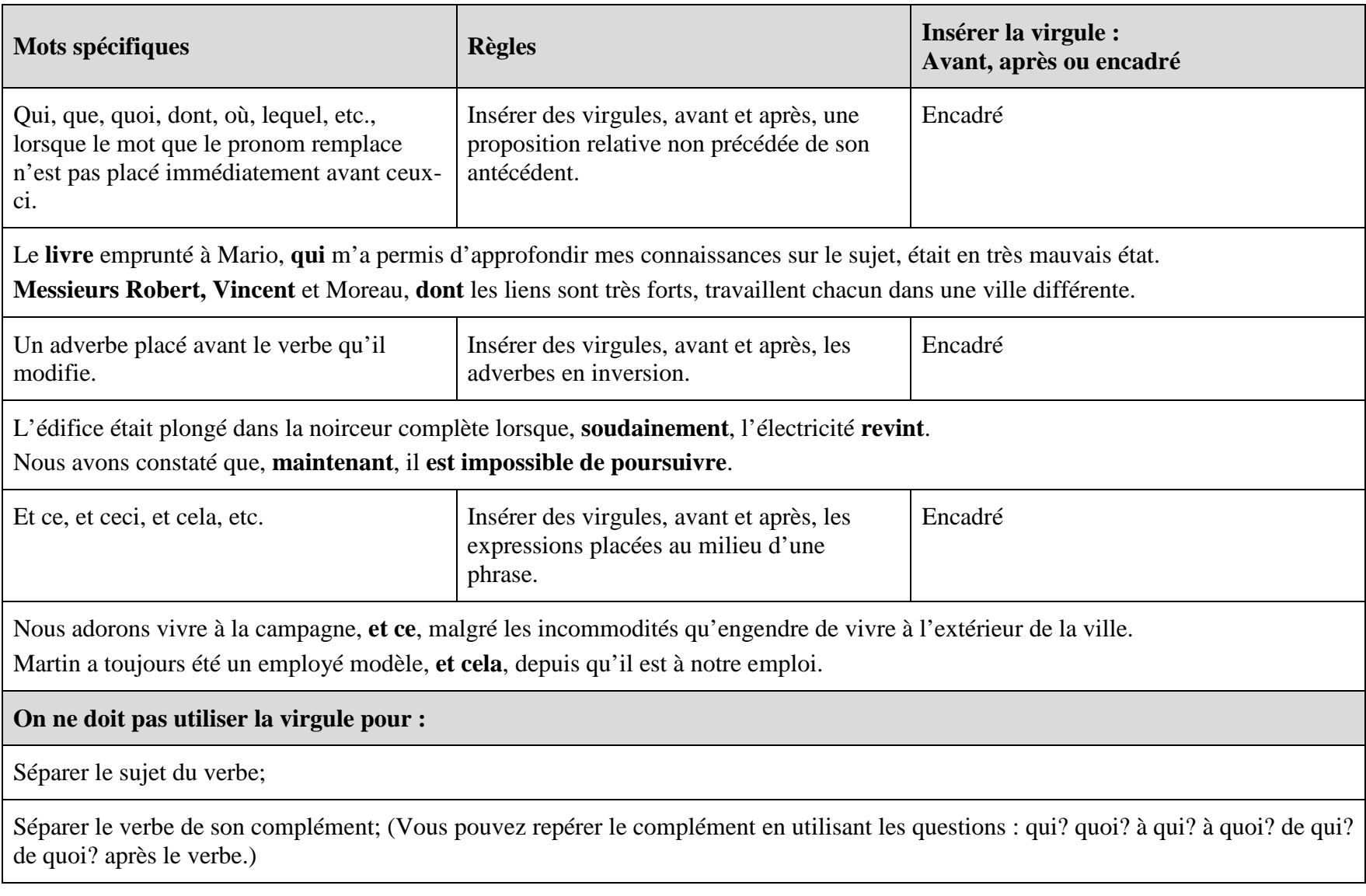

## **Annexe C-12 : Note de service**

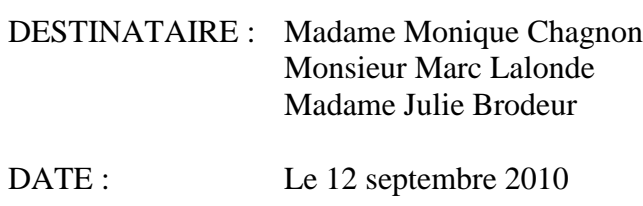

#### OBJET : **Réunion d'équipe**

Je propose qu'on se réunisse tous cette semaine (jeudi matin à 9h de préférence) pour faire le point sur l'état actuel du projet. Il faut discuter des points suivants avant notre réunion avec nos partenaires de Winston la semaine prochaine :

- 1. Budget;
- 2. Prévisions de vente 2009-2010;
- 3. Futurs projets éventuels de coédition.

Si vous avez d'autres suggestions, merci de me les faire servir dès que possible.

Merci de votre collaboration.

Le directeur de projets

(signature)

Luc Laroche